# **Afstudeerdossier Deel 2/2 Bijlagen Hoffelijk registreren**

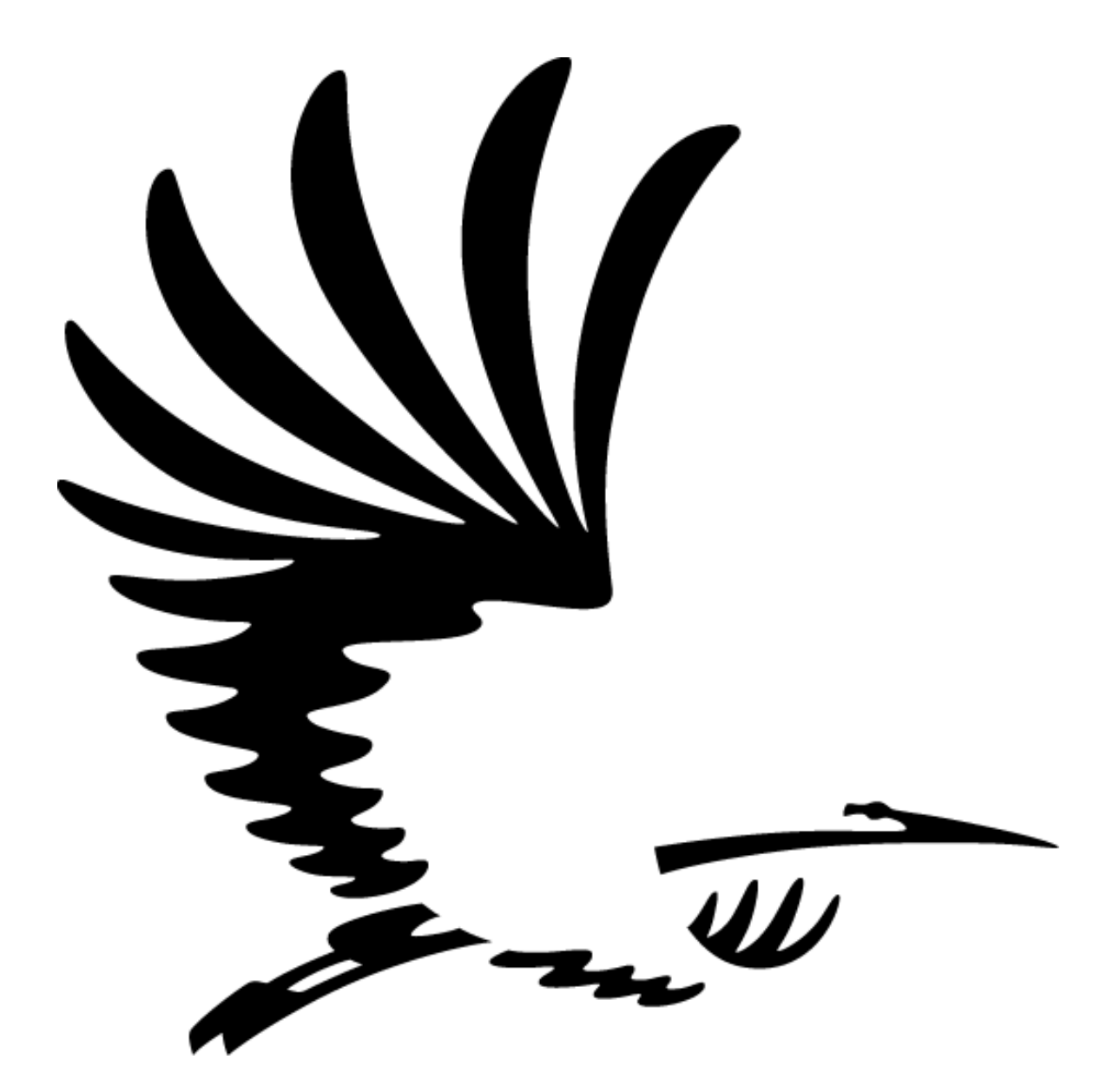

Student naam: Jeroen Mooijman Studentnummer: 99009154 Opdrachtgever: W. Broers (KCC) Organisatie: Gemeente Den Haag, Klant Contact Centrum Plaats: Den Haag Examinatoren: E.M. van Doorn/ W. van Vliet Opleiding: Informatica Datum: 03-10-2011

## **Inhoud**

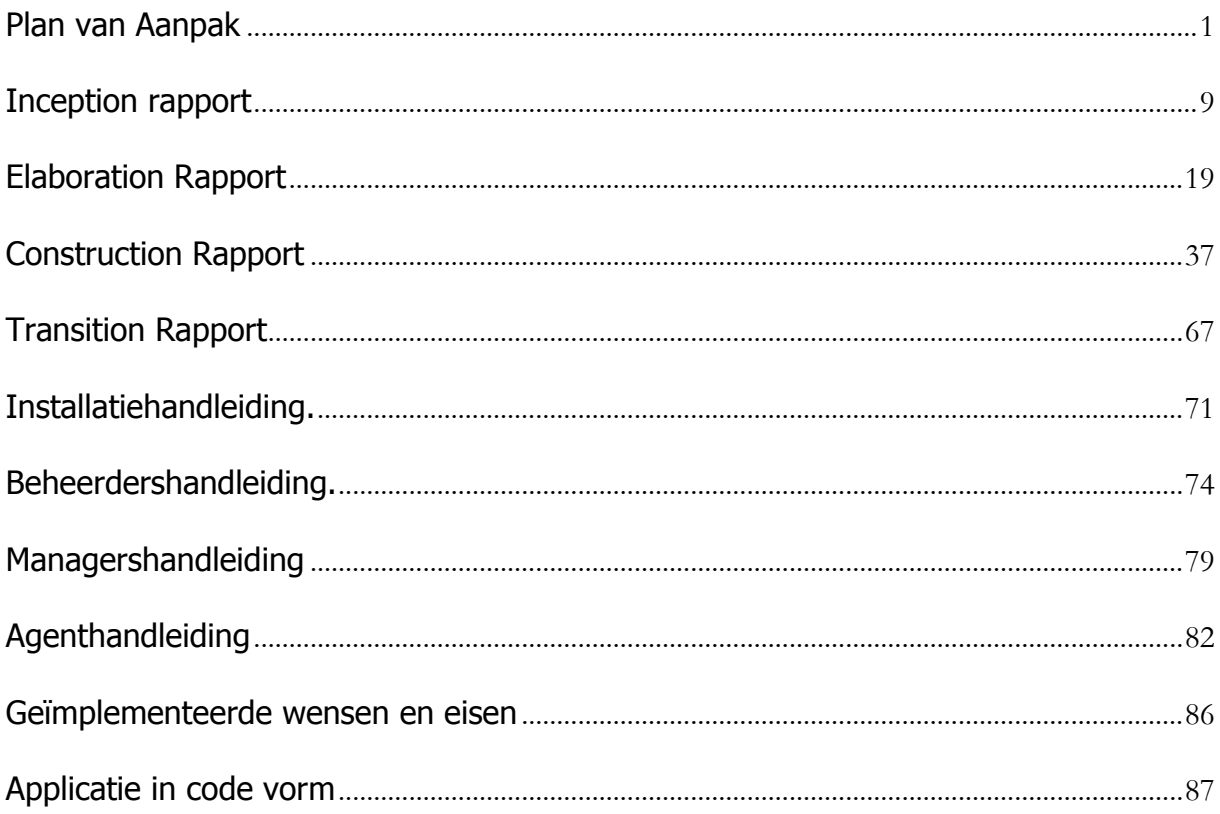

# **Plan van Aanpak**

# **Hoffelijk registreren v1.1**

<span id="page-2-0"></span>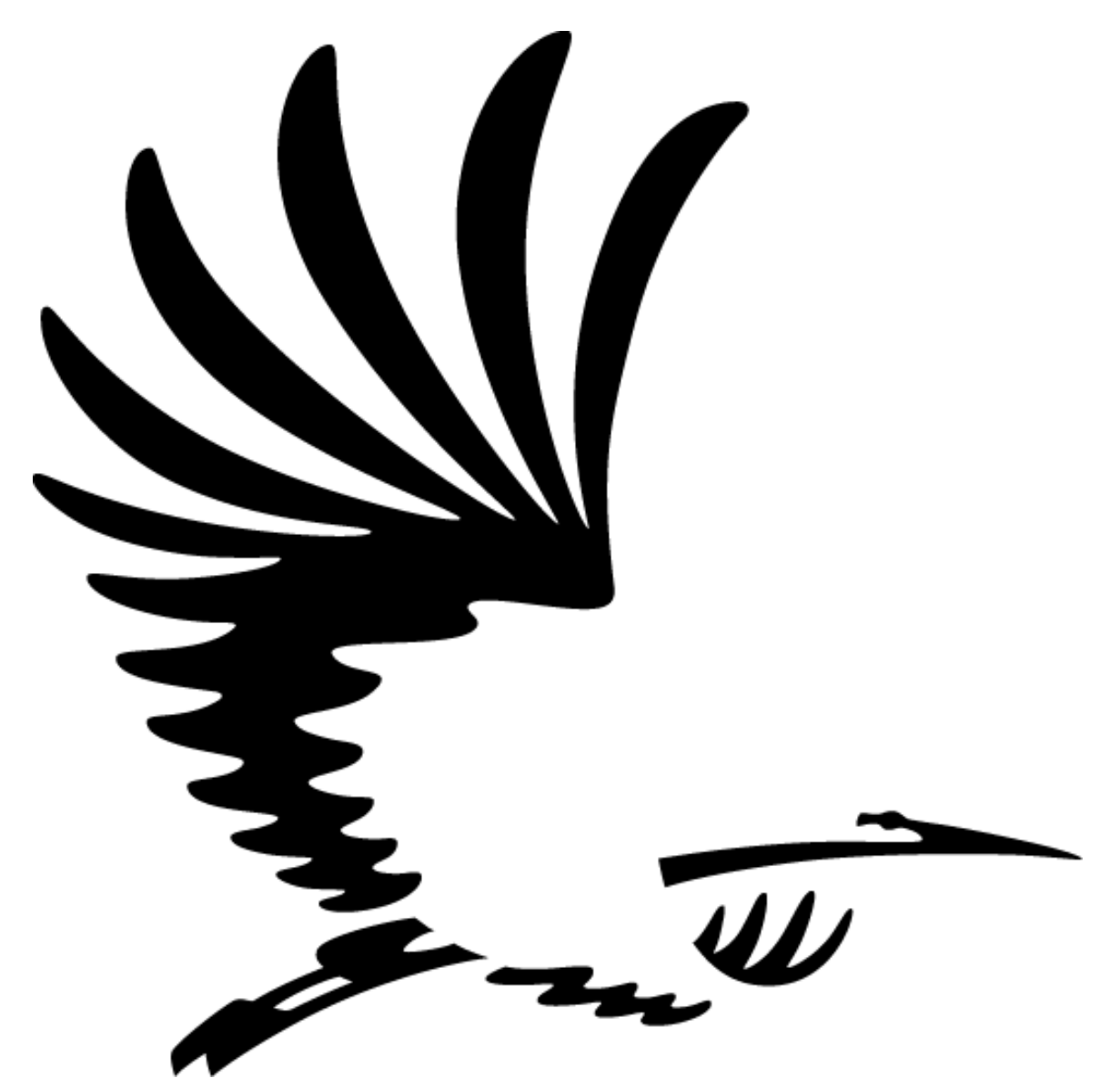

Opdrachtgever W. Broers<br>Opleiding Informatic Datum 07-02-2011

**Informatica** Student Jeroen Mooijman 99009154

### Inhoudsopgave:

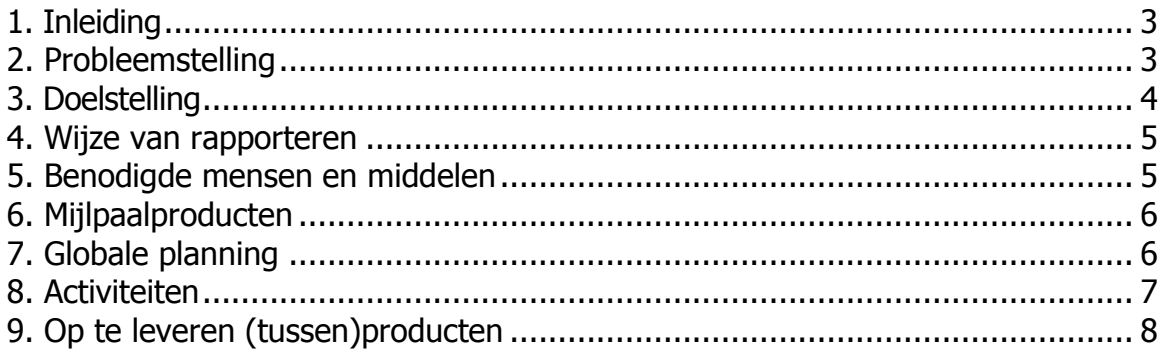

#### <span id="page-4-0"></span>1. Inleiding

Dit document vormt het plan van aanpak voor de opdracht die ik voor het Klant Contact Centrum ga uitvoeren. Het project zal zeventien weken duren. In dit document zal de opdracht en de werksituatie omschreven worden en zal een globale planning voor het uitvoeren van de opdracht worden gegeven.

#### <span id="page-4-1"></span>2. Probleemstelling

Het Klant Contact Centrum heeft op dit moment een registratiesysteem waar geen technisch en functioneel beheer van is en waarvan de leverancier niet meer bekend is binnen de gemeente. De medewerkers gebruiken het systeem dagelijks met ongeveer 40 personen tegelijkertijd. Het systeem kan grafisch aangepast worden. Dit gaat helaas niet intuïtief en er is geen handleiding beschikbaar. Dit registratiesysteem is niet stabiel.

De applicatie is een CRUD-applicatie voor het aanmaken van klantcontact gegevens (de manier van binnenkomst, welke dienst het betreft, over welk onderwerp de klantvraag ging, de afhandelwijze van deze vraag en welke medewerker dit heeft gedaan) en rapportages. Het aanmaken van een rapportage werkt niet gebruiksvriendelijk.

Om een rekening te maken, dient een medewerker tien verschillende rapportages uit te draaien en naast elkaar te houden, om daaruit cijfers te distilleren. De cijfers komen uit verschillende bronnen.

De opbouw is als volgt:

 $\bullet$  De Customer Interaction Client(CIC) van Newtel essence  $^1$ 

Deze bron geeft het volume van het telefoonverkeer weer. Er is informatie beschikbaar zoals het aantal gesprekken dat daadwerkelijk gevoerd is, in welke tijdspanne en hoe lang een klant heeft gewacht voordat hij/zij geholpen werd. De informatie uit deze bron is het startpunt voor de rapportage. Alle cijfers die verder naar voren komen, worden gekoppeld met deze informatie.

- $\bullet$  Het roostersysteem WFM Verint  $\frac{2}{3}$ Deze bron geeft informatie over welke medewerkers gewerkt hebben, hoe lang en wanneer ze dit gedaan hebben.
- Het huidige registratiesysteem.

Hierin staan alle eerder genoemde gegevens over het afhandelen van het klantcontact. Verschillende combinaties van deze informatie vormen een onderdeel van de uiteindelijke rapportage. Het registratiesysteem biedt geen mogelijkheid om deze informatie direct te koppelen in de applicatie. Alles dient hier handmatig aangemaakt te worden.

De cijfers over het aantal gesprekken uit de CIC en de eerder genoemde gegevens komen terug in een Excel hoofdbestand. In dit hoofdbestand vinden berekeningen plaats om de totalen te krijgen voor het Contact Centrum. Dit Excel bestand dient als

<sup>-</sup><sup>1</sup> <http://www.newtelessence.com/>

<sup>2</sup> <http://www.teletrain.nl/software-solutions/performance-management/>

basis voor de verdere verdeling per dienst. Elke dienst heeft een eigen Excel bestand. De structuur van dit bestand is voor elke dienst gelijk, de data die hierin staat niet. Een combinatie van de data uit het Excel hoofdbestand en nieuwe rapportages uit het registratiesysteem geeft een rekening per dienst. Deze werkwijze zorgt ervoor dat er elke maand één medewerker minimaal voor één dag werk heeft.

Naast deze rekeningen willen de managers op het Contact Centrum ook weten wat het aantal registraties is van de medewerkers en hoeveel gesprekken zij per week/dag/uur voeren. Dit houdt in dat er elke week een uitdraai van de individuele gesprekken gemaakt wordt uit de CIC, het aantal registraties uit het registratiesysteem en het aantal werkuren uit het roostersysteem WFM. Dit verwerkt een medewerker tot een geheel. Deze informatie is beschikbaar voor de managers en deze stellen een keer per kwartaal de medewerkers op de hoogte van deze cijfers. Dit is niet frequent genoeg om goed te kunnen sturen op het aantal van de registraties. Als de informatie over het aantal registraties real-time zichtbaar is op het wall-display, is het mogelijk voor de managers om de medewerkers op slecht registreren te wijzen.

#### <span id="page-5-0"></span>3. Doelstelling

De doelstelling van deze opdracht is om een nieuwe applicatie te ontwikkelen, die alle medewerkers van het Contact Centrum de mogelijkheid geeft klantcontact te registreren, ook de managers krijgen de mogelijkheid om rapportages op te vragen. De rapportages dienen ook wekelijks en maandelijks automatisch samengesteld te worden.

De applicatie zal gaan werken met de data van het oude registratiesysteem. Deze data dient daarvoor geconverteerd te worden.

Om de kwaliteit van de registraties te verbeteren dient het aantal registraties zichtbaar gemaakt te worden op het wall-display van Quickcom<sup>3</sup>.

<sup>-</sup><sup>3</sup> <http://www.txdigital.com/products/quickcom.php>

#### <span id="page-6-0"></span>4. Wijze van rapporteren

Iedere week zal een voortgangsbespreking met de opdrachtgever plaatsvinden. In deze besprekingen word de algemene voortgang besproken en komen de rapporten aan bod. Daarnaast zijn de besprekingen een goed moment om eventuele vragen aan de opdrachtgever te stellen.

De rapporten zullen altijd voorafgaande aan de wekelijkse voortgangsbespreking naar de betrokkenen worden gestuurd. De documenten zullen per e-mail worden verstuurd en zullen ook op papier meegenomen worden.

#### <span id="page-6-1"></span>5. Benodigde mensen en middelen

#### De middelen:

Om dit project uit te voeren maak ik gebruik van een aantal applicaties. Deze applicaties zijn: een MVC framework, een versiebeheer systeem en een tekstverwerking applicaties. De keuze voor het MVC framework zal gemaakt worden na een vergelijking tussen ASP.NET<sup>4</sup>, Symfony<sup>5</sup>, Yii<sup>6</sup> en Prado<sup>7</sup>, TortoiseSVN<sup>8</sup> voor versiebeheer en Microsoft Office voor de tekstverwerking. Er is geen vaste locatie nodig om aan het project te kunnen werken.

#### Mensen:

De mensen die ik nodig heb tijdens het project zijn de docenten die mij begeleiden: E.M. van Doorn en W. van Vliet, de opdrachtgever: Wout Broers, de accountmanager van het Contact Centrum: Simone Adekoya en de leveranciers van externe data: Newtel en Teletrain.

<sup>-</sup><sup>4</sup> <http://www.asp.net/>

<sup>5</sup> <http://www.symfony-project.org/>

<sup>6</sup> <http://www.yiiframework.com/>

<sup>7</sup> <http://www.pradosoft.com/>

<sup>8</sup> <http://tortoisesvn.net/>

### <span id="page-7-0"></span>6. Mijlpaalproducten

Er zal gewerkt gaan worden volgens de software ontwikkelingsmethode Unified Process. Deze methode hanteert een viertal mijlpaalproducten.

De mijlpaalproducten van dit project zullen de volgende zijn:

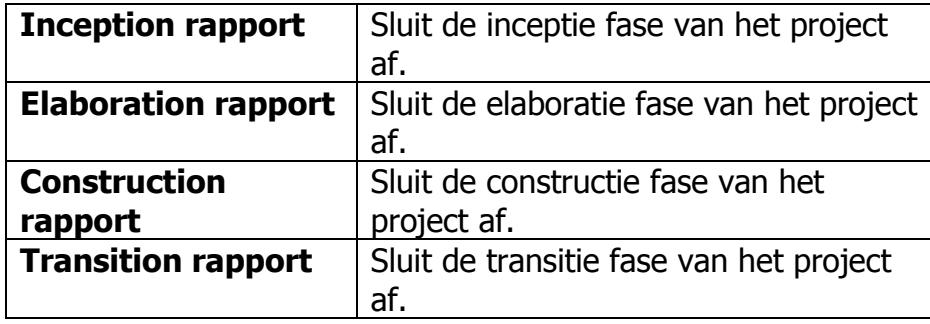

### <span id="page-7-1"></span>7. Globale planning

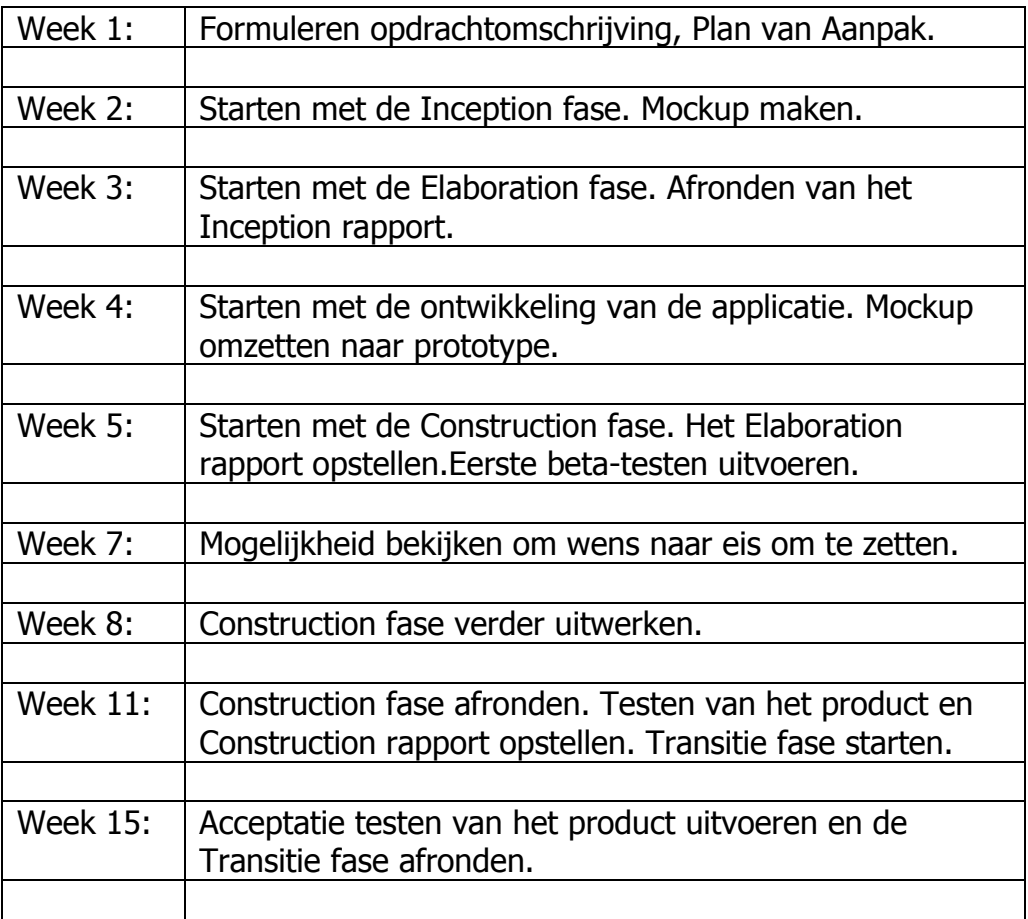

Een week staat gelijk aan 40 werkuren.

#### Gantt Chart:

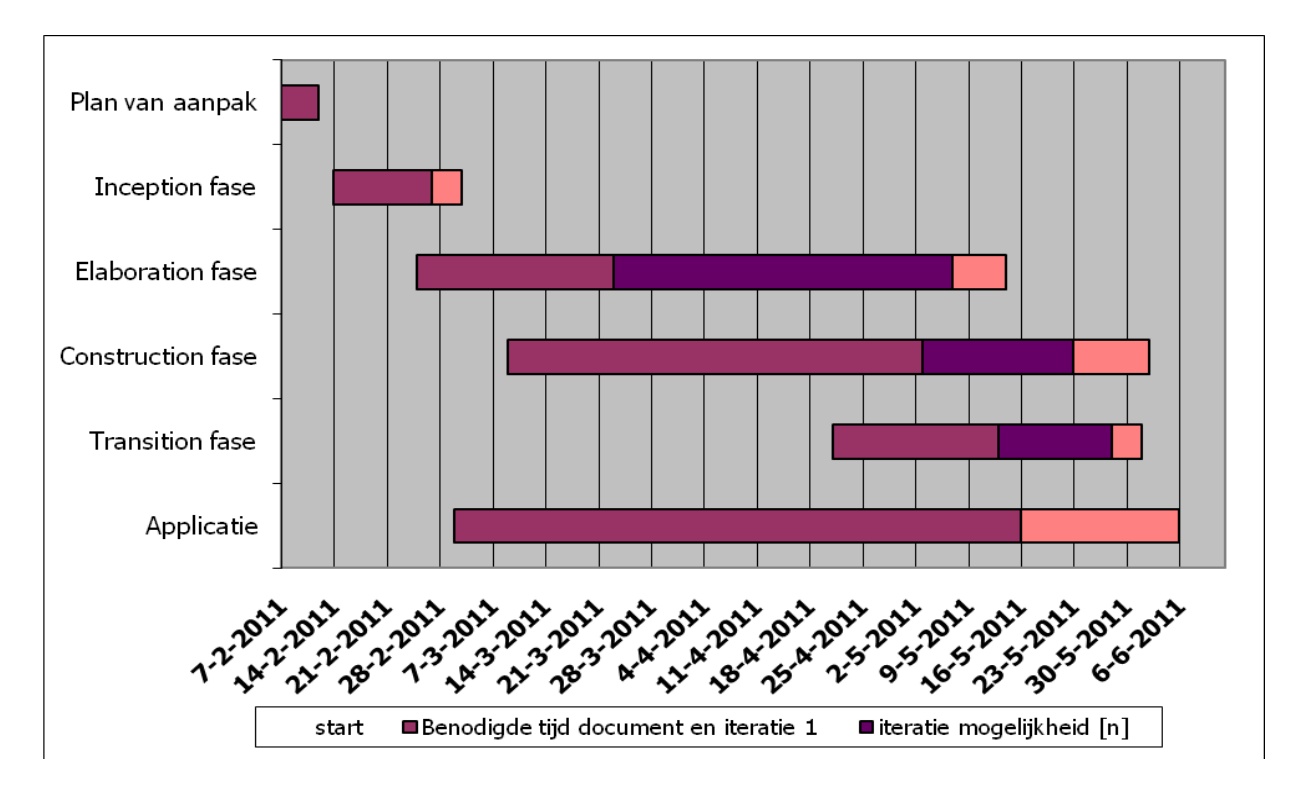

### <span id="page-8-0"></span>8. Activiteiten

- Het plan van aanpak schrijven. 4 werkdagen
- Onderzoek MVC framework : Frameworks onderzoeken waarin deze applicatie ontwikkeld kan worden.
	- 3 werkdagen
- Onderzoek: De wensen/eisen van de accountmanager en de afdelingsmanager achterhalen en hiervan een vertaling maken naar een applicatieontwerp met behulp van UML. 7 werkdagen
- Het inception rapport schrijven. 4 werkdagen
- Onderzoek gegevensmodel:
	- Overleg voeren met de leverancier voor het gebruik van de externe gegevens.
	- De gegevens uit de externe bronnen vergelijken met de gegevens van de interne bron.
	- Een nieuw gegevensmodel opstellen met behulp van UML.
- 7 werkdagen
- Het elaboration rapport schrijven.
- 6 werkdagen
- Ontwerpen van het systeemdeel voor de externe koppelingen met behulp van UML.
	- 6 werkdagen

• De gegevensconversie uitvoeren en de kwaliteit ervan controleren. 5 werkdagen

• Het bouwen van de applicatie met behulp van het gekozen framework. Het integreren van het losse systeemdeel voor de externe koppelingen.

- 9 werkdagen
- Het construction rapport schrijven. 5 werkdagen
- Testen:
	- Opstellen van testsets.
	- Het testen van de externe koppelingen.
	- De verwerking van de gegevens binnen de applicatie testen.
	- De applicatie stresstesten.
	- De integratie testen van de systeemdelen in het framework.
	- Een acceptatietest uitvoeren.
	- De testen worden samengesteld met behulp van TMap of de IEEE 829 standaard.

8 werkdagen

- Het transition rapport schrijven.
	- 3 werkdagen
- Een handleiding schrijven, implementeren applicatie en overdacht applicatie 3 werkdagen
- Opbouwen afstudeerdossier 15 werkdagen

#### <span id="page-9-0"></span>9. Op te leveren (tussen)producten

- Plan van Aanpak
- Inception rapport
- Elaboration rapport
- Construction rapport
- Transition rapport
- Geïmplementeerde wensen en eisen lijst
- Handleiding
- Applicatie in code vorm

# **Inception rapport Hoffelijk registreren v1.3**

<span id="page-10-0"></span>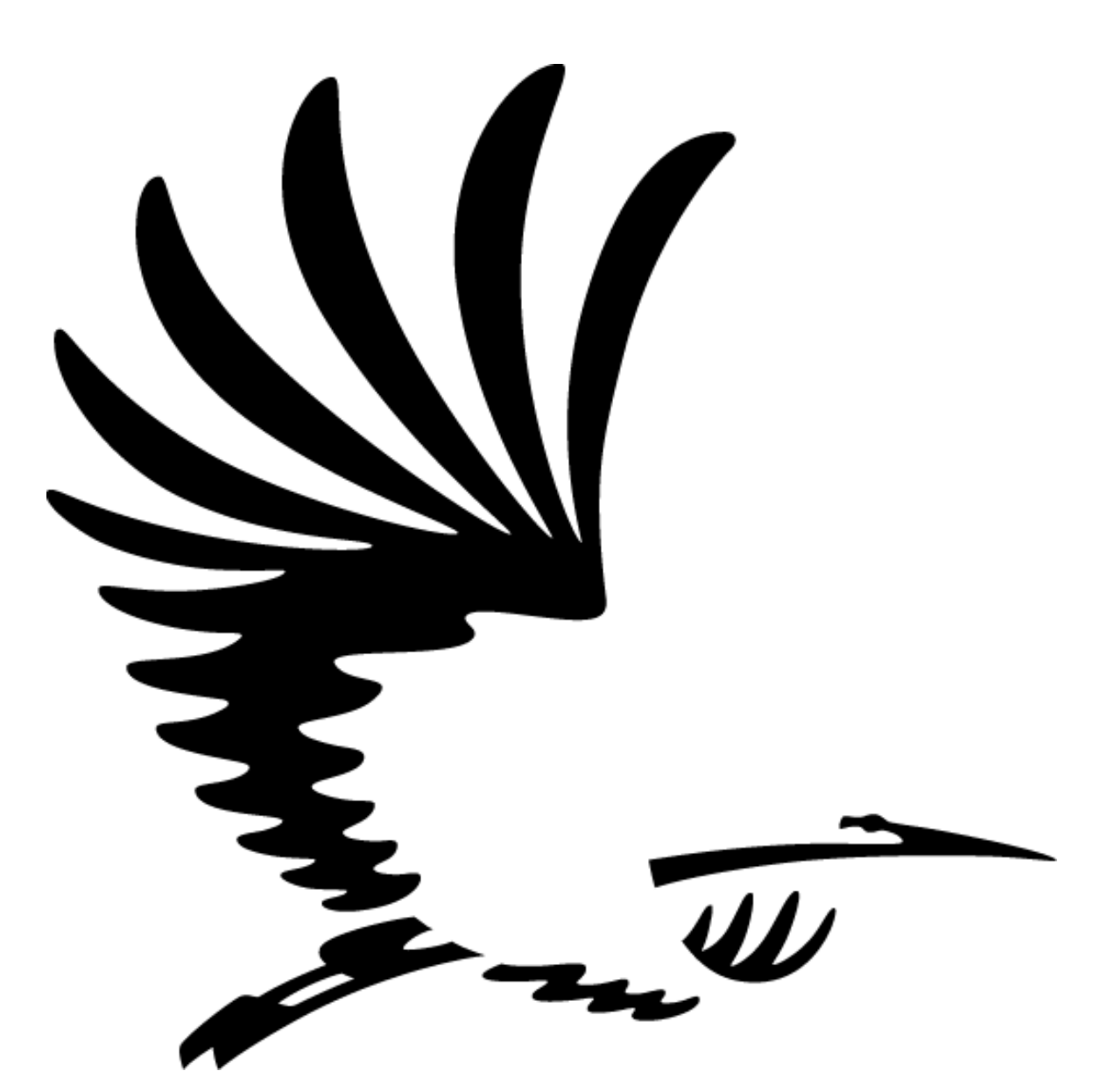

Opdrachtgever W. Broers<br>Opleiding Informatic Datum 14-02-2011 Student Jeroen Mooijman 99009154

**Informatica** 

## Inhoudsopgave.

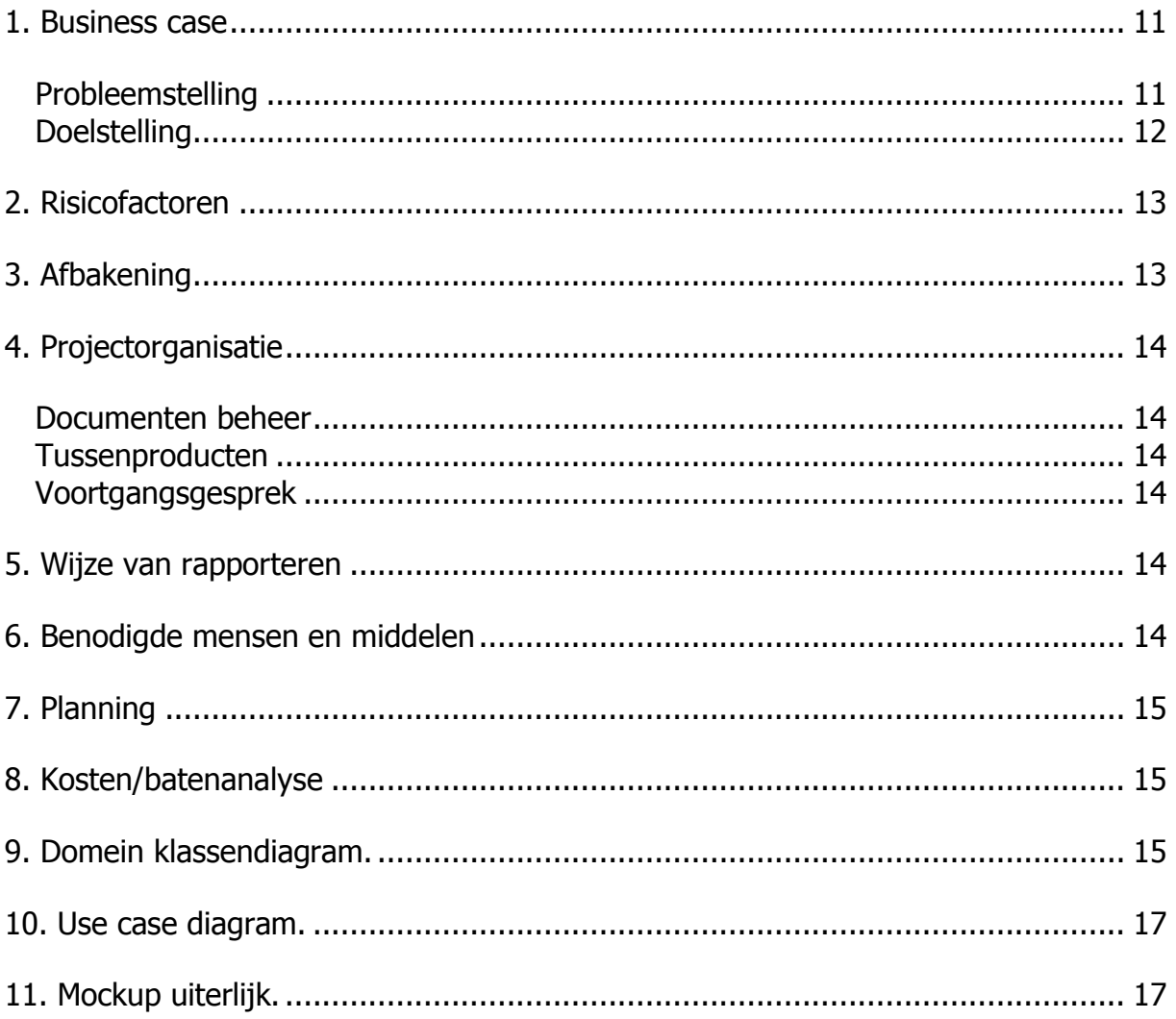

#### <span id="page-12-0"></span>1. Business case

#### <span id="page-12-1"></span>Probleemstelling

Het Klant Contact Centrum (KCC) heeft op dit moment een registratiesysteem waar geen technisch en functioneel beheer van is en waarvan de leverancier niet meer bekend is binnen de gemeente. De medewerkers gebruiken het systeem dagelijks met ongeveer 40 personen tegelijkertijd. Het systeem kan grafisch aangepast worden. Dit gaat helaas niet intuïtief en er is geen handleiding beschikbaar. Dit registratiesysteem is niet stabiel.

De applicatie is een CRUD-applicatie voor het aanmaken van klantcontact gegevens (de manier van binnenkomst, welke dienst het betreft, over welk onderwerp de klantvraag ging, de afhandelwijze van deze vraag en welke medewerker dit heeft gedaan) en rapportages. Het aanmaken van een rapportage werkt niet gebruiksvriendelijk.

Om een rekening te maken, dient een medewerker tien verschillende rapportages uit te draaien en naast elkaar te houden, om daaruit cijfers te distilleren. De cijfers komen uit verschillende bronnen.

De opbouw is als volgt:

- $\bullet$  De Customer Interaction Client(CIC) van Newtel essence  $^9$ Deze bron geeft het volume van het telefoonverkeer weer. Er is informatie beschikbaar zoals het aantal gesprekken dat daadwerkelijk gevoerd is, in welke tijdspanne en hoe lang een klant heeft gewacht voordat hij/zij geholpen werd. De informatie uit deze bron is het startpunt voor de rapportage. Alle cijfers die verder naar voren komen, worden gekoppeld met deze informatie.
- $\bullet$  Het roostersysteem WFM Verint  $^{10}$ Deze bron geeft informatie over welke medewerkers gewerkt hebben, hoe lang en wanneer ze dit gedaan hebben.
- Het huidige registratiesysteem. Hierin staan alle eerder genoemde gegevens over het afhandelen van het klantcontact. Verschillende combinaties van deze informatie vormen een onderdeel van de uiteindelijke rapportage. Het registratiesysteem biedt geen mogelijkheid om deze informatie direct te koppelen in de applicatie. Alles dient hier handmatig aangemaakt te worden.

De cijfers over het aantal gesprekken uit de CIC en de eerder genoemde gegevens komen terug in een Excel hoofdbestand. In dit hoofdbestand vinden berekeningen plaats om de totalen te krijgen voor het KCC. Dit Excel bestand dient als basis voor de verdere verdeling per dienst. Elke dienst heeft een eigen Excel bestand. De structuur van dit bestand is voor elke dienst gelijk, de data die hierin staat niet. Een combinatie van de data uit het Excel hoofdbestand en nieuwe rapportages uit het registratiesysteem geeft een rekening per dienst. Deze werkwijze zorgt ervoor dat er elke maand één medewerker minimaal voor één dag werk heeft.

<sup>-</sup><sup>9</sup> <http://www.newtelessence.com/>

<sup>10</sup> <http://www.teletrain.nl/software-solutions/performance-management/>

Naast deze rekeningen willen de managers op het KCC ook weten wat het aantal registraties is van de medewerkers en hoeveel gesprekken zij per week/dag/uur voeren. Dit houdt in dat er elke week een uitdraai van de individuele gesprekken gemaakt wordt uit de CIC, het aantal registraties uit het registratiesysteem en het aantal werkuren uit het roostersysteem WFM. Dit verwerkt een medewerker tot een geheel. Deze informatie is beschikbaar voor de managers en deze stellen een keer per kwartaal de medewerkers op de hoogte van deze cijfers. Dit is niet frequent genoeg om goed te kunnen sturen op het aantal van de registraties. Als de informatie over het aantal registraties real-time zichtbaar is op het wall-display, is het mogelijk voor de managers om de medewerkers op slecht registreren te wijzen.

#### <span id="page-13-0"></span>**Doelstelling**

De doelstelling van deze opdracht is om een nieuwe applicatie te ontwikkelen, die alle medewerkers van het KCC de mogelijkheid geeft klantcontact te registreren, ook de managers krijgen de mogelijkheid om rapportages op te vragen. De rapportages dienen ook wekelijks en maandelijks automatisch samengesteld te worden.

De applicatie zal gaan werken met de data van het oude registratiesysteem. Deze data dient daarvoor geconverteerd te worden.

Om de kwaliteit van de registraties te verbeteren dient het aantal registraties zichtbaar gemaakt te worden op het wall-display van Quickcom $^{11}$ .

De volgende eisen en wensen zijn er gesteld aan de applicatie.

Functionele eisen:

- Het invoeren van klantcontact informatie.
- Het opslaan van deze informatie.
- Het tonen van deze informatie met behulp van rapportages.
- Het automatisch aanmaken van rapportages met behulp van externe databronnen zoals de belgegevens van de medewerkers.
- Het beheren van gebruikers mogelijk maken.

Niet functionele eisen:

- De cliënt kant van deze applicatie moet onder Windows XP SP3 kunnen werken met Mozilla Firefox en Windows Internet Explorer 8.
- Zowel de gevorderde gebruiker als een leek moet met de applicatie overweg kunnen.
- De server kant van de applicatie moet niet afhankelijk zijn van een bepaalde hardware setup. Het moet mogelijk zijn om de applicatie op elk systeem te installeren.
- De gegevens uit de oude applicatie, vanaf 2009 tot nu, moeten worden overgezet naar de nieuwe applicatie.

<sup>-</sup><sup>11</sup> <http://www.txdigital.com/products/quickcom.php>

De wensen die naar voren zijn gekomen:

- Het aantal registraties zichtbaar maken op het wall-display van Quickcom.
- Het aantal registraties ten opzichte van het aantal gesprekken real-time zichtbaar maken in het systeem zelf.
- Het koppelen van het systeem aan de inkomende gesprekken in de central om zo af te dwingen dat iemand zal registreren.

#### <span id="page-14-0"></span>2. Risicofactoren

Er zal eerst onderzoek gedaan worden naar MVC frameworks. Het belangrijkste aspect is dat het framework de hoeveelheid gebruikers zonder moeite aankan. Het kan zijn dat geen framework beschikbaar is voor de hoeveelheid gebruikers, de uitkomsten van dit onderzoek zal op vaste punten geëvalueerd worden. Als er geen framework geschikt wordt bevonden dan komt er een maatwerkoplossing welke meer tijd zal vergen. Hiervoor moet de planning goed bewaakt worden.

Fouten in de apparatuur zijn natuurlijk niet uit te sluiten. Om dit toch zo min mogelijk van invloed te laten zijn, zal er direct contact op worden genomen met het interne diensten centrum om de problemen te verhelpen met de hoogste prioriteit.

#### <span id="page-14-1"></span>3. Afbakening

Deze opdracht zal bestaan uit een applicatie waarmee gebruikers klantcontact kunnen registreren. De gebruikers kunnen ook rapportages opvragen. De beheerder kan gebruikers en registratie mogelijkheden beheren. De applicatie kan zelf vaste rapportages aanmaken met behulp van externe databronnen en deze automatisch versturen. De applicatie kan geen signalen afgeven als er in een rapportage naar voren komt dat een gebruiker zijn/haar werk niet goed doet. De applicatie is er alleen voor het invoeren van registraties en het rapporteren van deze registraties met behulp van externe databronnen.

#### <span id="page-15-0"></span>4. Projectorganisatie

#### <span id="page-15-1"></span>Documenten beheer

De documenten zullen op drie verschillende locaties bewaard worden. Dat is op de harde schijf van het doelsysteem (PC103348), waar tevens ook het programma op zal worden geïnstalleerd, dit is een systeem waar iedereen toegang voor heeft. De andere locatie is in de map 'afstuderen' op de 'H:\' schijf, deze schijf is een persoonlijke schijf en deze kan ik alleen benaderen. Er zal elke week een back-up worden gemaakt op de derde locatie, mijn thuiscomputer. Doormiddel van versiebeheer zal alles synchroon lopen aan elkaar.

#### <span id="page-15-2"></span>Tussenproducten

Bij elk tussenproduct zal er een evaluatiepunt zijn met de opdrachtgever om te kijken of de gemaakte applicatie overeenkomt met de beoogde applicatie. De data voor deze evaluaties zullen tijdig worden doorgegeven via de e-mail of mondeling, mocht het niet schikken op een datum, dan kan deze verschoven worden naar een geschiktere datum.

#### <span id="page-15-3"></span>Voortgangsgesprek

Elke dinsdag zal er een informeel voortgangsgesprek plaatsvinden. Als de opleiding het vereist zullen er ook formele voorganggesprekken plaatsvinden. Van de formele gesprekken zal dan een verslag worden gemaakt voor het afstudeer dossier.

#### 5. Wijze van rapporteren

De op te leveren producten zullen via de e-mail aangeleverd worden. Mocht er behoefte zijn aan een uitgeprinte versie zal deze ook beschikbaar zijn. Als het gaat om documenten die op school nodig zijn, zullen deze ingeleverd worden bij de administratie op de 5<sup>e</sup> verdieping van de slinger (ICT en Media).

#### <span id="page-15-5"></span>6. Benodigde mensen en middelen

De middelen zullen bestaan uit de volgende: 1 Server PC voorzien van een MVC framework en windows xp. 1 test PC voorzien van een MVC framework, Microsoft office en windows xp.

De benodigde mensen zijn. Jeroen Mooijman - Student (HaagseHogeschool) W. Broers – Bedrijfsmentor/Opdrachtgever (KCC)

<span id="page-15-4"></span>

## <span id="page-16-0"></span>7. Planning

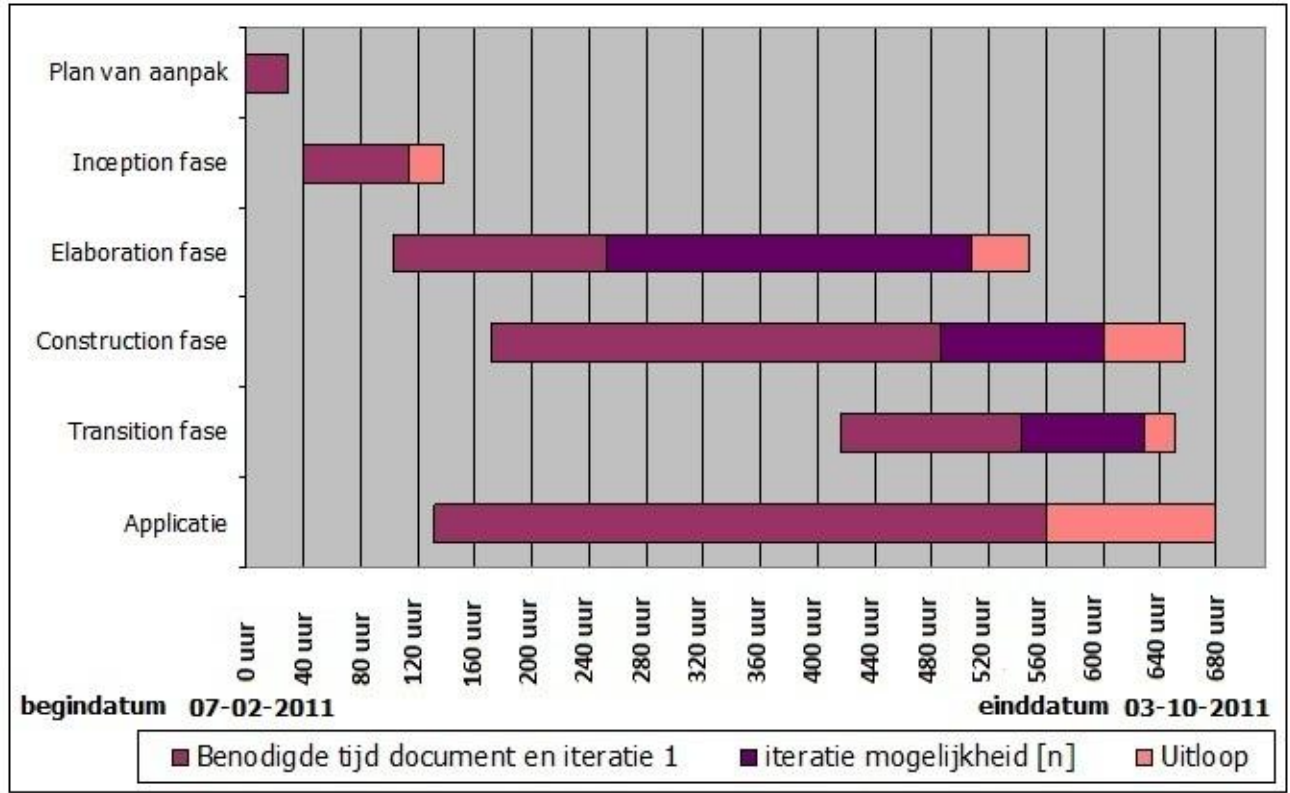

planning 1.1 (aangepast in overleg met W. Broers)

#### <span id="page-16-1"></span>8. Kosten/batenanalyse

De kosten van dit project zullen bestaan uit arbeidsloon van de student. De basis is 17 weken (4 maanden) fulltime met een functieschaal van 6. Dit kost € 2071,- per maand dus totaal € 8284,-. Andere kosten komen voort uit het contact met de leveranciers van de externe databronnen, dit zal vallen onder het supportcontract. Daardoor komen er voor dit project geen extra kosten bij. Totaal komt het op een bedrag van € 8284,-. Het uitgangspunt is dat het KCC rekeningen kan versturen naar de diensten die gebruikmaken van het KCC. Het maken van deze rekeningen kost het KCC per jaar 0,3 fte in schaal 8 (minimaal  $\epsilon$  2089,- per maand bij 1 fte). De automatisering van het rekeningen proces geeft een besparing van € 7520,- per jaar. Na een jaar wegen de baten op tegen te kosten. Het is een investering in de toekomst. Het intern kunnen beheren van de applicatie geeft de mogelijkheid om langer met de applicatie te werken dan de huidige applicatie, welke op dit moment vier jaar in gebruik is. Gebaseerd op deze vier jaar zal de nieuwe applicatie een besparing opleveren € 21796,-.

#### <span id="page-16-2"></span>9. Domein klassendiagram.

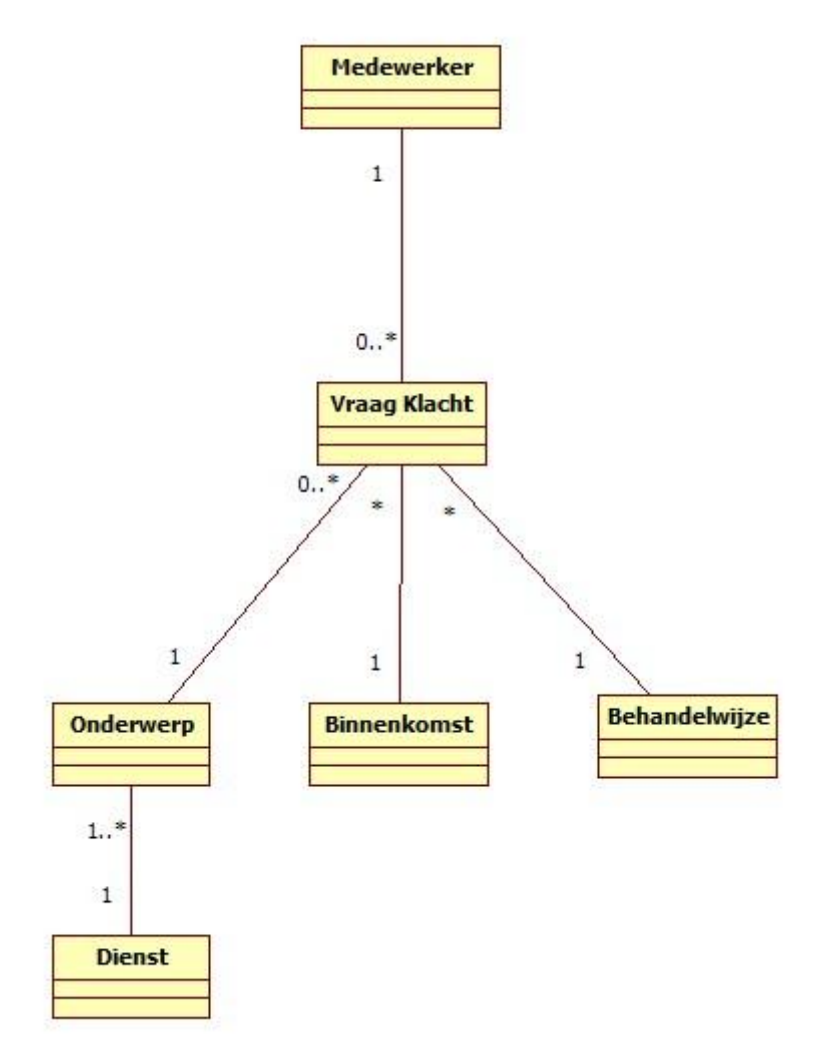

Eerste vereenvoudigde versie klassendiagram (versie 1.1)

### <span id="page-18-0"></span>10. Use case diagram.

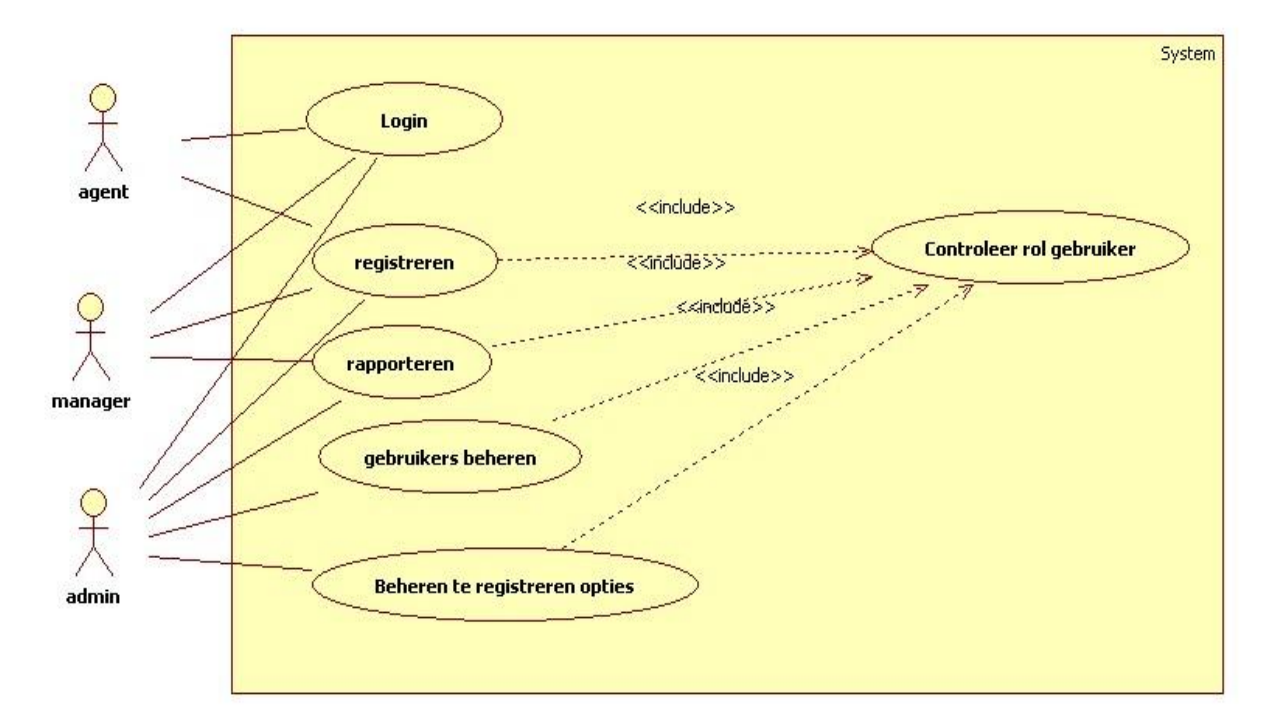

#### Use case diagram versie 1.3

### <span id="page-18-1"></span>11. Mockup uiterlijk.

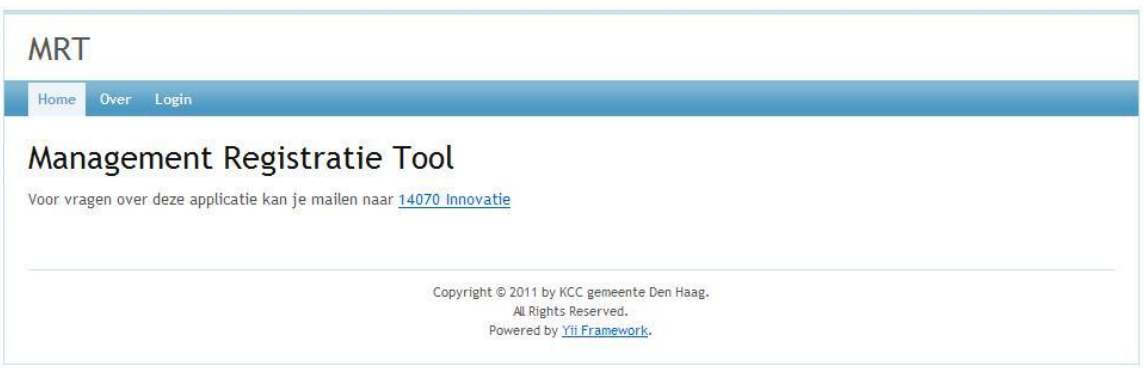

Voorbeeld inlogscherm

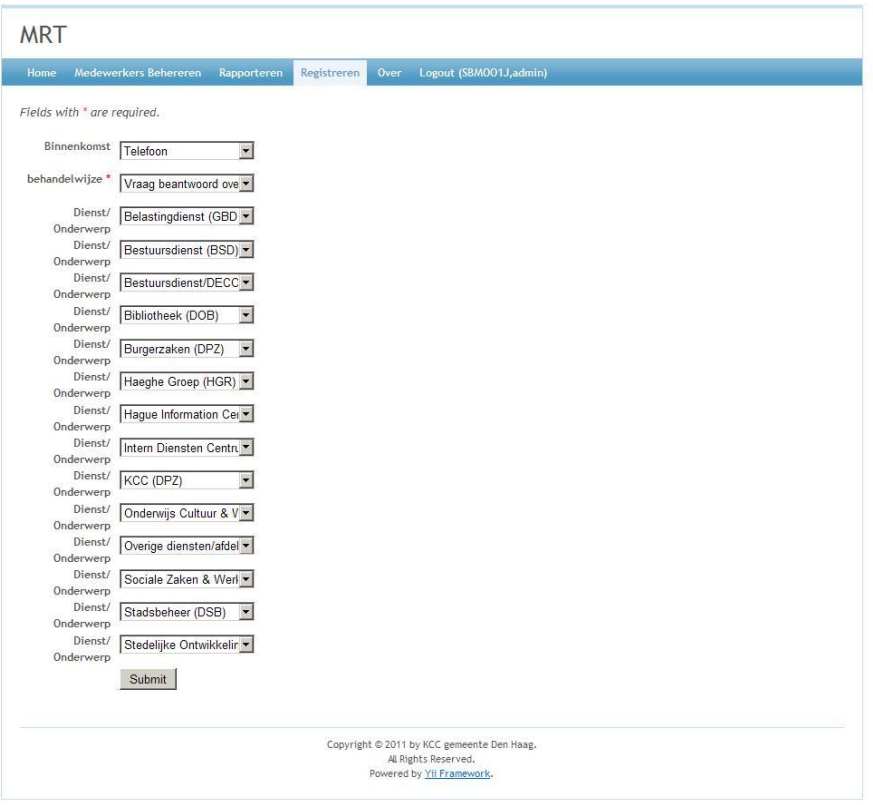

Voorbeeld registratiescherm

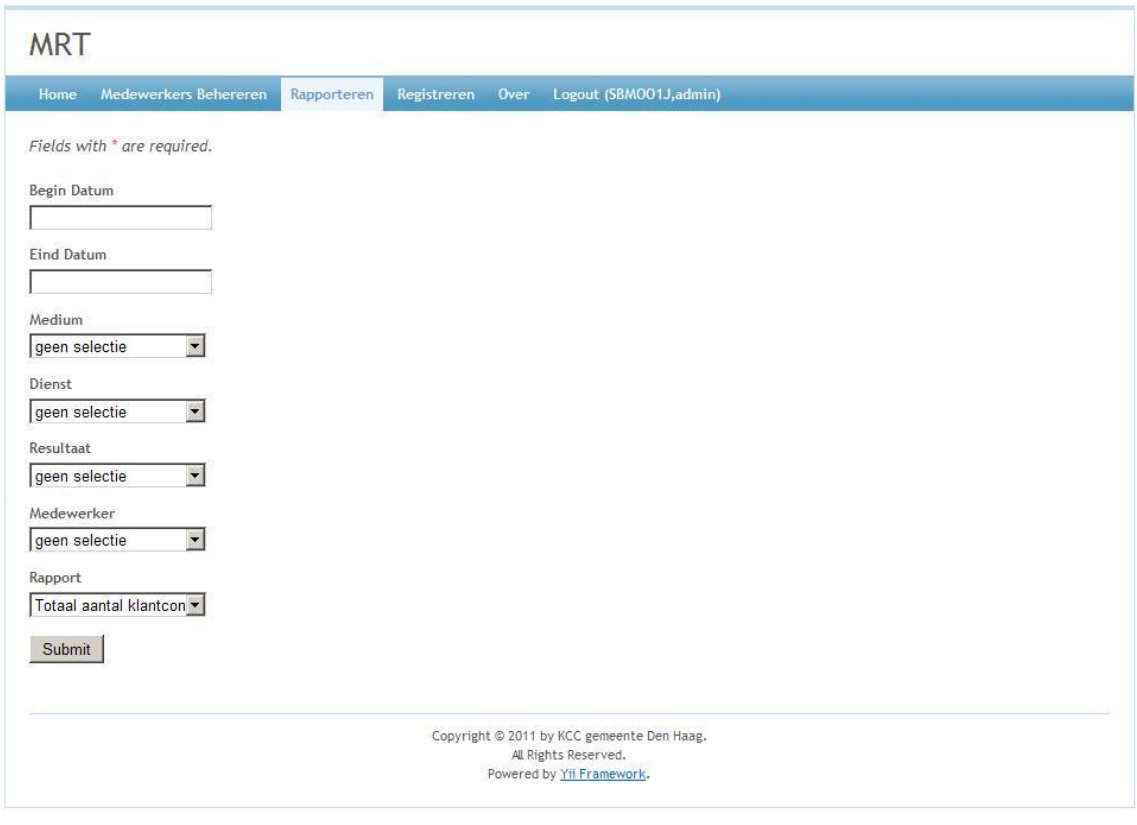

Voorbeeld rapporteerscherm

# **Elaboration Rapport Hoffelijk registreren v1.2**

<span id="page-20-0"></span>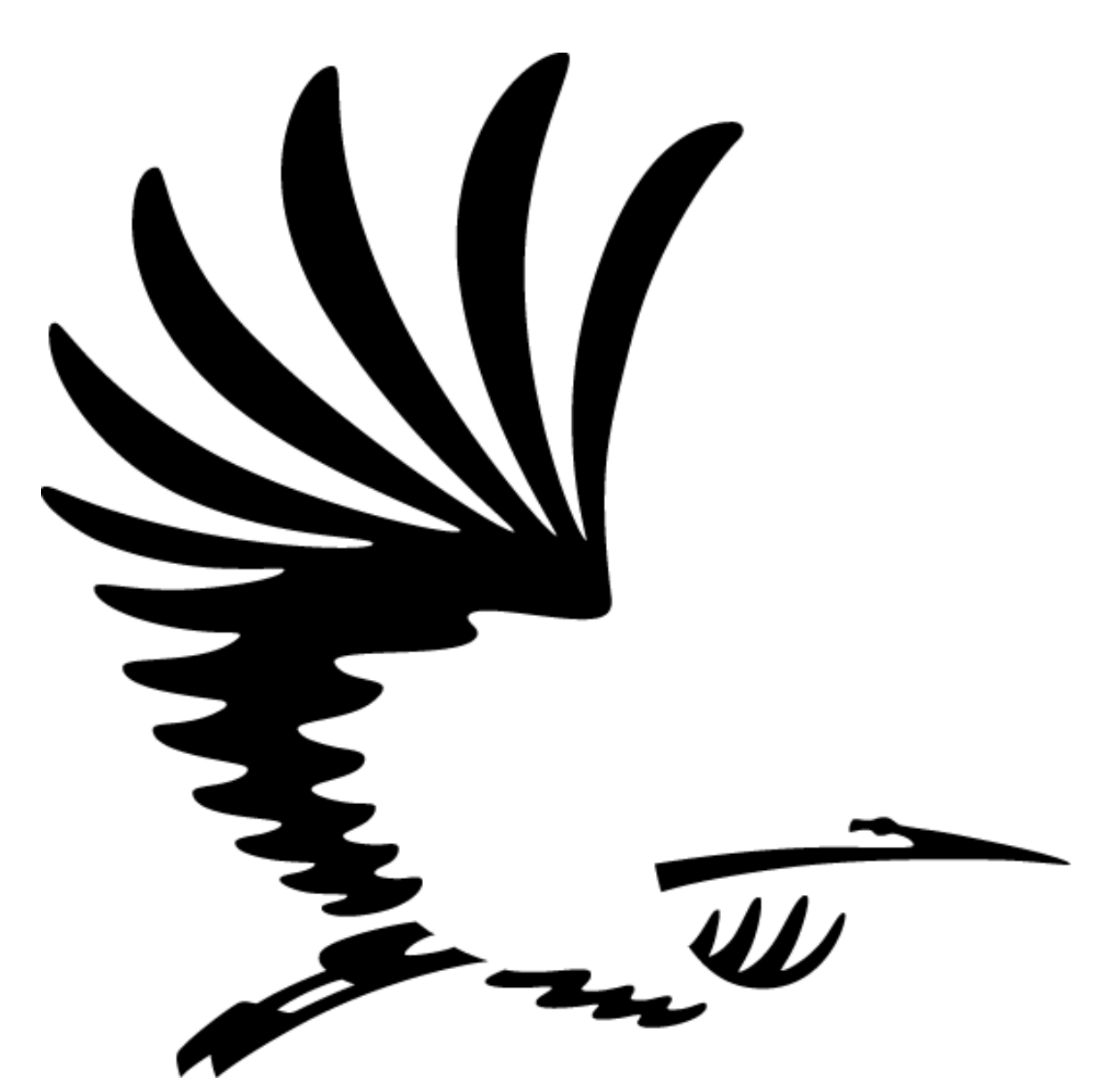

Opdrachtgever W. Broers<br>Opleiding Informatic Datum 07-03-2011 Student Jeroen Mooijman 99009154

**Informatica** 

## **Inhoudsopgave**

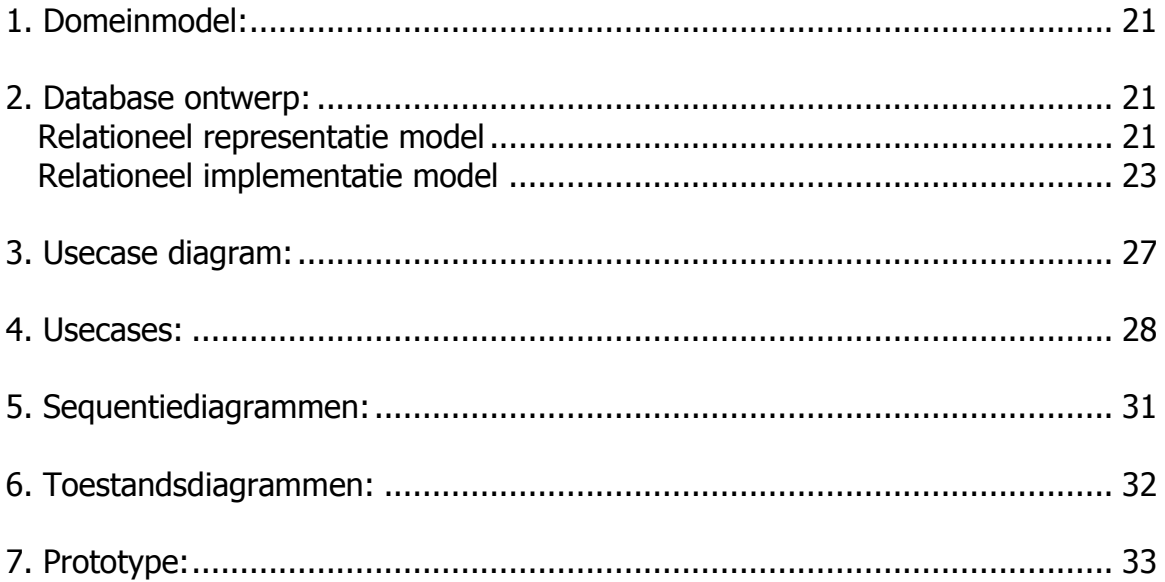

## <span id="page-22-0"></span>**1. entity-relationship diagram:**

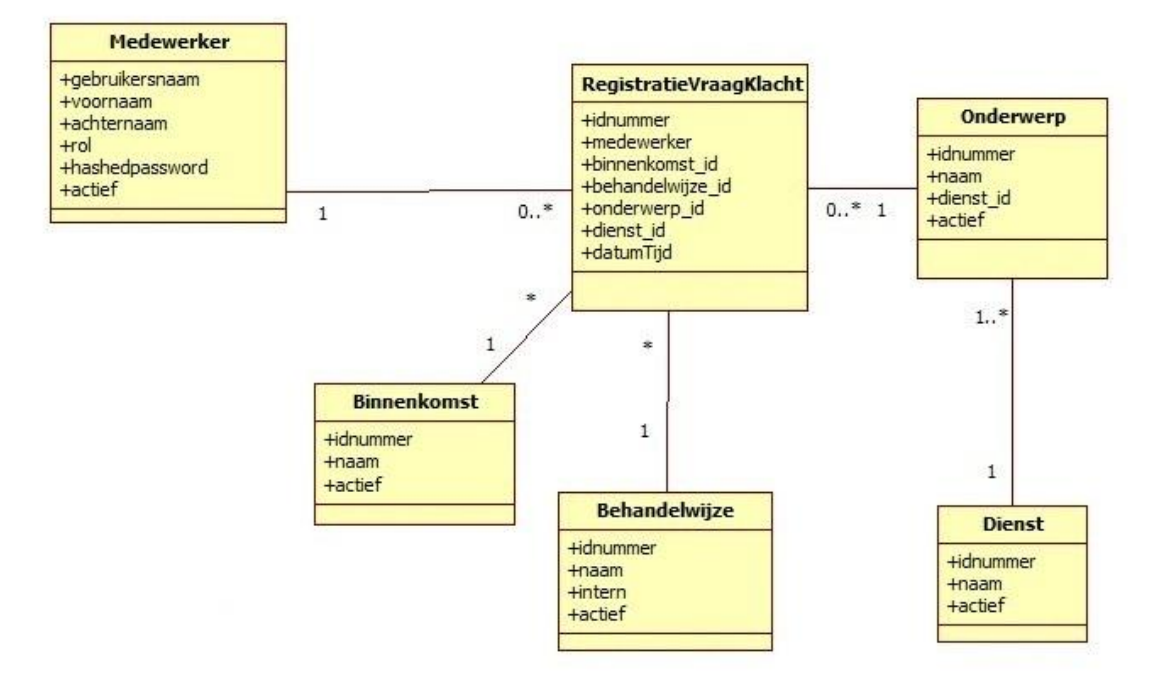

Hieronder staat het entity-relationship diagram.

Het nieuwe entity-relationship diagram zoals het bij het databasemodel verwerkt is.

## <span id="page-22-1"></span>**2. Database ontwerp:**

#### <span id="page-22-2"></span>**Relationeel representatie model**

RegistratieVraagKlacht (IDnummer, medewerker, binnenkomst\_id, behandelwijze\_id, onderwerp\_id, dienst\_id, datumTijd)

Medewerker (gebruikersnaam, voornaam, achternaam, rol, HashedPassword, actief)

Binnenkomst (IDnummer, kanaal, actief)

Behandelwijze (IDnummer, naam, intern, actief)

Onderwerp (IDnummer, naam, dienst\_id, actief)

Dienst (IDnummer, naam, actief)

RegistratieVraagKlacht:

IDnummer is de primaire sleutel, deze mag niet null zijn.

medewerker is een vreemde sleutel die verwijst naar Medewerker.gebruikersnaam, deze mag niet null zijn.

binnenkomst\_id is een vreemde sleutel die verwijst naar Binnenkomst.IDnummer, deze mag niet null zijn.

behandelwijze id is een vreemde sleutel die verwijst naar Behandelwijze.IDnummer, deze mag niet null zijn.

onderwerp\_id is een vreemde sleutel die verwijst naar Onderwerp.IDnummer, deze mag niet null zijn.

dienst\_id is een vreemde sleutel die verwijst naar Dienst.IDnummer, deze mag niet null zijn.

datumTijd mag niet null zijn.

Medewerker:

gebruikersnaam is de primaire sleutel, deze mag niet null zijn.

voornaam mag null zijn.

achternaam mag null zijn.

rol deze mag niet null zijn.

hashedpassword mag null zijn.

actief mag niet null zijn.

Binnenkomst:

IDnummer is de primaire sleutel, deze mag niet null zijn. kanaal mag niet null zijn. actief mag niet null zijn.

Behandelwijze: IDnummer is de primaire sleutel, deze mag niet null zijn. naam mag niet null zijn. intern mag niet null zijn. actief mag niet null zijn.

Onderwerp: IDnummer is de primaire sleutel, deze mag niet null zijn. naam mag niet null zijn. dienst id is een vreemde sleutel die verwijst naar Dienst.IDnummer, deze mag niet null zijn. actief mag niet null zijn.

Dienst: IDnummer is de primaire sleutel, deze mag niet null zijn. naam mag niet null zijn. actief mag niet null zijn.

### <span id="page-24-0"></span>**Relationeel implementatie model**

CREATE TABLE RegistratieVraagKlacht ( IDnummer SERIAL NOT NULL, medewerker character varying(7) NOT NULL, binnenkomst\_id smallint NOT NULL, behandelwijze id smallint NOT NULL, onderwerp\_id smallint NOT NULL, dienst\_id smallint NOT NULL, datumTijd timestamp without time zone NOT NULL,

PRIMARY KEY (IDnummer),

FOREIGN KEY (medewerker) REFERENCES Medewerker (gebruikersnaam) ON UPDATE RESTRICT ON DELETE RESTRICT,

FOREIGN KEY (binnenkomst\_id) REFERENCES Binnenkomst (IDnummer) ON UPDATE RESTRICT ON DELETE RESTRICT,

FOREIGN KEY (behandelwijze id) REFERENCES Behandelwijze (IDnummer) ON UPDATE RESTRICT ON DELETE RESTRICT,

FOREIGN KEY (onderwerp\_id) REFERENCES Onderwerp (IDnummer) ON UPDATE RESTRICT ON DELETE RESTRICT,

FOREIGN KEY (dienst\_id) REFERENCES Dienst (IDnummer) ON UPDATE RESTRICT ON DELETE RESTRICT

#### )

#### CREATE TABLE medewerker (

 gebruikersnaam character varying(7) NOT NULL, voornaam character varying (128) DEFAULT NULL, achternaam character varying (128) DEFAULT NULL, rol character varying (10) NOT NULL DEFAULT 'gebruiker', hashedpassword character varying (128) NOT NULL, actief boolean NOT NULL,

PRIMARY KEY (gebruikersnaam)

)

CREATE TABLE Binnenkomst(

 IDnummer SERIAL NOT NULL, naam character varying(128) NOT NULL, actief boolean NOT NULL,

PRIMARY KEY (IDnummer)

)

CREATE TABLE Behandelwijze( IDnummer SERIAL NOT NULL, naam character varying(128) NOT NULL, intern boolean NOT NULL, actief boolean NOT NULL,

PRIMARY KEY (IDnummer)

 $\mathcal{L}$ 

CREATE TABLE Onderwerp(

 IDnummer SERIAL NOT NULL, naam character varying(128) NOT NULL, dienst\_id smallint NOT NULL, actief boolean NOT NULL,

PRIMARY KEY (IDnummer),

 FOREIGN KEY (dienst\_id) REFERENCES Dienst (IDnummer) ON UPDATE RESTRICT ON DELETE RESTRICT

)

CREATE TABLE Dienst( IDnummer SERIAL NOT NULL, naam character varying(128) NOT NULL, actief boolean NOT NULL,

PRIMARY KEY (IDnummer)

)

In de huidige database moet ook de oude data komen. Dit met de beperking dat dit teruggaat tot 01-01-2009. De periode hiervoor is niet meer nodig in de rapportages. Mocht er toch behoefte aan zijn aan de oude gegevens dan kan het IDC een datadump aanleveren.

De oude data is ondergebracht in een oracle<sup>12</sup> (versie 9) database. De gegevens zijn opgeslagen in een propriëtair bestandsformaat. Het omzetten hiervan zal gaan via een installatie van de oracle database waar een koppelingsprogramma (ESF Database Migration Toolkit<sup>13</sup>) de data overzet naar een Postgres<sup>14</sup> database. De Postgres versie van de data zal een opschoning van de gegevens krijgen omdat deze data verder dan 01-01-2009 teruggaat. De structuur van de oude database ziet er als volat uit.

gcm\_registratie(id, medium\_id, creatiedatum, rekening\_id, resultaat\_id, agent, onderwerp\_id)

id is de primaire sleutel, deze mag niet null zijn.

Medium id is een vreemde sleutel die verwijst naar gcm\_medium.id, deze mag niet null zijn.

creatiedatum mag niet null zijn.

rekening id is een vreemde sleutel die verwijst naar gcm rekening.id, deze mag niet null zijn.

resultaat id is een vreemde sleutel die verwijst naar gcm\_resultaat.id, deze mag niet null zijn.

Agent mag niet null zijn.

onderwerp id is een vreemde sleutel die verwijst naar gcm\_onderwerp.id, deze mag niet null zijn.

gcm\_medium(id, naam, ind\_actief)

id is de primaire sleutel, deze mag niet null zijn. naam mag niet null zijn ind\_actief mag null zijn

gcm\_onderwerp(id, naam, *rekening id*, ind\_actief, volgorde)

id is de primaire sleutel, deze mag niet null zijn. naam mag niet null zijn rekening id is een vreemde sleutel die verwijst naar gcm rekening.id, deze mag niet null zijn. ind actief mag null zijn volgorde mag null zijn

gcm\_rekening(id, naam, onderwerpset\_id, ind\_actief, volgorde)

id is de primaire sleutel, deze mag niet null zijn. naam mag niet null zijn onderwerpset\_id mag niet null zijn ind\_actief mag null zijn volgorde mag null zijn

<sup>-</sup><sup>12</sup> <http://www.oracle.com/nl/products/database/index.html>

<sup>13</sup> <http://www.easyfrom.net/>

<sup>14</sup> <http://www.postgresql.org/>

gcm\_resultaat(id, naam, soort, tarief, ind\_actief, volgorde)

id is de primaire sleutel, deze mag niet null zijn. naam mag niet null zijn soort mag niet null zijn tarief mag niet null zijn ind\_actief mag null zijn volgorde mag null zijn

De data van gcm\_registratie zal overgenomen worden in de structuur van de RegistratieVraagKlacht tabel, dit zal gebeuren op het moment dat de beta-testen met goed gevolg zijn afgerond. Hierbij zullen de id's gewijzigd worden zodat de reeks bij 1 begint. De nieuwe structuur van de database dwingt, net als in de oude structuur, de functioneel beheerder om te kiezen of een rij/record in elke tabel, behalve de tabel RegistratieVraagKlacht, van de database actief is of niet. Dit heeft als voordeel dat het makkelijker is om een nieuwe rij toe te voegen. De oude is immers deactief te maken en komt daardoor niet meer voor in het registratiescherm. Zo blijft de data behouden en is er toch ruimte voor uitbreiding.

## <span id="page-28-0"></span>**3. Usecase diagram:**

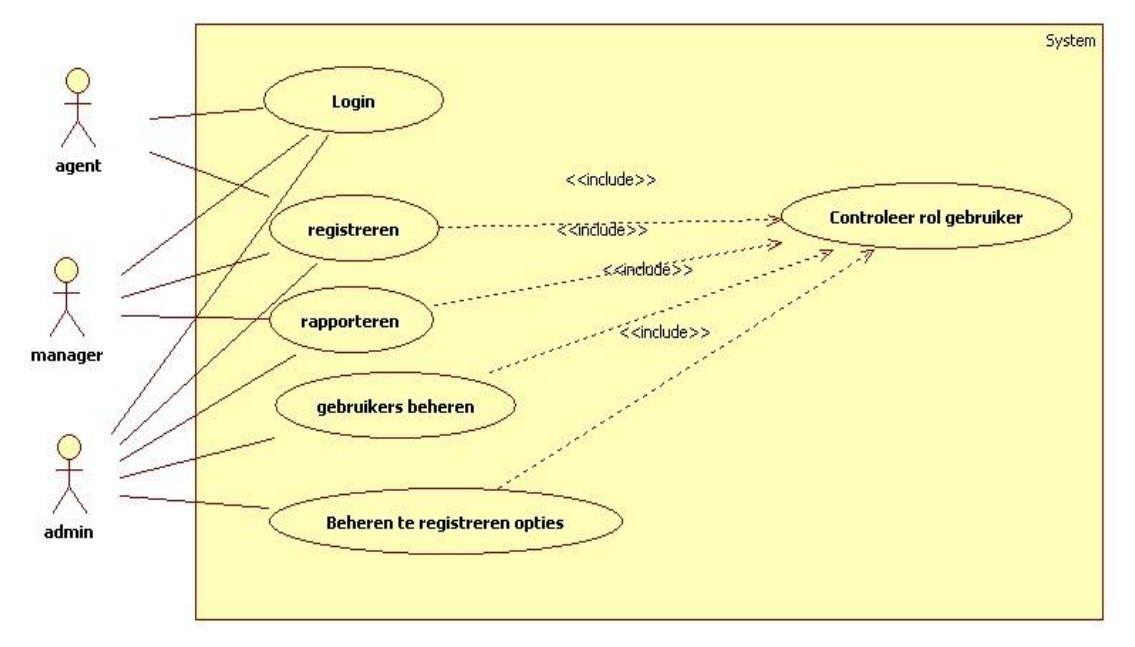

Usecasediagram.

Er is een actor (gebruiker) die gebruik maakt van de applicatie. De gebruiker kan, als hij/zij als agent is aangemeld, een optie kiezen: Registreren. Als de gebruiker als manager is aangemeld dan krijgt hij/zij na het inloggen nog een andere optie extra te kiezen: Rapporteren. Als de gebruiker als admin is aangemeld dan krijgt hij/zij na het inloggen nog twee andere opties extra te kiezen: Beheren gebruikers en Beheren te registreren opties.In de onderstaande hoofdstukken zullen de opties verder besproken worden.

# <span id="page-29-0"></span>**4. Usecases:**

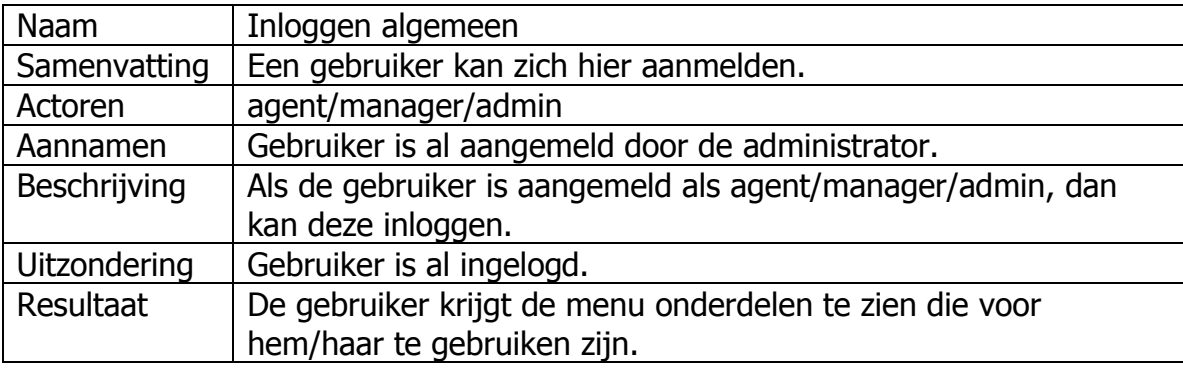

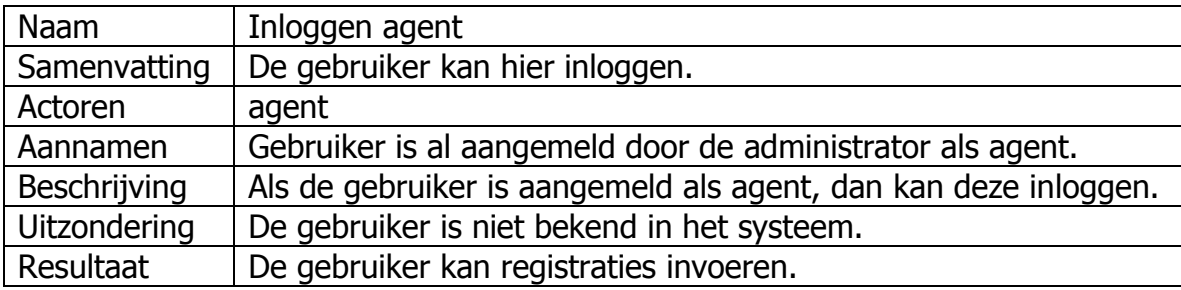

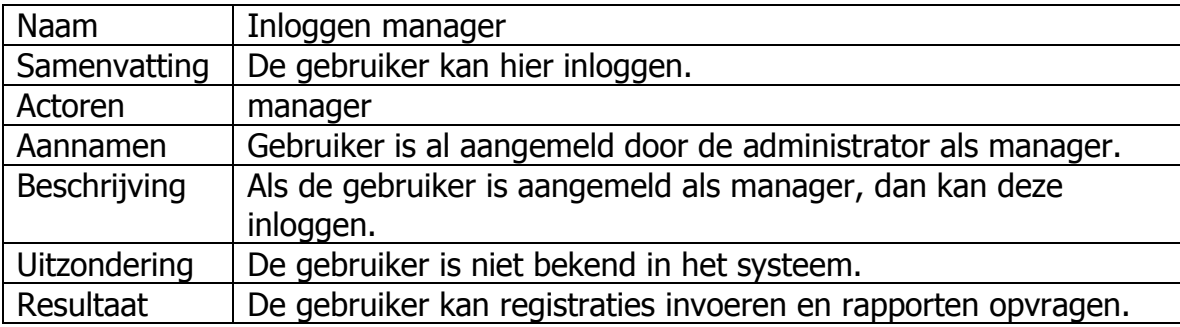

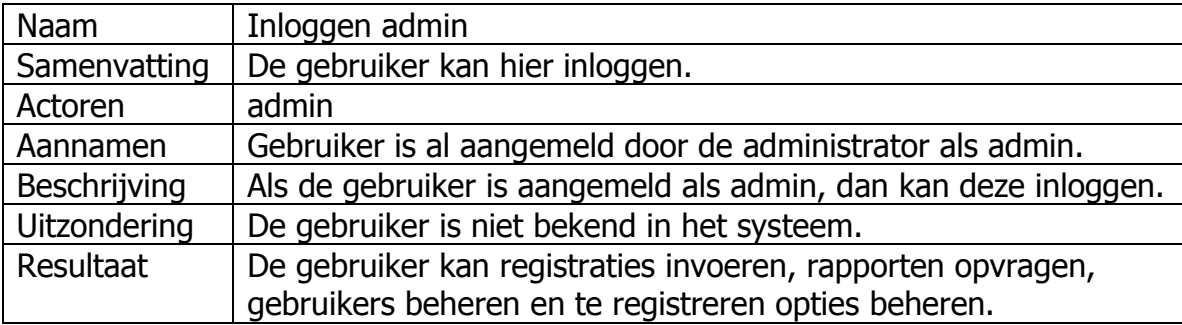

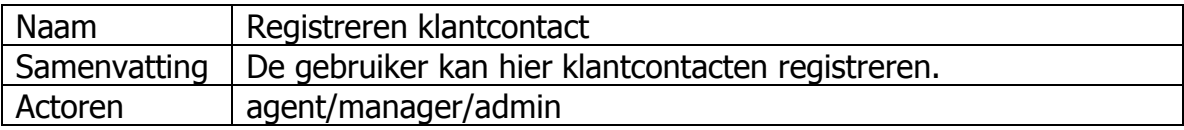

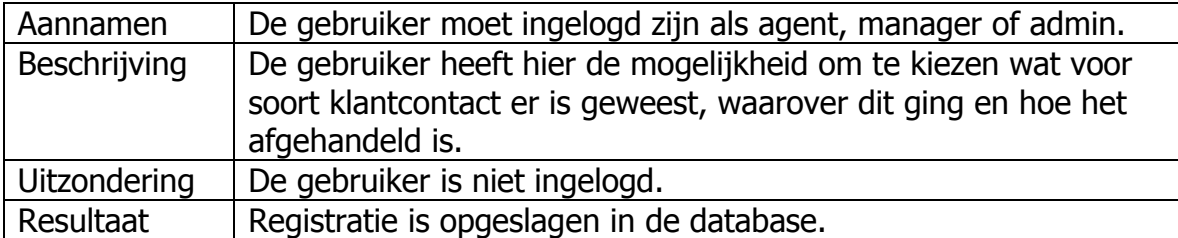

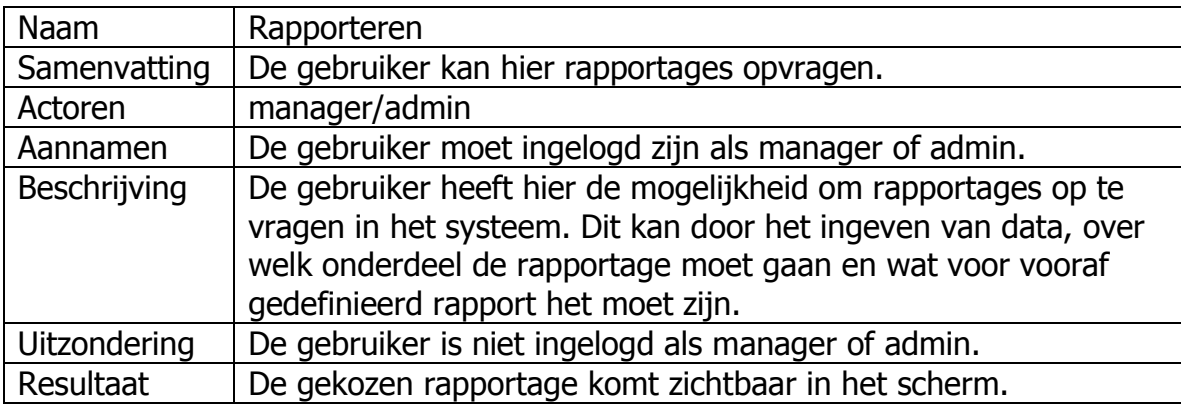

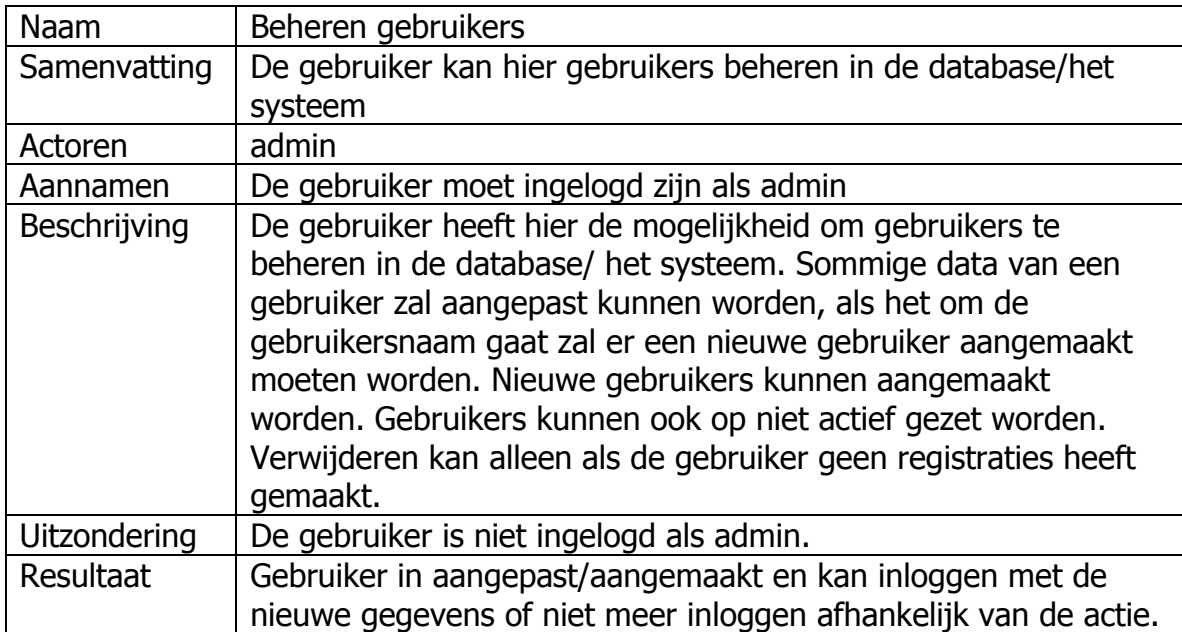

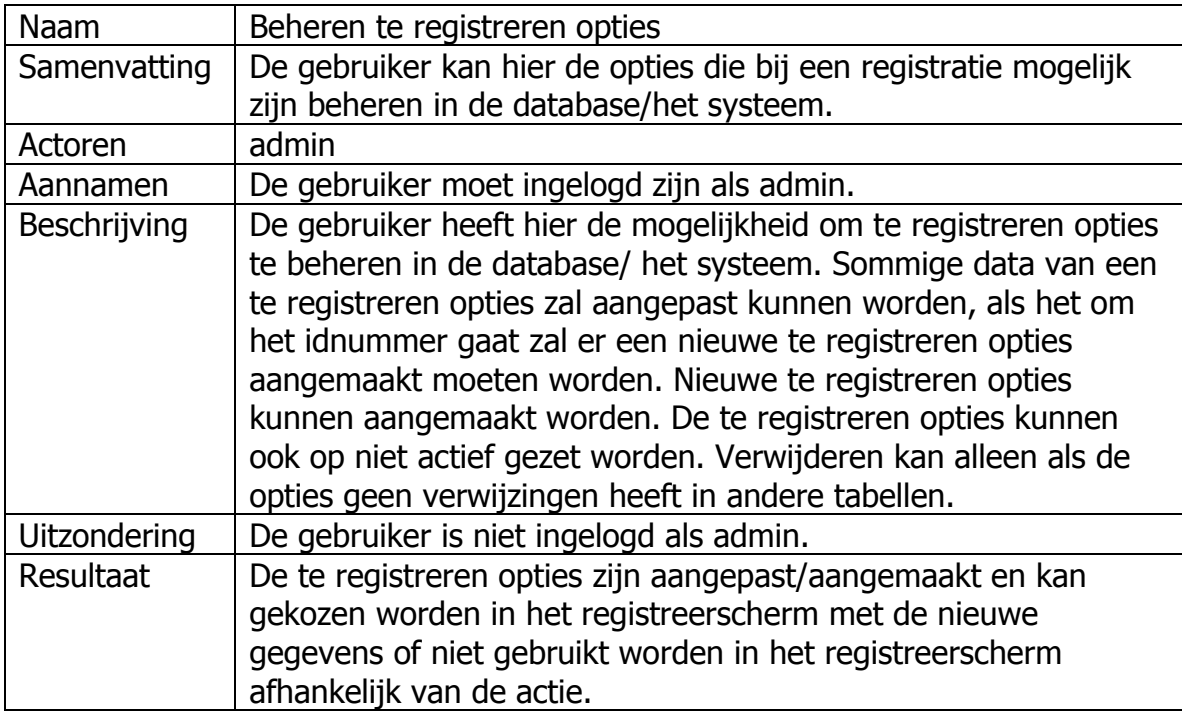

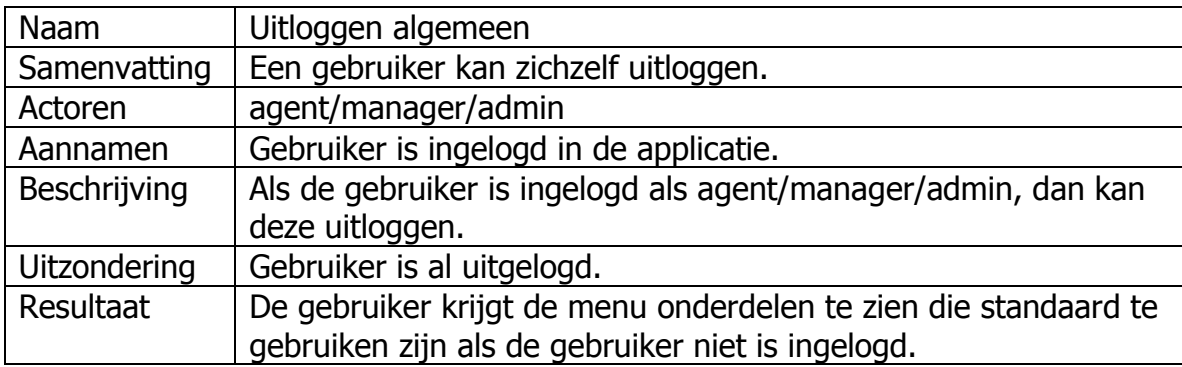

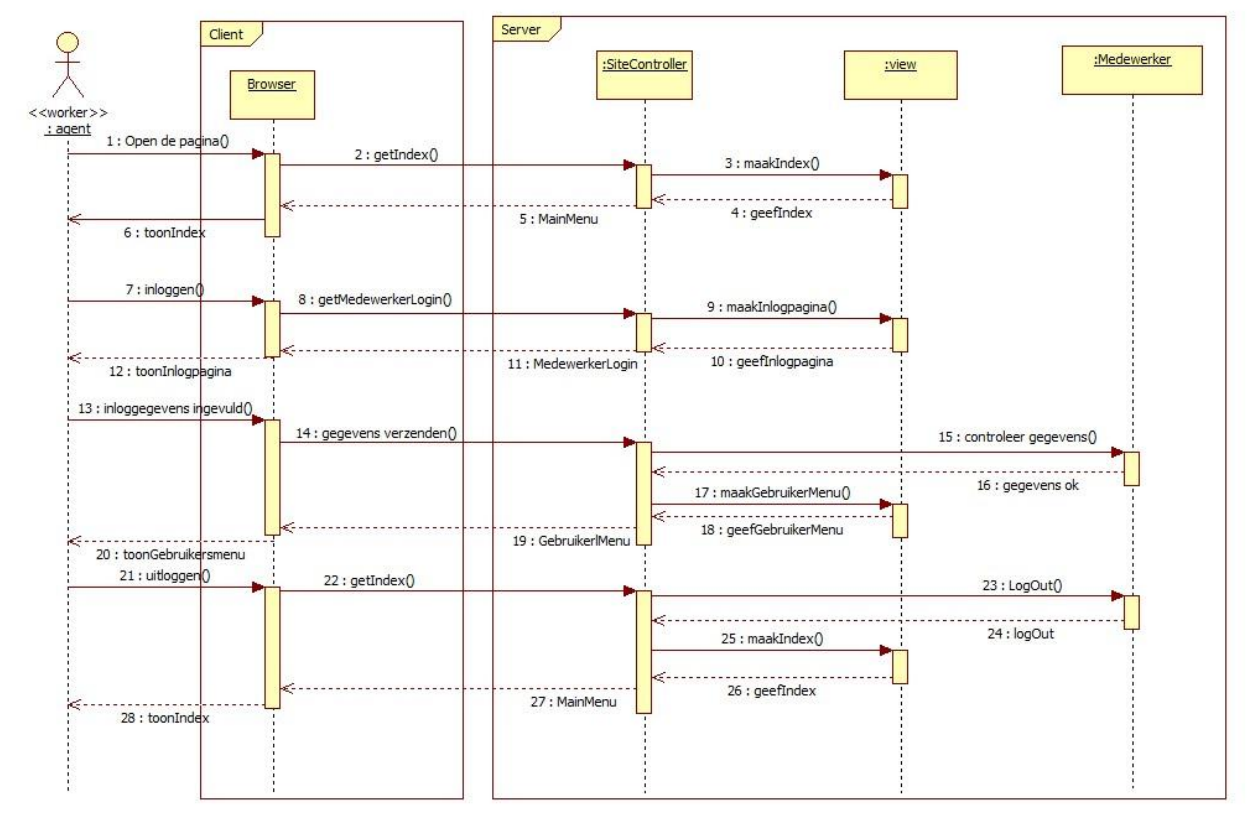

## <span id="page-32-0"></span>**5. Sequentiediagram:**

Sequentiediagram van de gebruiker voor het in/uitloggen.

De gebruiker kan alles stappen uit de usecases inloggen algemeen, Inloggen agent, Inloggen manager, Inloggen admin en Uitloggen algemeen volgen om tot het bovenstaand sequentiediagram te komen. De sequentiediagrammen voor registreren en beheren volgen dezelfde soort stappen alleen met andere send en return opdrachten aan de client en serverkant. Bij de serverkant zullen er andere onderdelen (registreer model, binnenkomst model, dienst model, onderwerp model en behandelwijze model) aangesproken worden, de layout van het diagram zal hetzelfde zijn.

## <span id="page-33-0"></span>**6. Toestandsdiagram:**

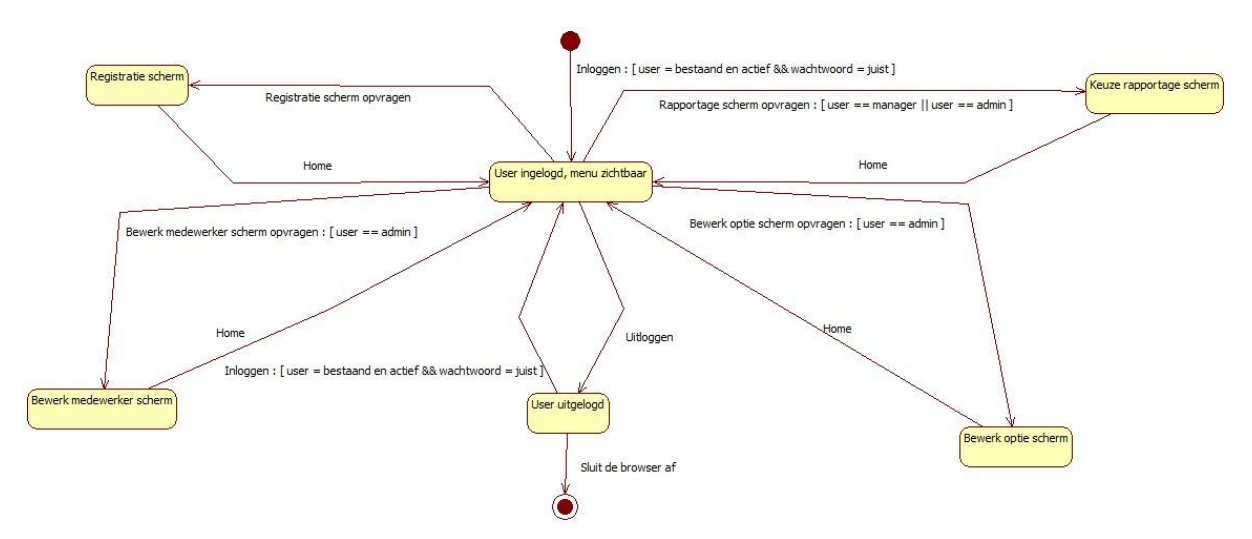

Versimpelde weergave toestandsdiagram van de gebruiker.

De gebruiker heeft 6 toestanden waarin hij kan verkeren. De toestand ingelogd zal actief blijven tot de gebruiker voor uitloggen kiest. Vanaf de ingelogd toestand zijn alle menu opties, voor de rol die de gebruiker heeft, zichtbaar en te kiezen. Kiest de gebruiker uitloggen dan is alleen Home, over en login zichtbaar, waar home en over alleen tekst zullen tonen.

## <span id="page-34-0"></span>**7. Prototype:**

De applicatie zal er als volgt uit gaan zien.

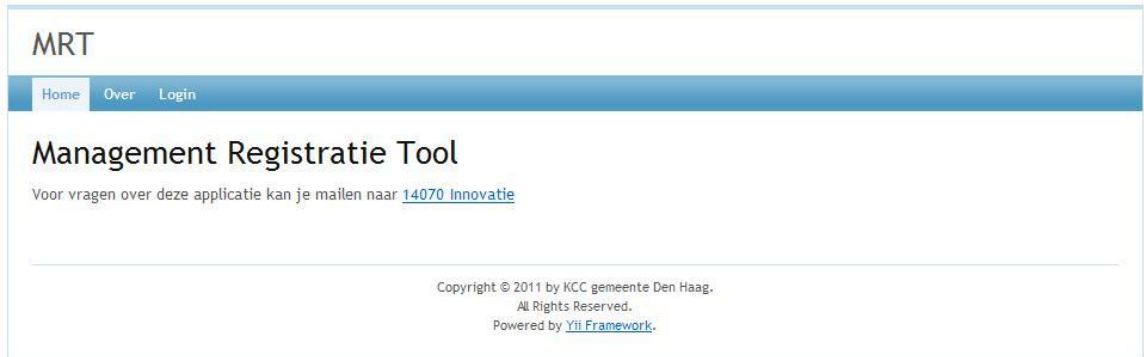

Dit is het begin scherm welke iedere gebruiker te zien krijgt.

Iedereen die de applicatie via een browser zal aanroepen zal het bovenstaande scherm als eerste te zien krijgen. Als de gebruiker kiest voor inloggen dan is het onderstaande scherm zichtbaar.

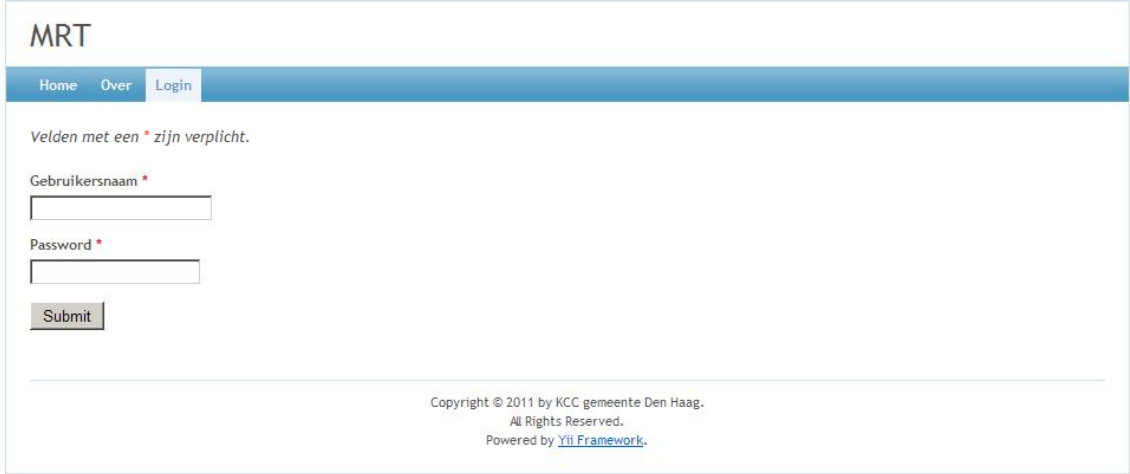

Dit is het inlogscherm.

De gebruiker kan hier zijn gegevens invullen om zo toegang te krijgen tot het volledige menu voor zijn rol.

#### Het volledige menu voor een admin/beheerder zichtbaar met de beheer pagina voor de medewerkers.

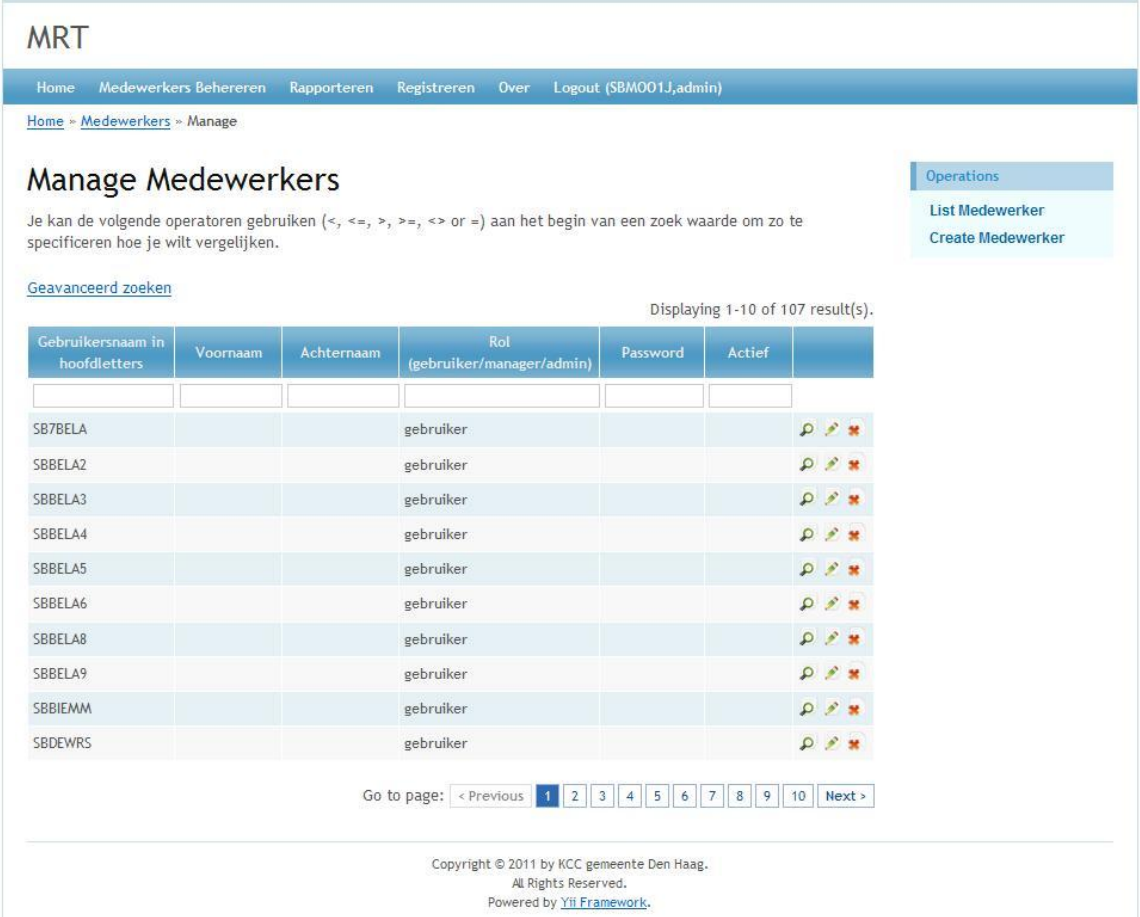

Voorbeeld van de menu optie medewerkers beheren voor een admin/beheerder.

Afhankelijk van de gebruiker komen er de volgende menu opties bij:

- Medewerkers beheren: zichtbaar voor admin
- Opties beheren: zichtbaar voor admin
- Rapporteren: zichtbaar voor admin en manager
- Registreren: zichtbaar voor admin, manager en agent
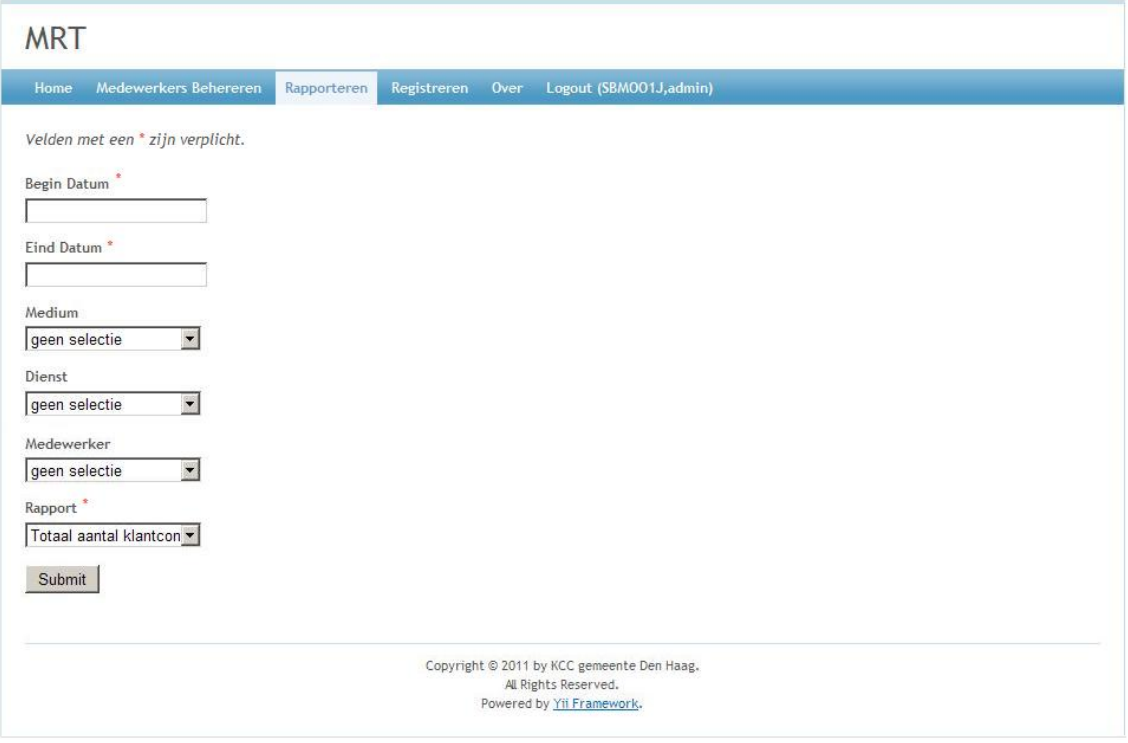

Voorbeeld van een mogelijk rapporteer scherm.

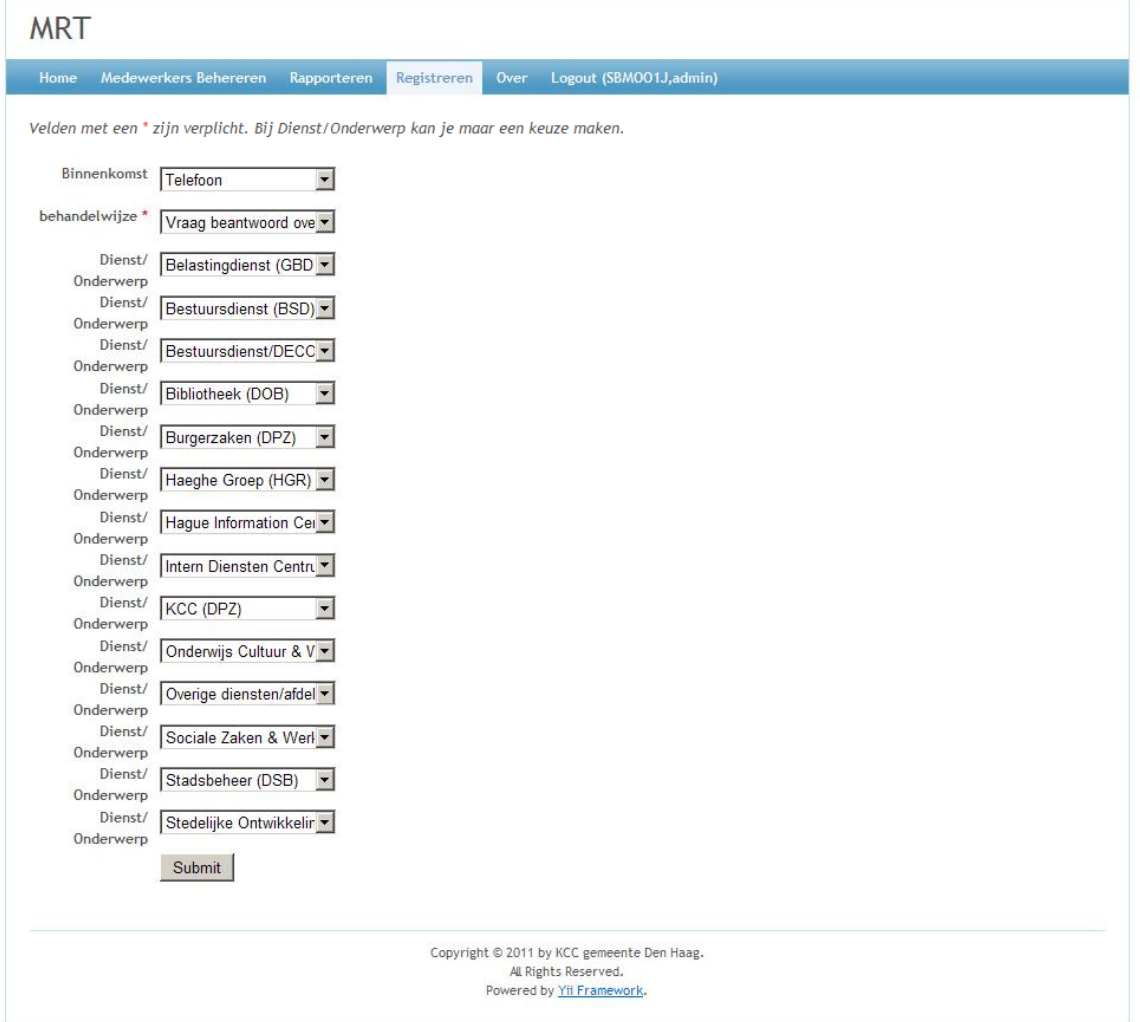

Voorbeeld van een mogelijk registreer scherm.

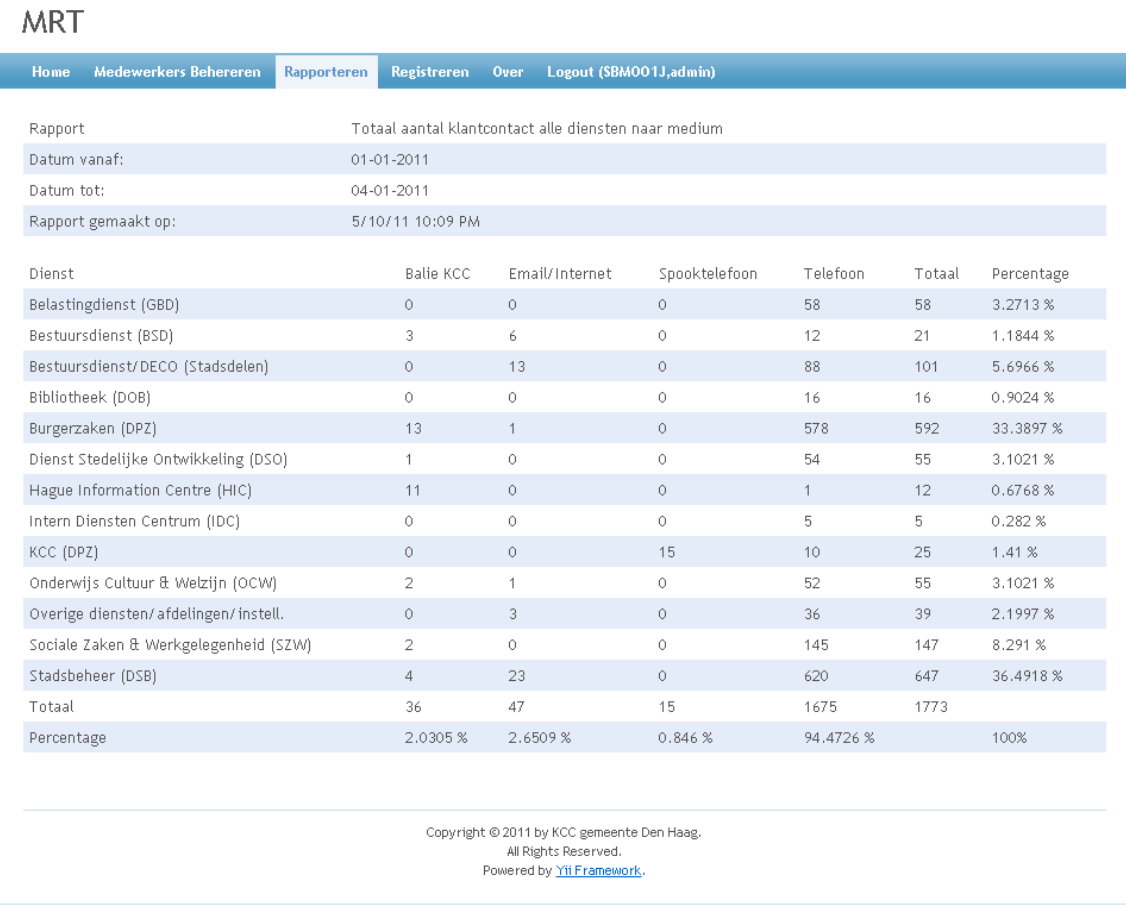

Uitvoer van een rapportage

# **Construction Rapport Hoffelijk registreren v1.0**

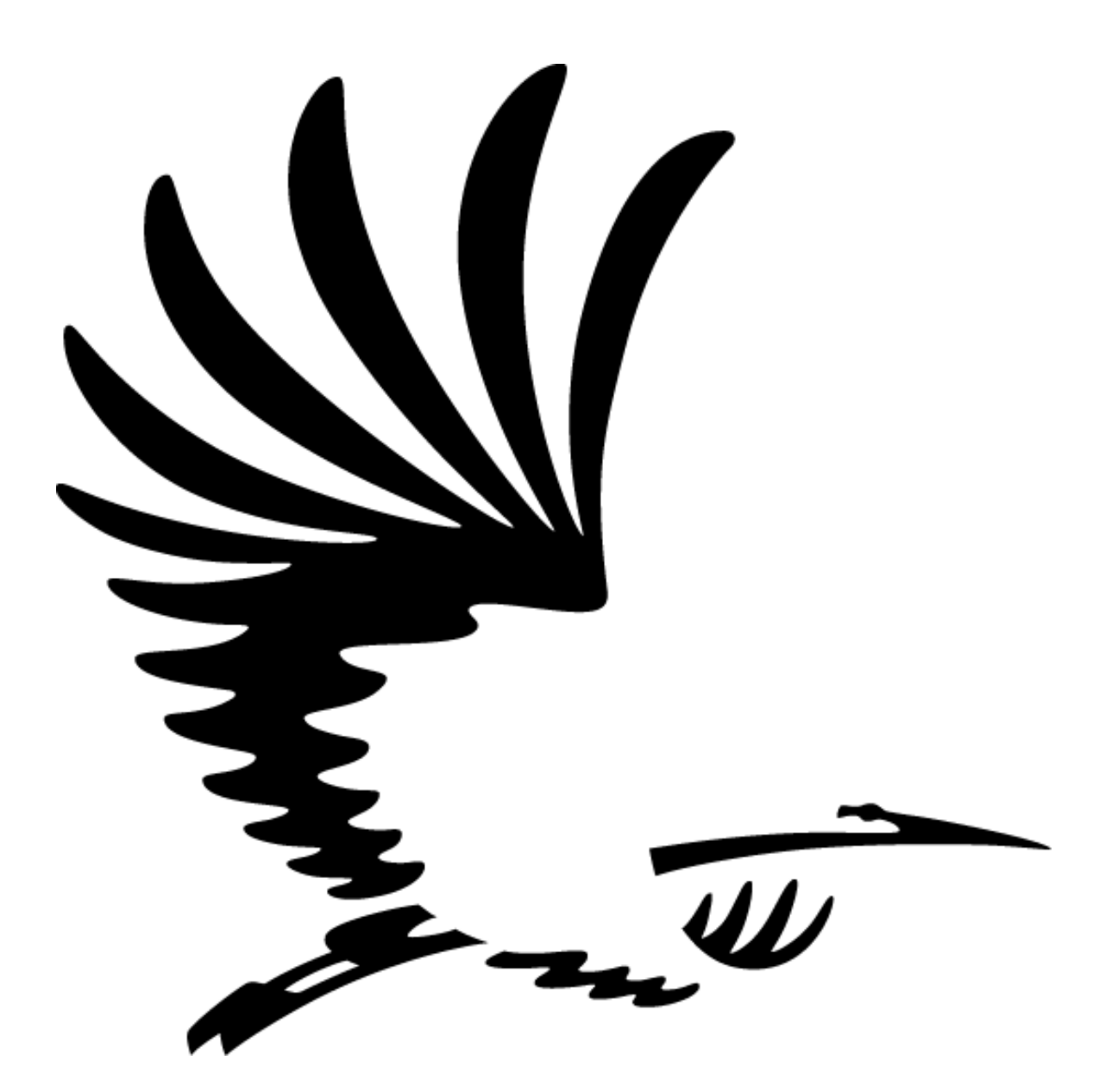

Opdrachtgever W. Broers Opleiding Informatica Datum 06-05-2011

Student Jeroen Mooijman 99009154

# **Inhoudsopgave**

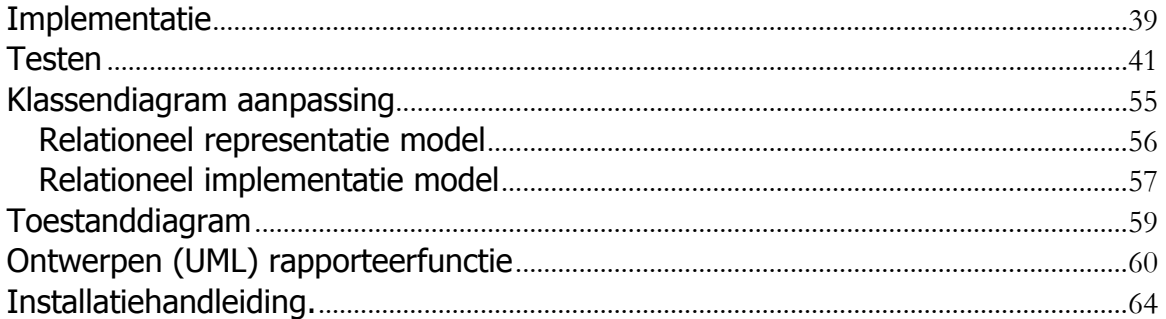

### <span id="page-40-0"></span>**Implementatie**

Het implementeren van de applicatie zal op een bestaand systeem gebeuren. Dit systeem is al aanwezig bij het KCC en draait op dit moment software voor het walldisplay van Quickcom. Het systeem staat altijd aan en heeft een generieke inlog die bekend is bij de managers en het IDC. Het systeem heeft toegang tot interne en externe bronnen met daartussen een firewall om verbindingen van buiten het netwerk van de gemeente tegen te houden. Het PC nummer is PC105047 en het IP adres is 10.0.0.119.

De applicatie is gemaakt met behulp van het Yii framework, een Xampp installatie voor Windows (versie 1.7.4), PHP versie 5.3.5 en PostgreSQL versie 9.0. De database en de Xampp installatie met PHP zullen lokaal geinstalleerd staan op het systeem. In de map C:\xampp\htdocs staan twee mappen mrt en yii welke de applicatie gebruikt. Het HTTPD-xampp.conf bestand (locatie C:\xampp\apache\conf\extra\) krijgt een aantal aanpassingen om verbindingen op te kunnen zetten.

# # PHP-Module setup # LoadFile "C:/xampp/php/php5ts.dll" #LoadModule "C:/xampp/php/ext/php\_mssql.dll" LoadModule php5\_module modules/php5apache2\_2.dll LoadFile "C:/Program Files/PostgreSQL/9.0/bin/libpq.dll"

# # New XAMPP security concept # <LocationMatch "^/(?i:(?:xampp|security|licenses|phpmyadmin|webalizer|serverstatus|server-info))"> Order deny,allow Deny from all Allow from 127.0.0.0/8 Allow from 10 ErrorDocument 403 /error/HTTP\_XAMPP\_FORBIDDEN.html.var </LocationMatch>

Ook in het PHP.ini bestand (locatie C:\xampp\php\) zijn er een aantal aanpassingen gemaakt.

```
;;;;;;;;;;;;;;;;;;;
; Resource Limits ;
;;;;;;;;;;;;;;;;;;;
; Maximum execution time of each script, in seconds
; http://php.net/max-execution-time
; Note: This directive is hardcoded to 0 for the CLI SAPI
max execution time = 60; Windows Extensions
; Note that ODBC support is built in, so no dll is needed for it.
; Note that many DLL files are located in the extensions/ (PHP 4) ext/ (PHP 5)
; extension folders as well as the separate PECL DLL download (PHP 5).
; Be sure to appropriately set the extension_dir directive.
extension=php_pdo_pgsql.dll
extension=php_pgsql.dll
extension=php_sqlsrv_53_ts_vc6.dll
extension=php_pdo_sqlsrv_53_ts_vc6.dll
```
Deze aanpassingen zullen effect hebben op het moment dat de apache service herstart is.

De database werkt op PostgreSQL 9.0. Om de database aan te maken dient men PostgreSQL te installeren op het doelsysteem. Het hoofdwachtwoord welke gebruikt dient te worden zal apart verstrekt worden aan de manager (Wout Broers) van het contact centrum. Via een .backup bestand is het mogelijk om de gegevens voor de database in te laden. Dit gaat het beste via het geïnstalleerde pgAdmin III. Er dient in een nieuwe database aangemaakt te worden met de naam BRA. Als deze aangemaakt is kies je bij deze database voor restore waarin je de locatie aangeeft van het .backup bestand om de database in te lezen. Dit kan enkele minuten duren, afhankelijk van het doelsysteem. Het . backup bestand staat op de G-schijf in de map Functioneel Beheer/MRT met de naam "bra\_mrt.backup". Er zal een admin account aanwezig zijn in de initiële data waarvan het wachtwoord wederom aanwezig zal zijn bij de manager van het contact centrum. Het is aan te bevelen dit wachtwoord direct te wijzigen.

### <span id="page-42-0"></span>**Testen**

Er zal een systeemtest en acceptatietest plaatsvinden tijdens verschillende fases van de applicatie.

De systeemtest zal als volgt onderverdeeld zijn:

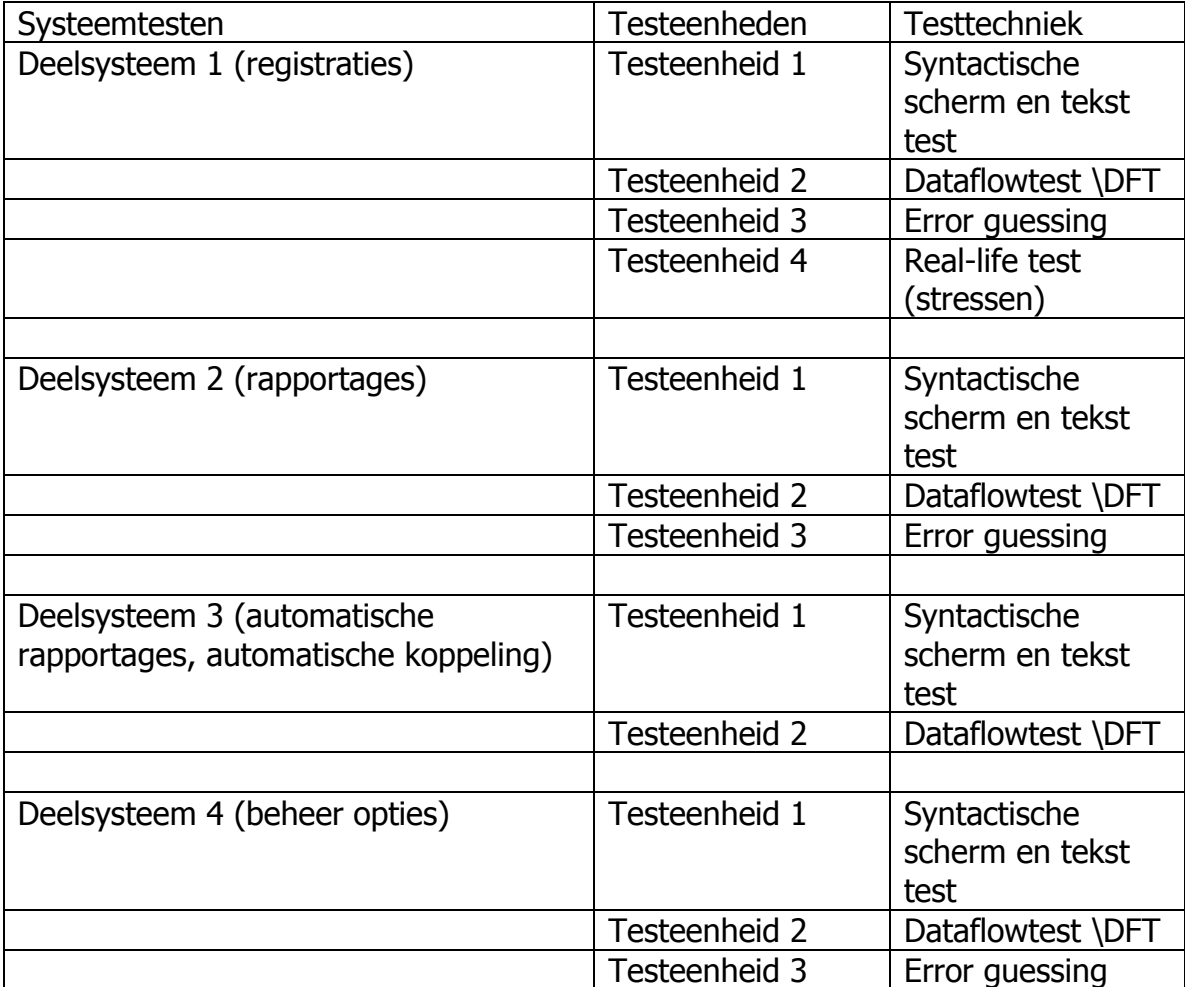

Om het systeem te kunnen testen zijn er verschillende personen nodig met verschillende rollen. De agents staat bij deze testen voorop om dat zij gemiddeld per dag per persoon 80 keer gebruik zullen maken van de applicatie. De agents zullen deelnemen aan alle testen in Deelsysteem 1.

De teammanagers voeren de testen van Deelsysteem 2 uit en één teammanager zal de testen van Deelsysteem 1 doorlopen.

De admin zal Deelsysteem 3 en 4 testen. Voor deze testen zal de admin iedereen begeleiden.

De acceptatietest ziet er hetzelfde uit. De begeleiding is dan van een teammanager en de opdrachtgever.

Testen:

- Opstellen van testsets.
- Het testen van de externe koppelingen (als dit geïmplementeerd is).
- De verwerking van de gegevens binnen de applicatie testen.
- De applicatie stresstesten.
- De integratie testen van de systeemdelen in het framework.
- Een acceptatietest uitvoeren.
- De testen worden samengesteld met behulp van TMap of de IEEE 829 standaard.

Voor het testen zijn er testsets nodig voor iedere gebruiker die beschrijven wat er gedaan moet worden. De applicatie heeft een aantal velden welke de gebruiker kan invullen. Van deze velden zijn er een paar waar de tekst te wijzigen is, deze hebben een controle op de invoer. Alleen managers en admins kunnen bij deze delen van het systeem komen.

De systeemtesten zullen plaatsvinden in de ontwikkelomgeving. De acceptatietesten zullen plaatsvinden in de acceptatieomgeving. Er zal nog ruimte zijn voor een gebruikersacceptatietest in de productie omgeving.

De eerste testset zijn algemeen voor iedere gebruiker en zullen het openen van de webpagina en het inloggen en uitloggen behandelen.

Deze testsets kunnen per persoon ingevuld worden met de mogelijkheid om opmerkingen toe te voegen.

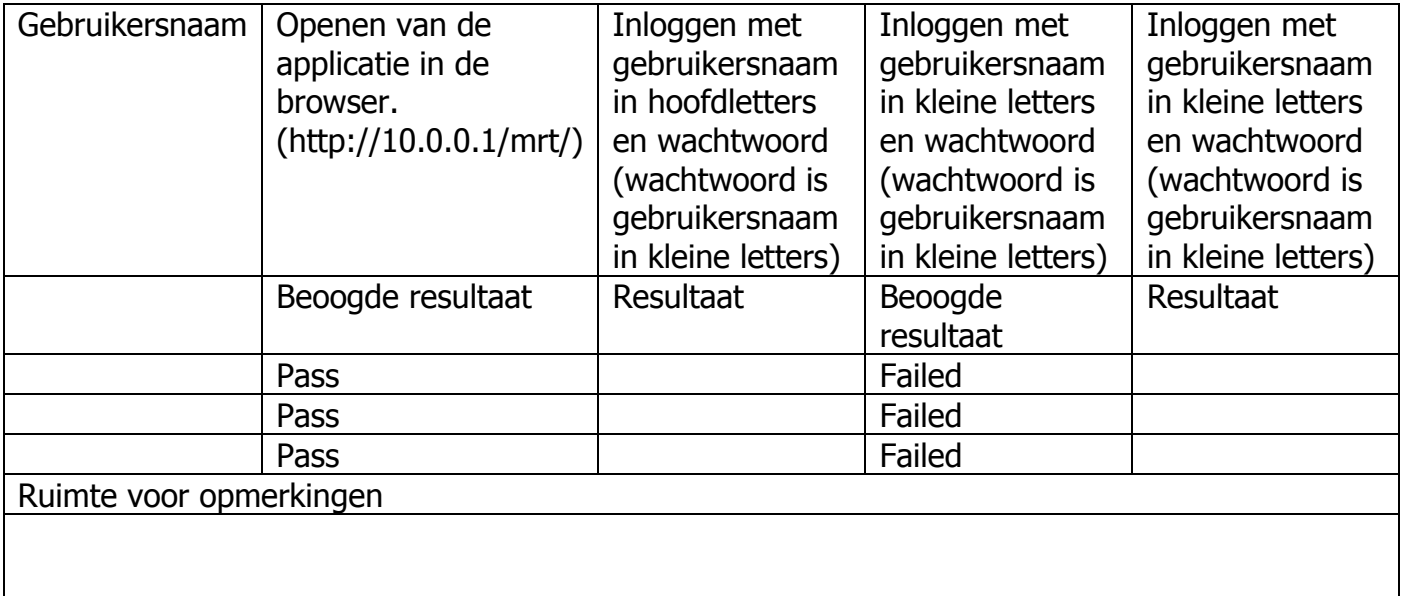

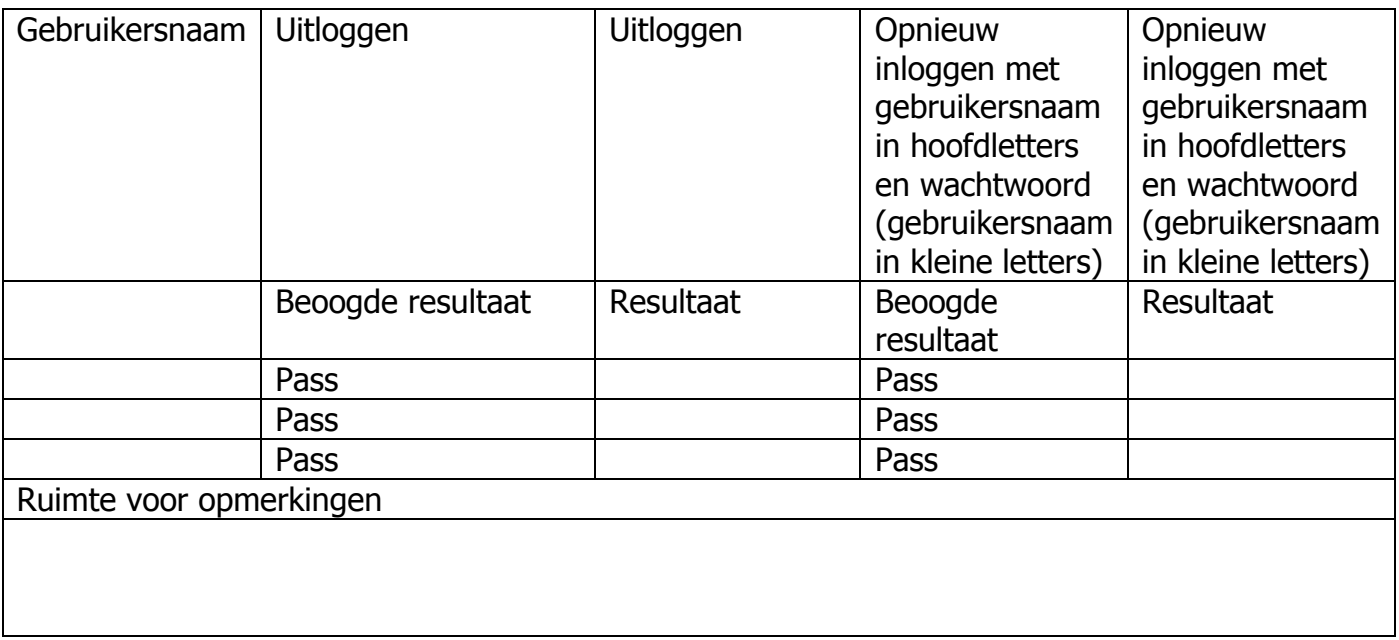

De tweede set testsets zullen Deelsysteem 1 (registraties) behandelen.

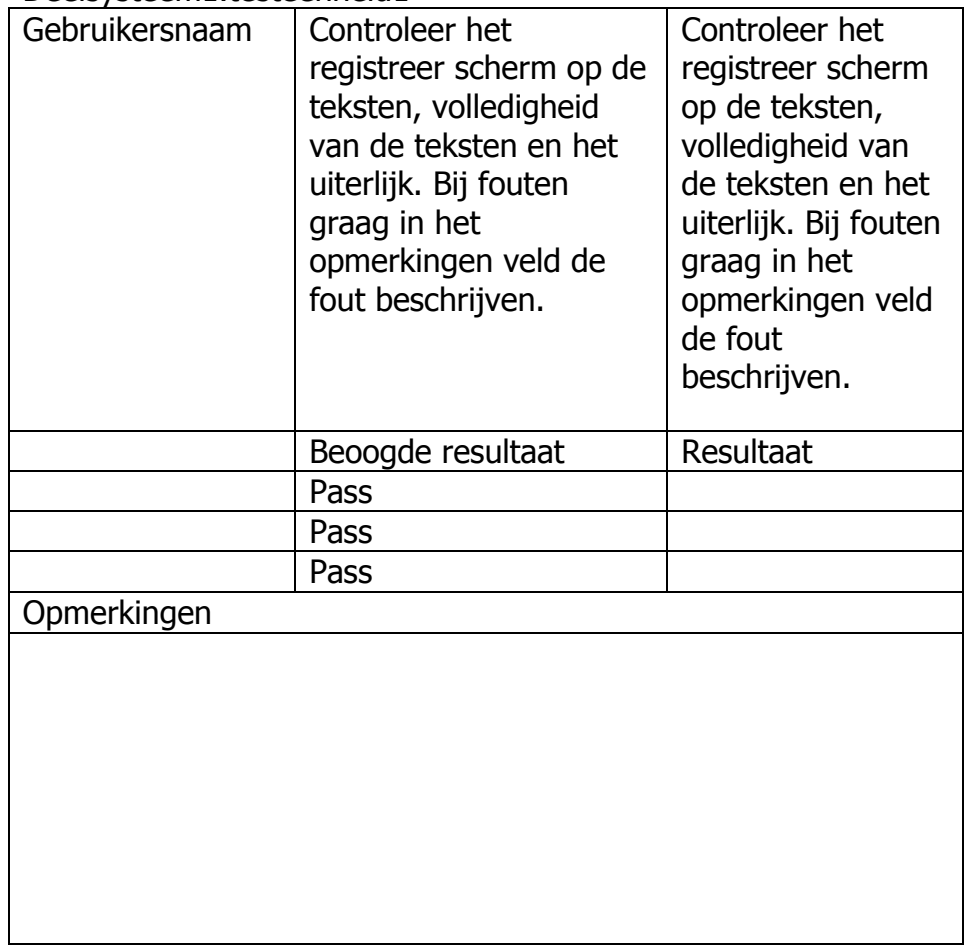

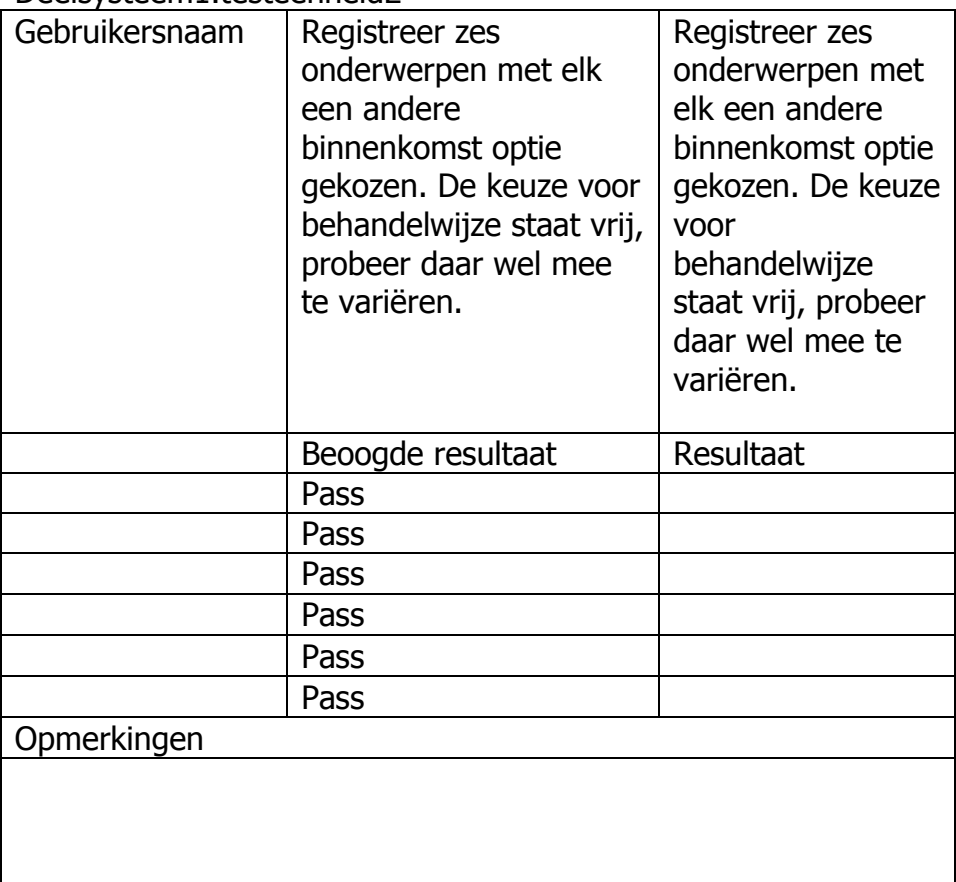

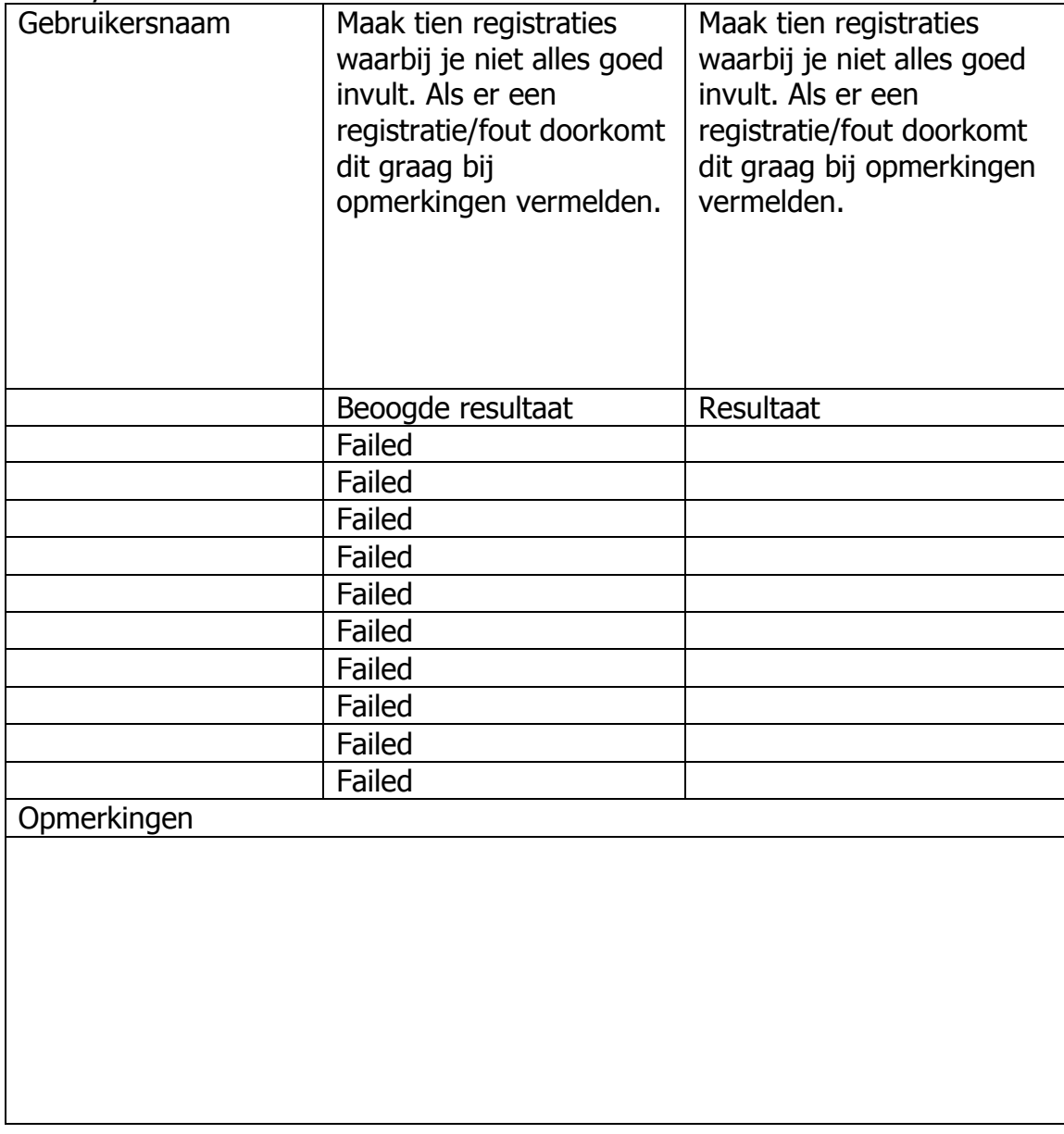

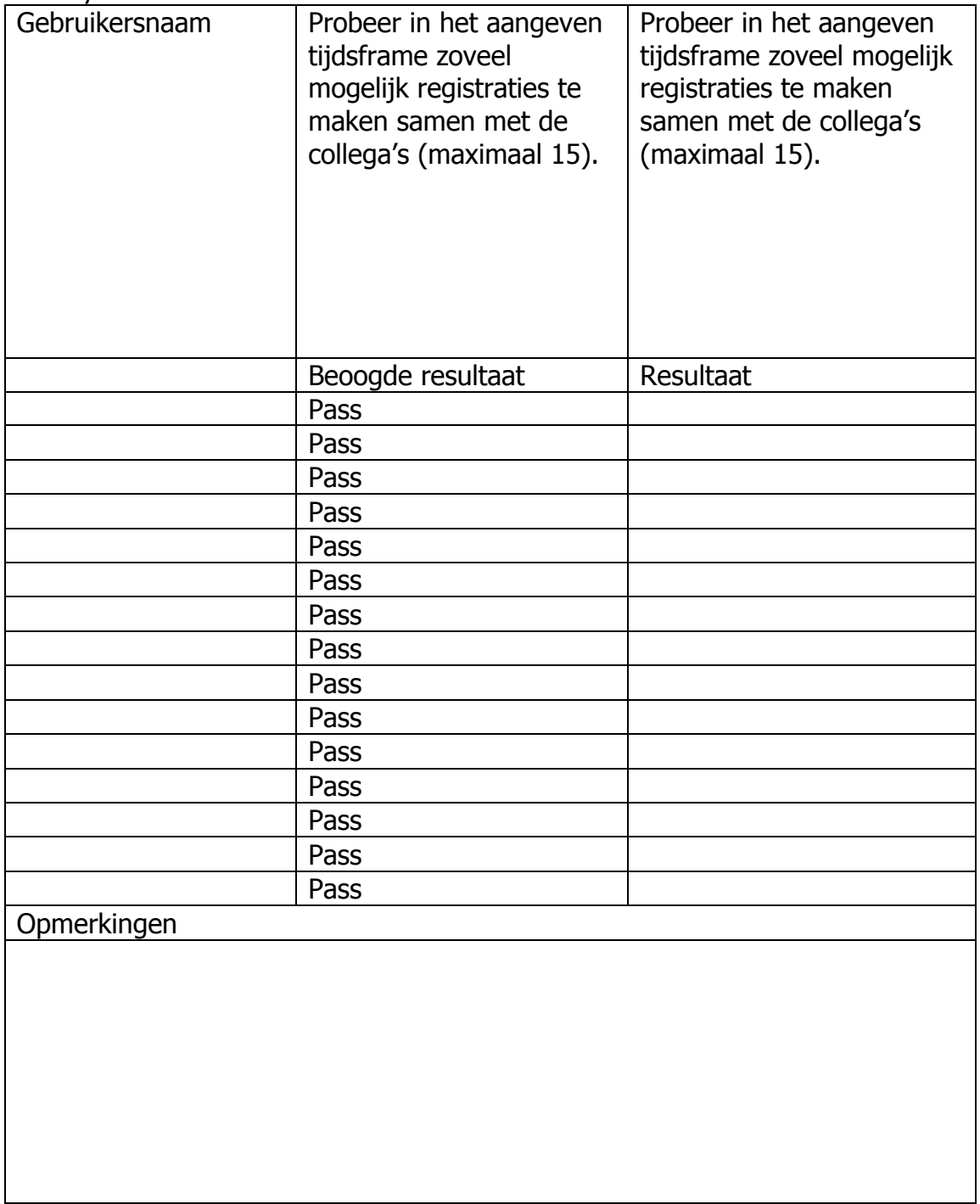

De derde set testsets zullen Deelsysteem 2 (rapportages) behandelen.

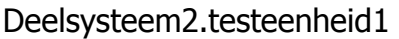

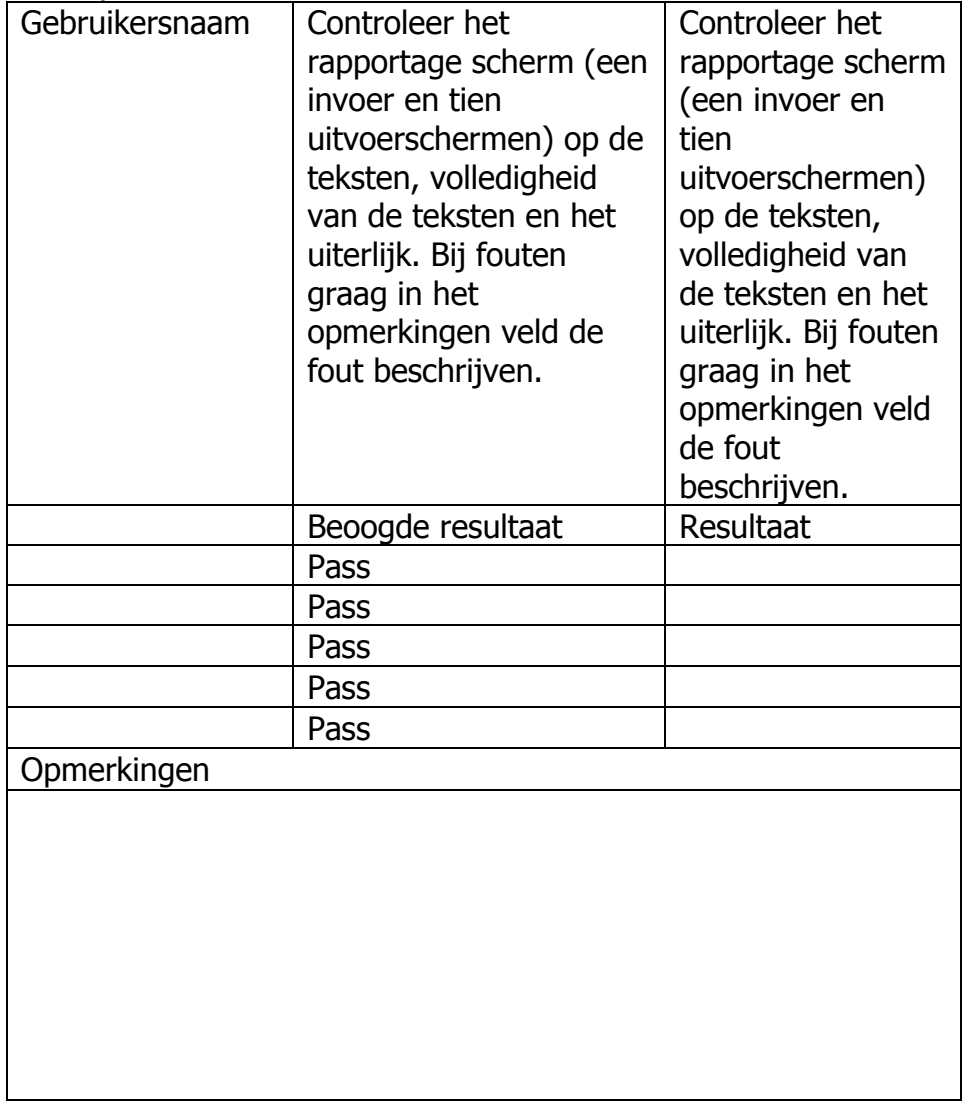

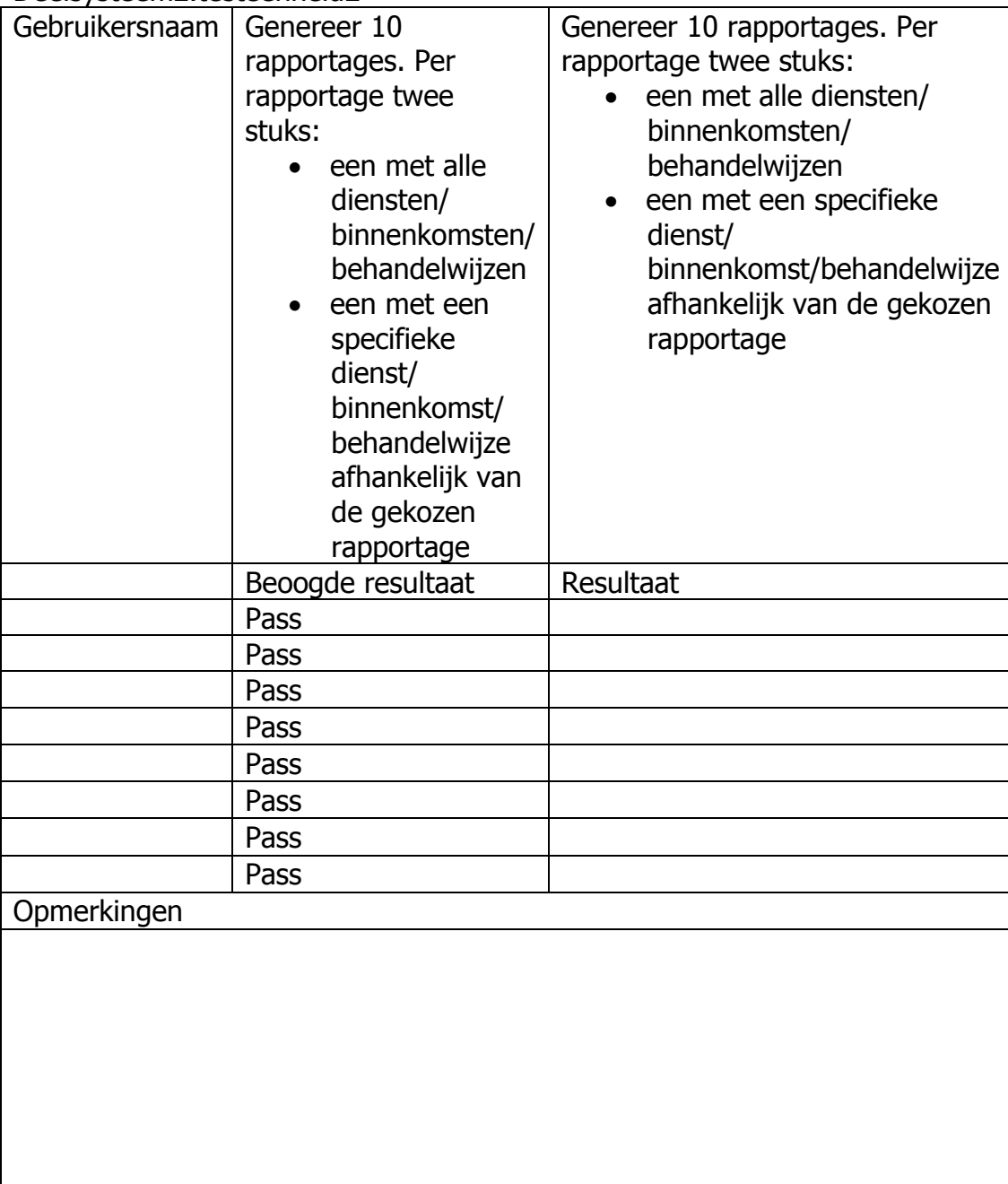

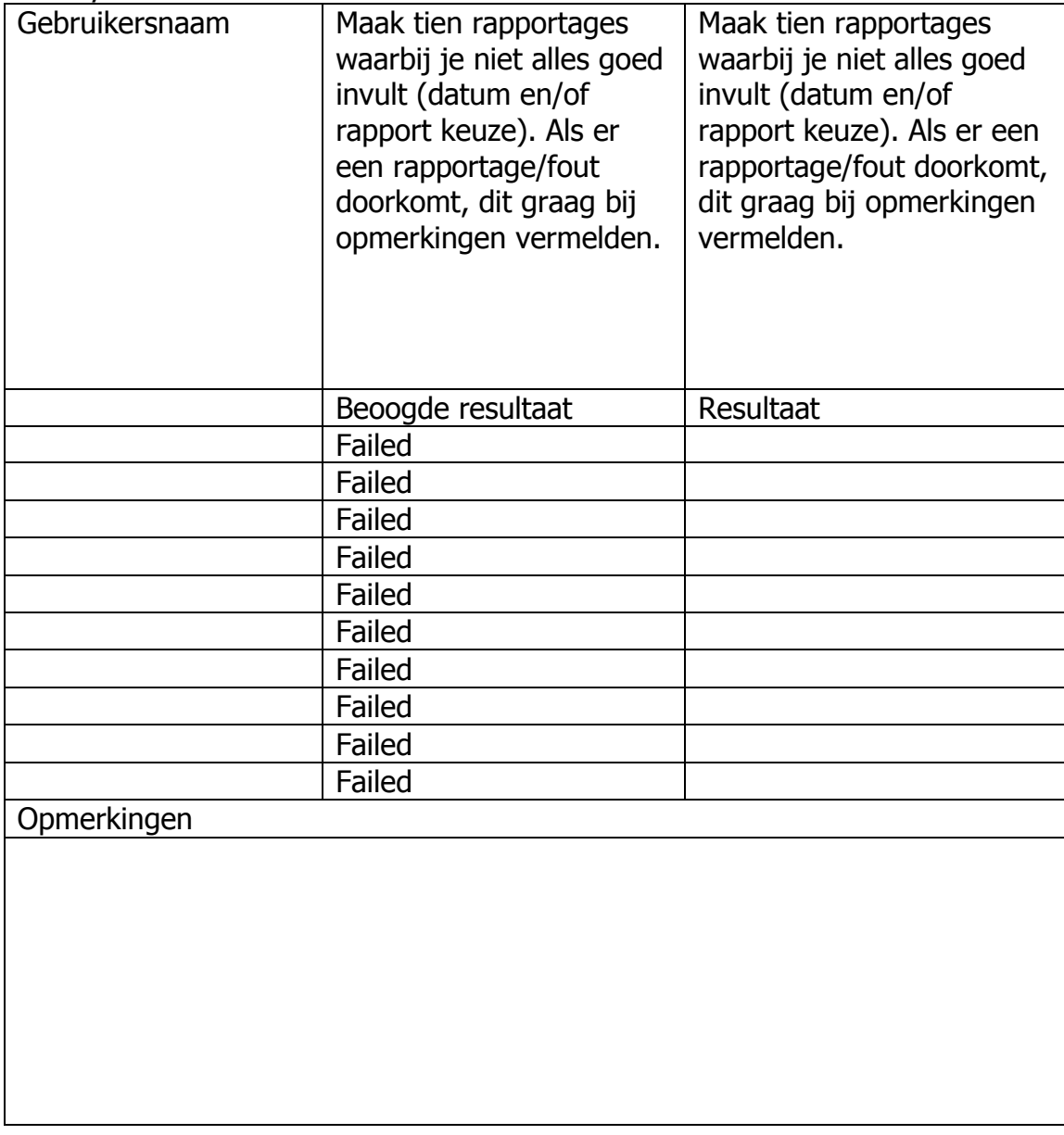

De vierde set testsets zullen Deelsysteem 3 (automatische rapportages, automatische koppeling) behandelen.

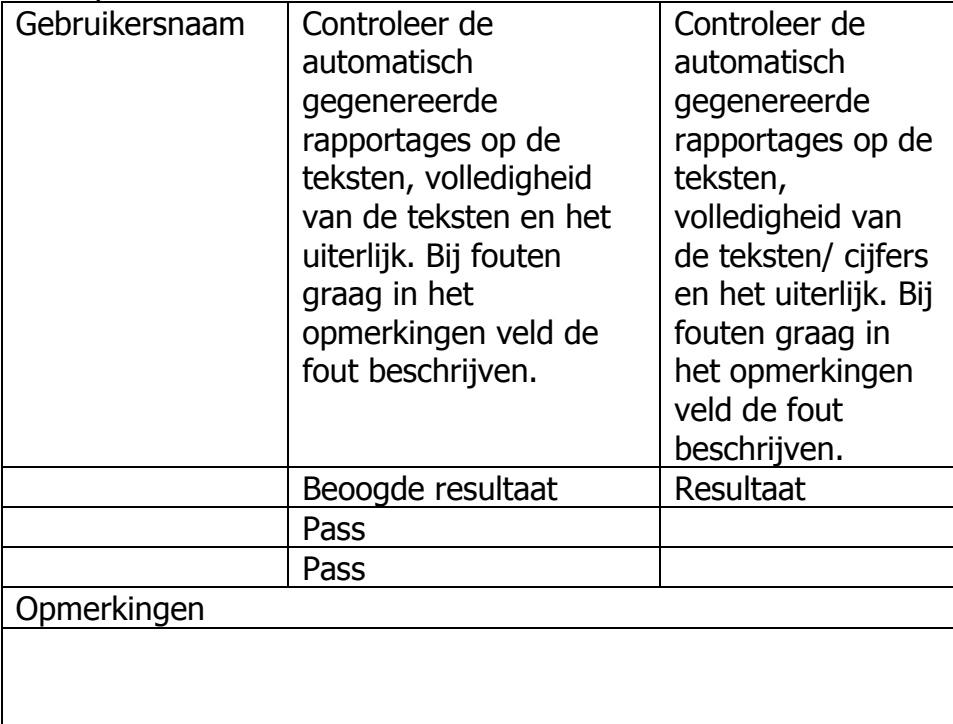

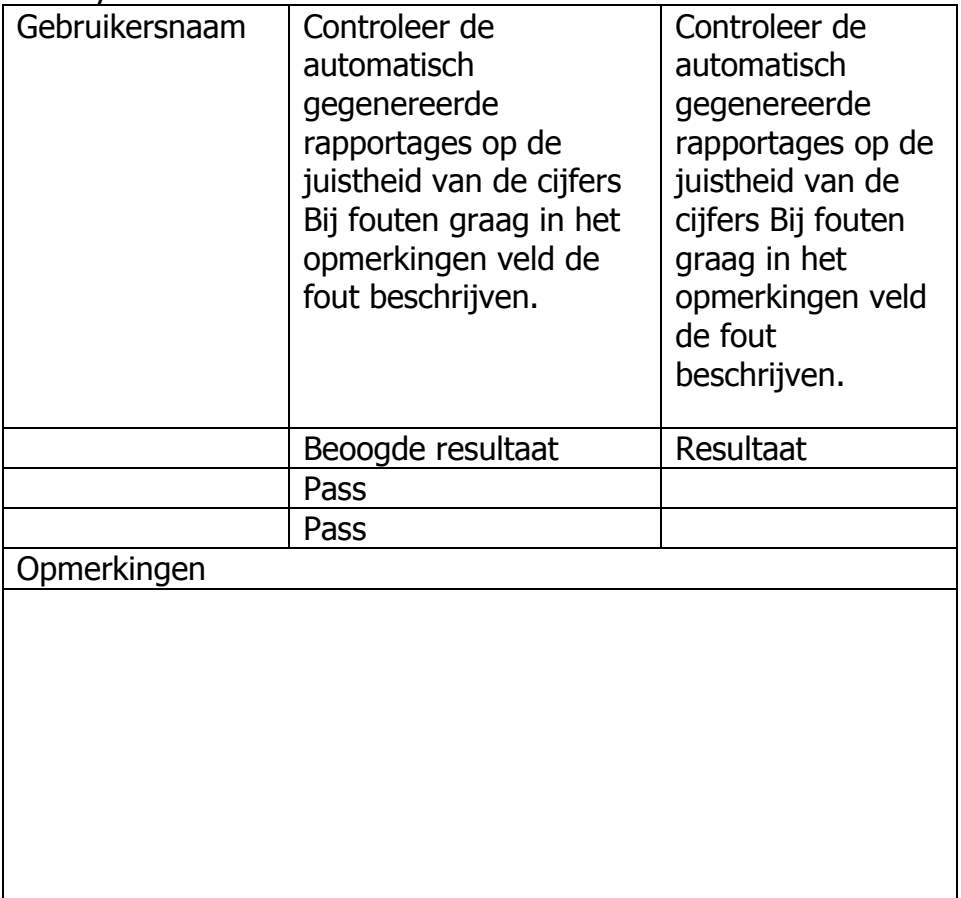

De vijfde set testsets zullen Deelsysteem 4 (beheer opties) behandelen.

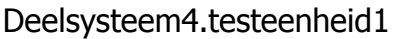

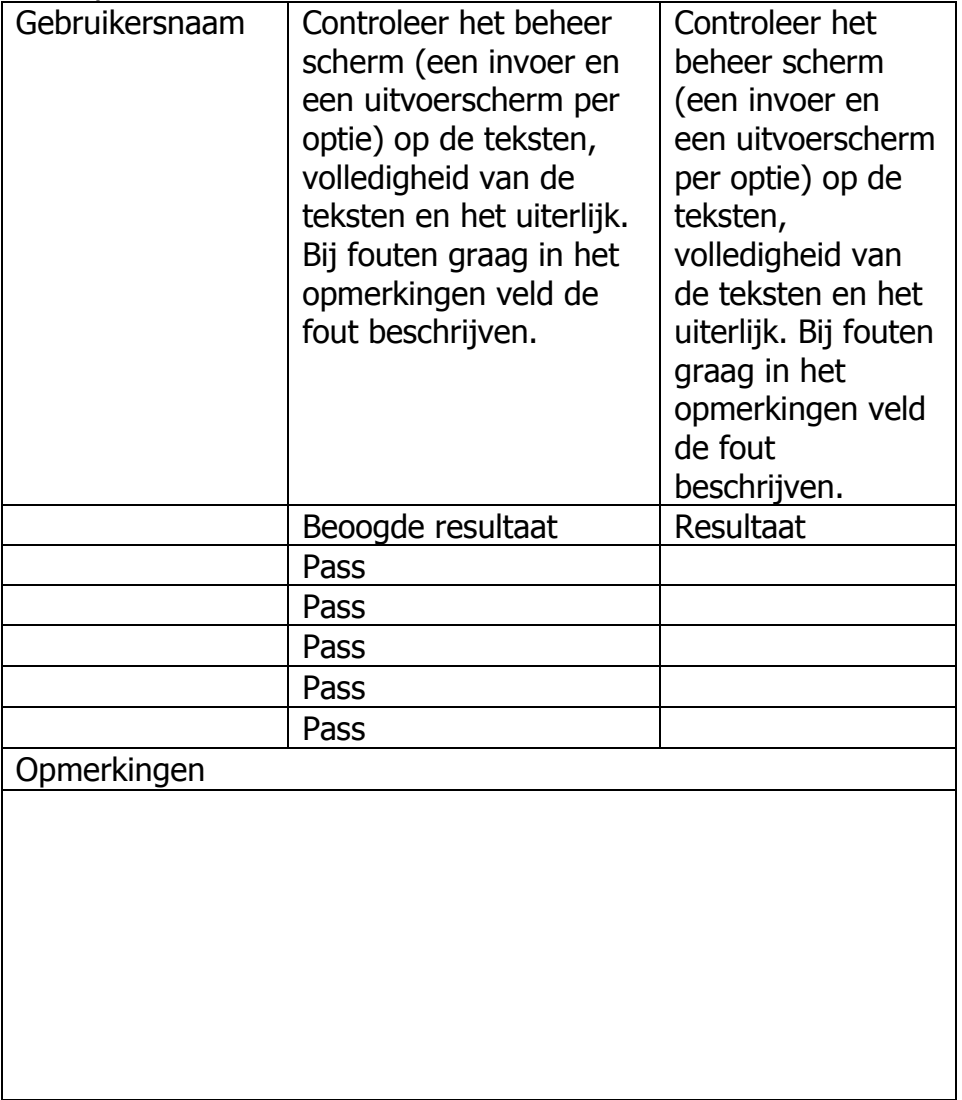

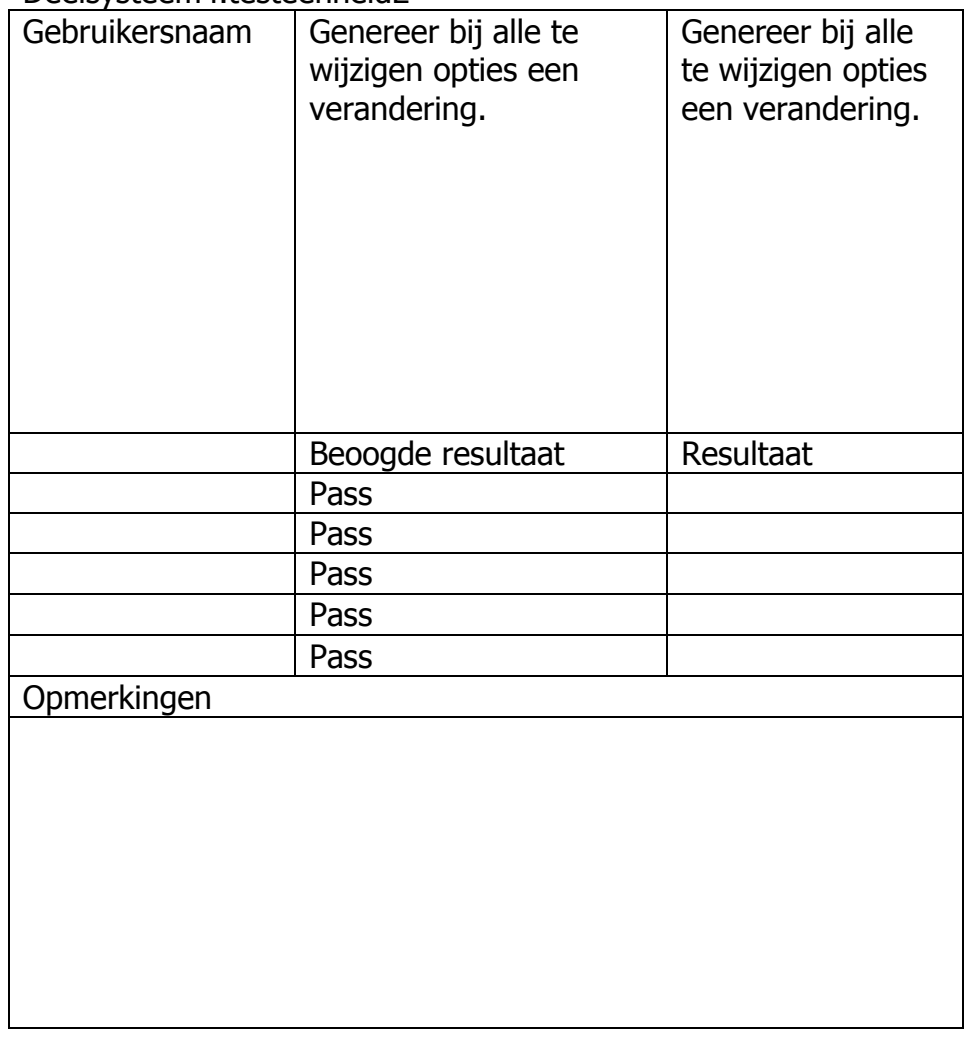

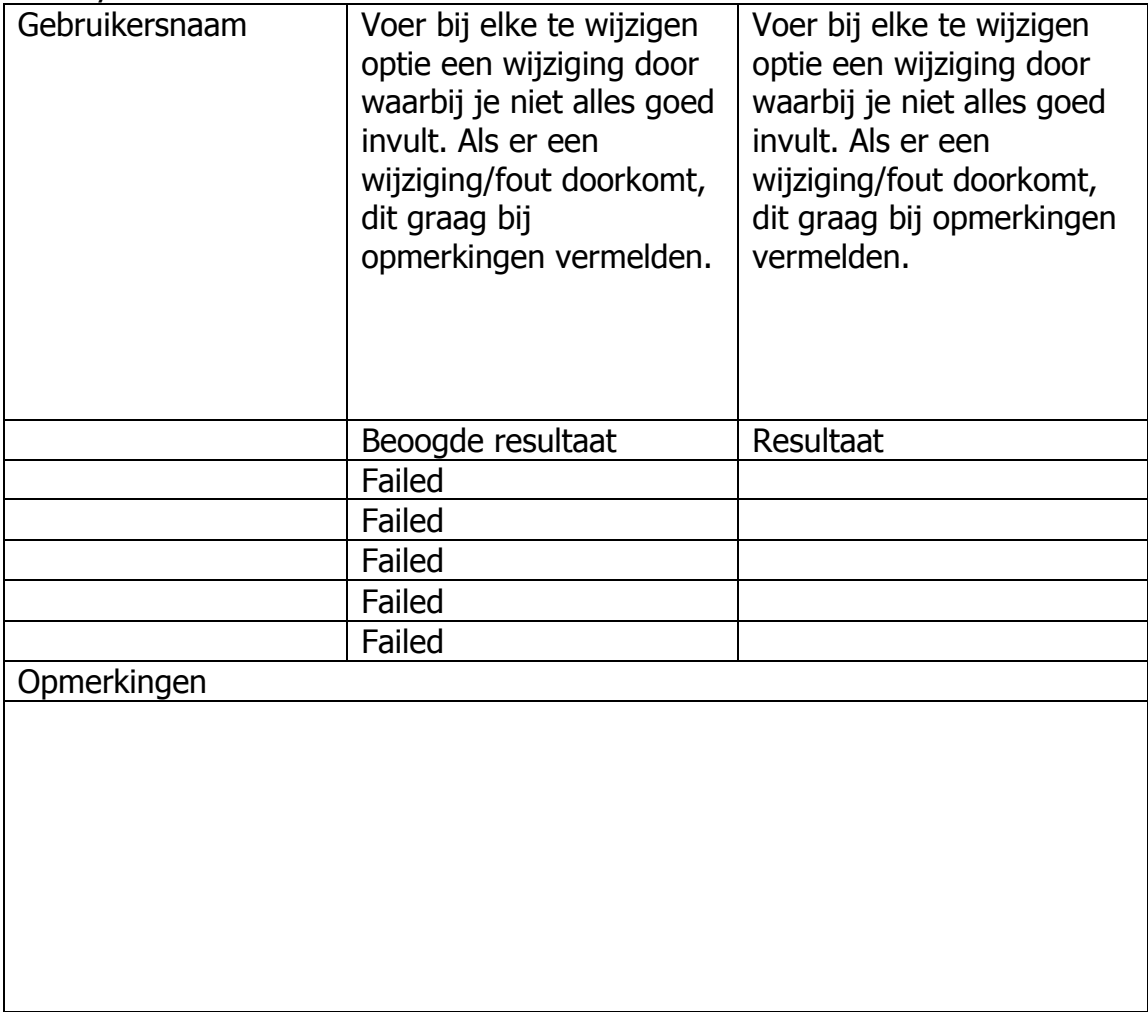

### <span id="page-56-0"></span>**Klassendiagram aanpassing**

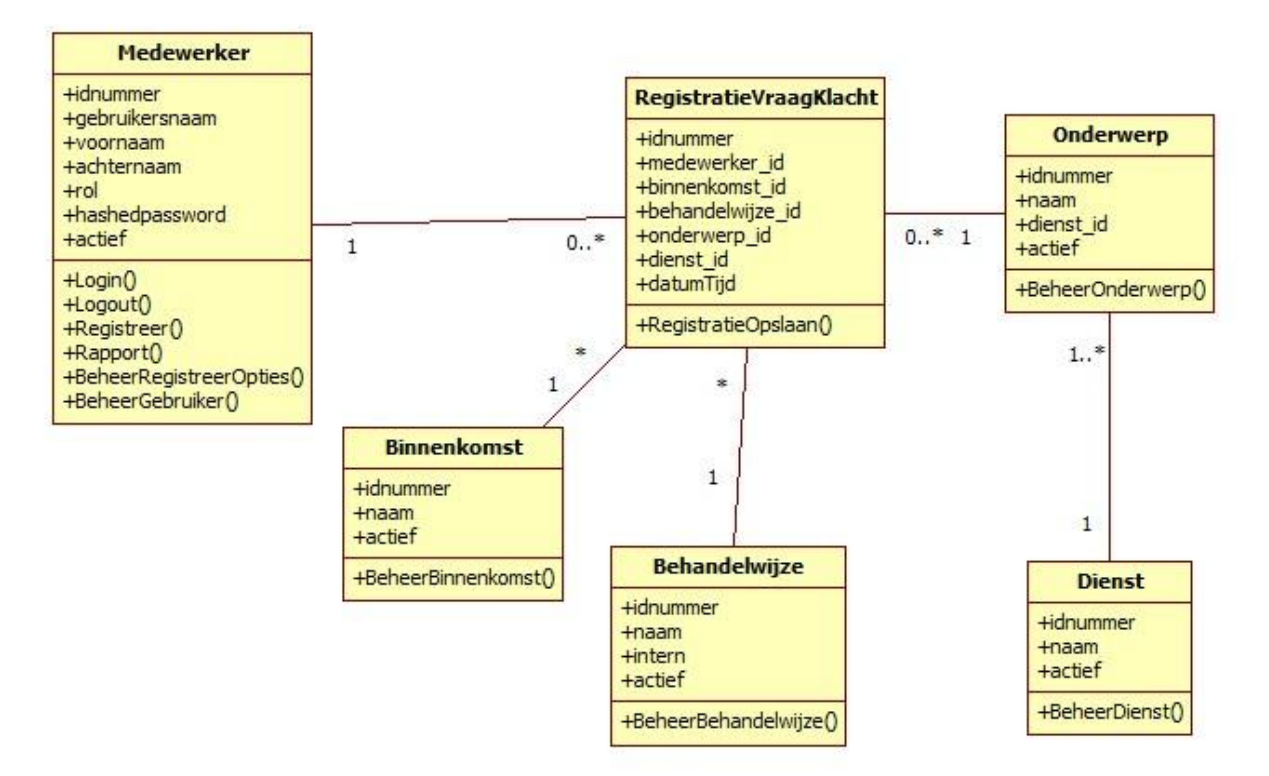

Klassendiagram met aanpassing in de structuur

Na het beta-testen is de structuur van de database aangepast. Eerst was er een vorm van redundantie. De tabel Medewerker en Vraag Klacht hadden beide dezelfde soort waarde in Medewerker.gebruikersnaam en RegistratieVraagKlacht.medewerker. Hiervoor was gekozen om zo de koppeling met de externe bronnen makkelijker te maken. De gedachte was dat de externe bron gebruik maakt van de gebruikersnaam welke uniek is binnen de gemeente. Door deze op te nemen in de tabel RegistratieVraagKlacht was het niet meer nodig om de Medewerker tabel te bevragen. Nadat de oude databases gevuld was met de historische data was het mogelijk om verschillende queries uit te voeren en zo de snelheid van de oude database vast te stellen. Door de gegevens te kopieren naar de nieuwe database was het mogelijk om daar ook dezelfde queries uit te voeren met een aanpassing waar nodig voor medewerker\_id.

De database was in de oude versie 72 MB en met het nieuwe ontwerp 65 MB. PostgreSQL heeft een maximale grootte van 31 TB per tabel dus hier zat weinig winst in. De query "Select \* from RegistratieVraagKlacht" geeft een snelheidswinst van 3 seconden in het nieuwe ontwerp. Dit verschil blijft ook als er in plaats van "\*", "medewerker"/"medewerk\_id" gekozen is. Op het moment dat er een query voor een rapport gestart wordt is het verschil nog maar 172 ms in het voordeel van de oude database. Dit verschil is verwaarloosbaar als het gaat om een rapportage met weinig data. Lopen de resultaten van de aangevraagde data op dan is het verschil nog maar 15 ms in het voordeel van de oude database. Mede hierdoor kan je concluderen dat de omzetting naar de nieuwe structuur een snelheidswinst op gaat leveren in de

toekomst als de resultaten van de queries groter worden. De modellen voor de nieuwe database zijn als volgt:

#### <span id="page-57-0"></span>**Relationeel representatie model**

RegistratieVraagKlacht (IDnummer, medewerker\_id, binnenkomst\_id, behandelwijze\_id, onderwerp\_id, dienst\_id, datumTijd)

Medewerker (IDnummer, gebruikersnaam, voornaam, achternaam, rol, HashedPassword, actief)

Binnenkomst (IDnummer, naam, actief)

Behandelwijze (IDnummer, naam, intern, actief)

Onderwerp (IDnummer, naam, dienst\_id, actief)

Dienst (IDnummer, naam, actief)

RegistratieVraagKlacht:

IDnummer is de primaire sleutel, deze mag niet null zijn.

medewerker id is een vreemde sleutel die verwijst naar

Medewerker.IDnummer, deze mag niet null zijn.

binnenkomst\_id is een vreemde sleutel die verwijst naar Binnenkomst.IDnummer, deze mag niet null zijn.

behandelwijze id is een vreemde sleutel die verwijst naar Behandelwijze.IDnummer, deze mag niet null zijn.

onderwerp\_id is een vreemde sleutel die verwijst naar Onderwerp.IDnummer, deze mag niet null zijn.

dienst id is een vreemde sleutel die verwijst naar Dienst.IDnummer, deze mag niet null zijn.

datumTijd mag niet null zijn.

Medewerker:

IDnummer is de primaire sleutel, deze mag niet null zijn gebruikersnaam mag niet null zijn. voornaam mag null zijn. achternaam mag null zijn. rol deze mag niet null zijn. hashedpassword mag null zijn. actief mag niet null zijn.

Binnenkomst: IDnummer is de primaire sleutel, deze mag niet null zijn. naam mag niet null zijn. actief mag niet null zijn.

Behandelwijze: IDnummer is de primaire sleutel, deze mag niet null zijn. naam mag niet null zijn. intern mag niet null zijn. actief mag niet null zijn.

Onderwerp: IDnummer is de primaire sleutel, deze mag niet null zijn. naam mag niet null zijn. dienst\_id is een vreemde sleutel die verwijst naar Dienst.IDnummer, deze mag niet null zijn. actief mag niet null zijn.

Dienst: IDnummer is de primaire sleutel, deze mag niet null zijn. naam mag niet null zijn. actief mag niet null zijn.

#### <span id="page-58-0"></span>**Relationeel implementatie model**

CREATE TABLE RegistratieVraagKlacht ( IDnummer SERIAL NOT NULL, medewerker\_id smallint NOT NULL, binnenkomst\_id smallint NOT NULL, behandelwijze id smallint NOT NULL, onderwerp\_id smallint NOT NULL, dienst\_id smallint NOT NULL, datumTijd timestamp without time zone NOT NULL,

PRIMARY KEY (IDnummer),

FOREIGN KEY (medewerker\_id) REFERENCES Medewerker (IDnummer) ON UPDATE RESTRICT ON DELETE RESTRICT,

FOREIGN KEY (binnenkomst\_id) REFERENCES Binnenkomst (IDnummer) ON UPDATE RESTRICT ON DELETE RESTRICT,

FOREIGN KEY (behandelwijze id) REFERENCES Behandelwijze (IDnummer) ON UPDATE RESTRICT ON DELETE RESTRICT,

FOREIGN KEY (onderwerp\_id) REFERENCES Onderwerp (IDnummer) ON UPDATE RESTRICT ON DELETE RESTRICT,

FOREIGN KEY (dienst\_id)

 REFERENCES Dienst (IDnummer) ON UPDATE RESTRICT ON DELETE RESTRICT ) CREATE TABLE medewerker ( IDnummer SERIAL NOT NULL, gebruikersnaam character varying(7) NOT NULL, voornaam character varying (128) DEFAULT NULL, achternaam character varying (128) DEFAULT NULL, rol character varying (10) NOT NULL DEFAULT 'gebruiker', hashedpassword character varying (128) NOT NULL, actief boolean NOT NULL, PRIMARY KEY (gebruikersnaam) ) CREATE TABLE Binnenkomst( IDnummer SERIAL NOT NULL, naam character varying(128) NOT NULL, actief boolean NOT NULL, PRIMARY KEY (IDnummer) ) CREATE TABLE Behandelwijze( IDnummer SERIAL NOT NULL, naam character varying(128) NOT NULL, intern boolean NOT NULL, actief boolean NOT NULL, PRIMARY KEY (IDnummer) IDnummer SERIAL NOT NULL, naam character varying(128) NOT NULL, dienst\_id smallint NOT NULL, actief boolean NOT NULL,

)

CREATE TABLE Onderwerp(

PRIMARY KEY (IDnummer),

 FOREIGN KEY (dienst\_id) REFERENCES Dienst (IDnummer) ON UPDATE RESTRICT ON DELETE RESTRICT

)

CREATE TABLE Dienst( IDnummer SERIAL NOT NULL,  naam character varying(128) NOT NULL, actief boolean NOT NULL,

PRIMARY KEY (IDnummer)

)

# <span id="page-60-0"></span>**Toestanddiagram**

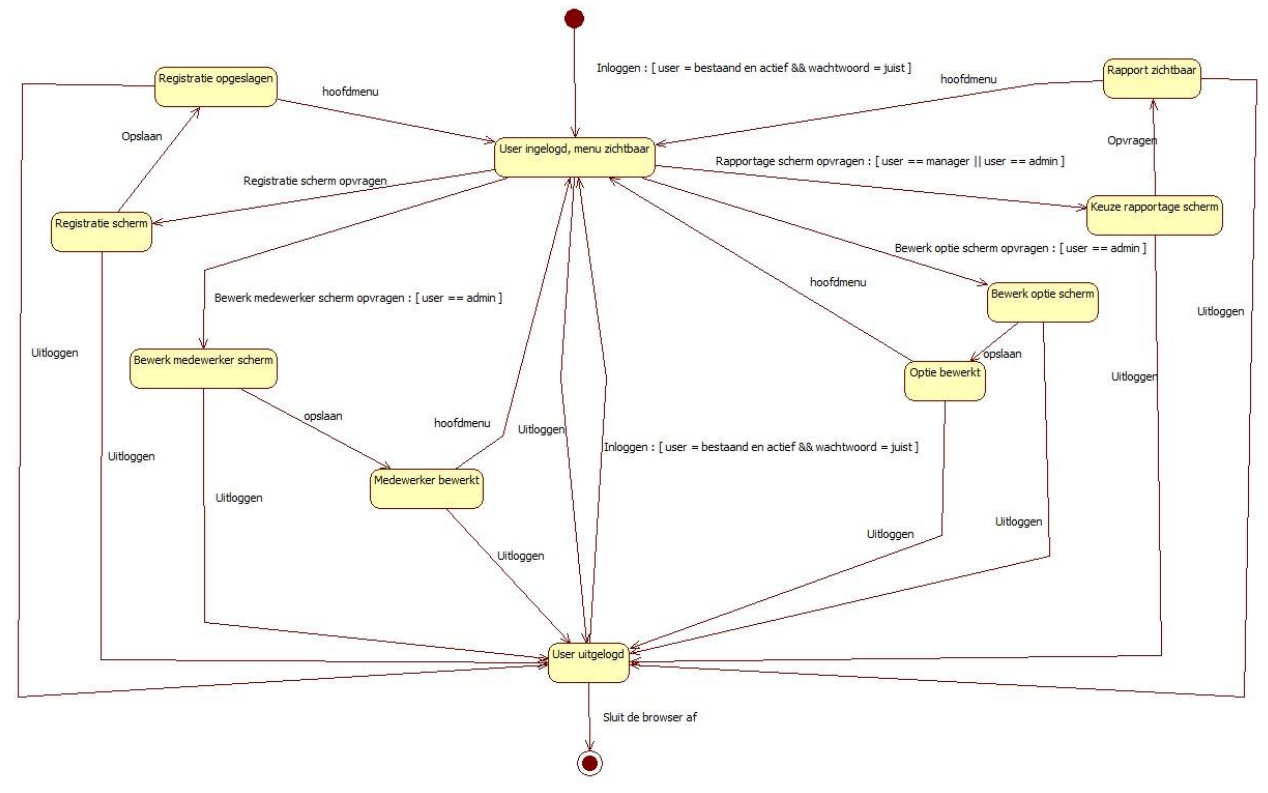

Toestandsdiagram van de gebruiker uitgewerkt.

De gebruiker heeft tien toestanden waarin hij kan verkeren. De toestand ingelogd zal actief blijven tot de gebruiker voor uitloggen kiest. Vanaf de ingelogd toestand zijn alle menu opties, voor de rol die de gebruiker heeft, zichtbaar en te kiezen. Kiest de gebruiker uitloggen dan is alleen Home, over en login zichtbaar, waar home en over alleen tekst zullen tonen.

Het rapporteer gedeelte is ook apart uitgewerkt omdat dit deel er later bijgekomen is.

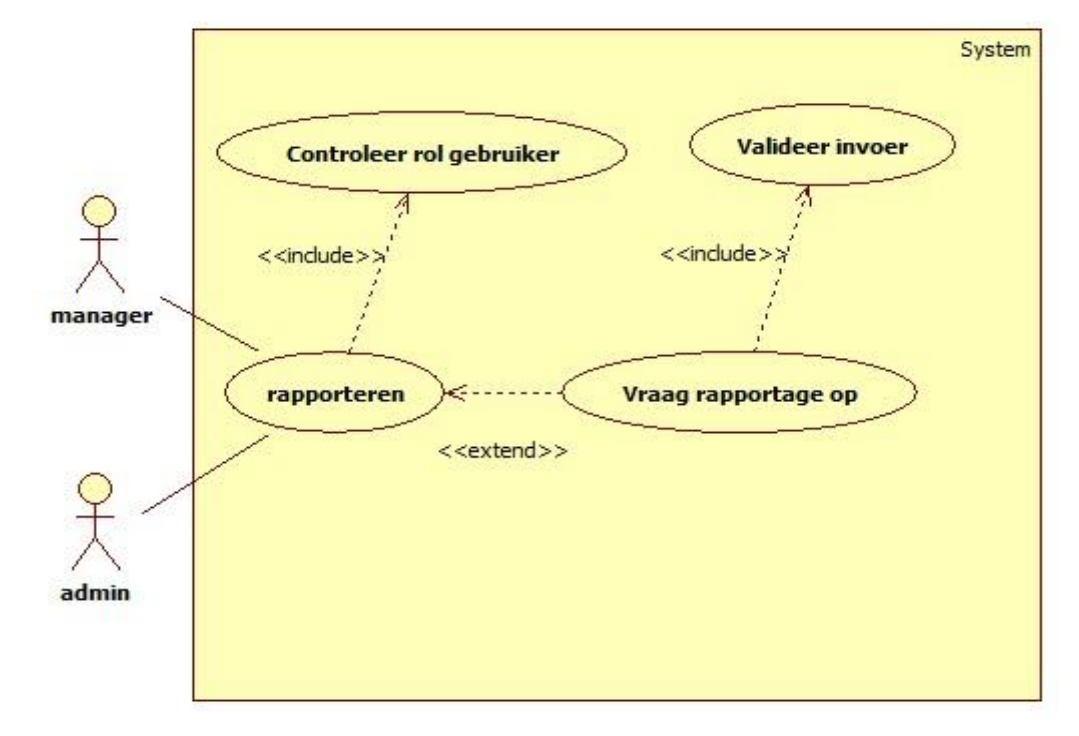

# <span id="page-61-0"></span>**Ontwerpen (UML) rapporteermodule**

Usecasediagram van de rapporteerfmodule.

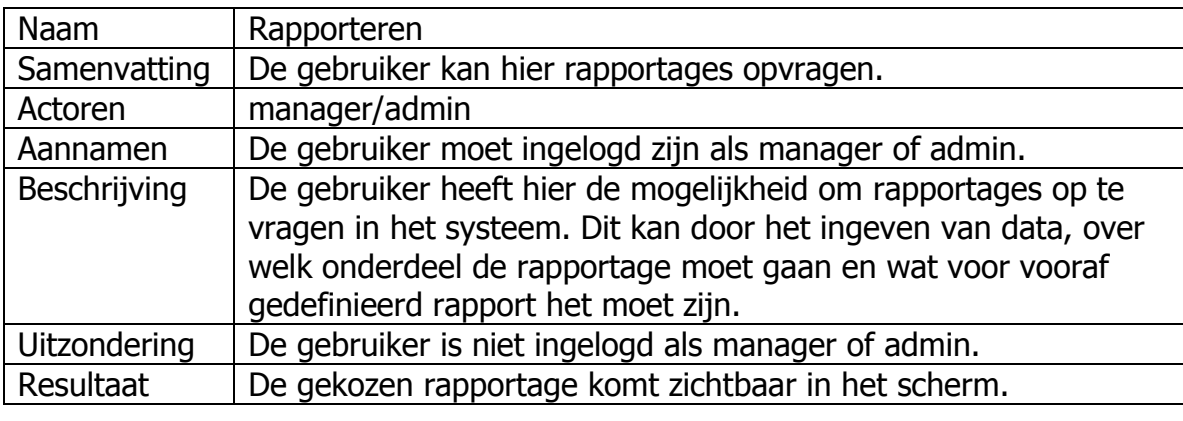

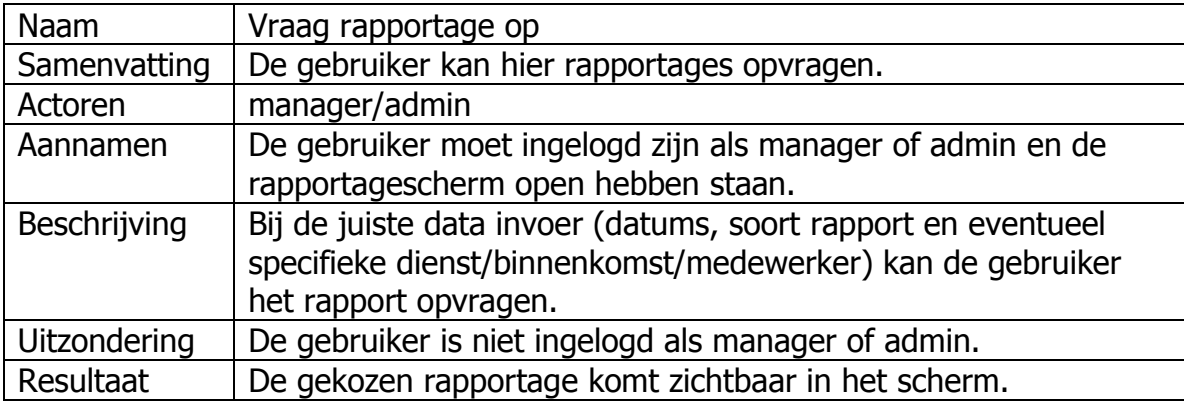

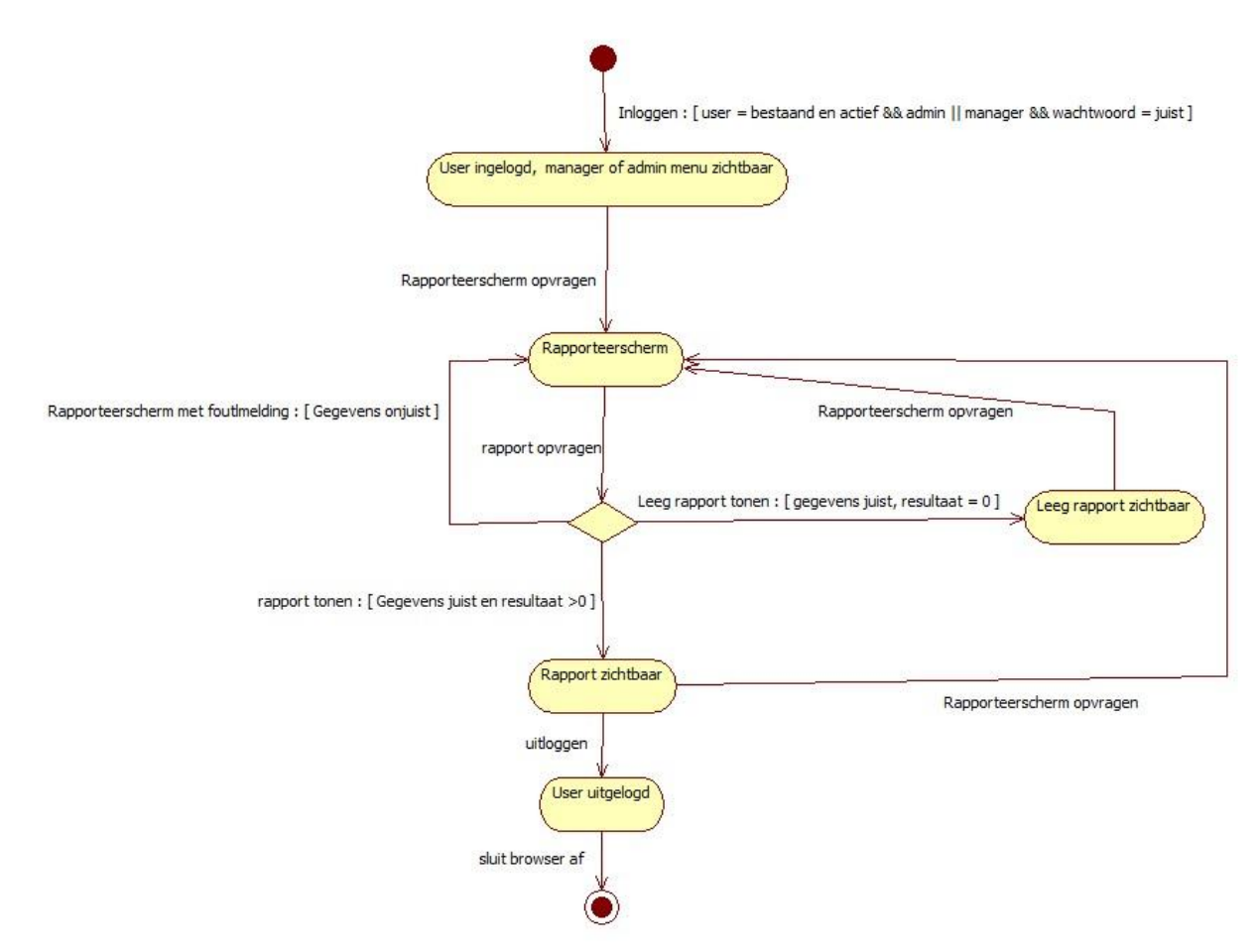

Toestandsdiagram van de rapporteermodule uitgewerkt.

Om de rapportagefunctionaliteit te kunnen ondersteunen is er in de database ook een tabel aangemaakt om de namen van de rapportages op te kunnen halen. Dit zorgt ook voor de mogelijkheid van invoercontrole. De afdeling functioneel beheer kan met deze tabel via de database een rapportage op deactief zetten.

Het model ziet er als volgt uit.

Rapporteer (IDnummer, rapportagenaam, medewerker\_id, binnenkomst\_id, behandelwijze id, onderwerp id, dienst id, datumTijd1, datumTijd2, actief)

Rapporteer: IDnummer is de primaire sleutel, deze mag niet null zijn. rapportagenaam mag niet null zijn. medewerker \_id mag niet null zijn. binnenkomst\_id mag niet null zijn. behandelwijze\_id mag niet null zijn. onderwerp\_id mag niet null zijn. dienst\_id mag niet null zijn. datumTiid1 mag null zijn. datumTijd2 mag null zijn.

actief mag niet null zijn.

#### CREATE TABLE rapporteer  $\left($

 IDnummer SERIAL NOT NULL, rapportagenaam character varying(200) NOT NULL, medewerker id boolean NOT NULL DEFAULT false, binnenkomst\_id boolean NOT NULL DEFAULT false, behandelwijze id boolean NOT NULL DEFAULT false, onderwerp\_id boolean NOT NULL DEFAULT false, dienst\_id boolean NOT NULL DEFAULT false, datumtijd1 timestamp without time zone, datumtijd2 timestamp without time zone, actief boolean NOT NULL DEFAULT true,

```
 PRIMARY KEY (IDnummer)
\lambda
```
Door deze opbouw kan er per rapportage aangegeven worden welke id's er nodig zijn voor de rapportage. DatumTijd1 heeft als datum 01-01-2009 omdat er vanaf die datum cijfers aanwezig zijn. De applicatie gebruikt nu IDnummer, rapportagenaam, datumTijd1, datumTijd2 en actief in de controller en view. Er is een mogelijkheid om dit in een verder stadium uit te bouwen.

Het voordeel van een aparte tabel is dat Yii automatisch formulieren kan controleren op inhoud en deze inhoud ook kan verwerken.

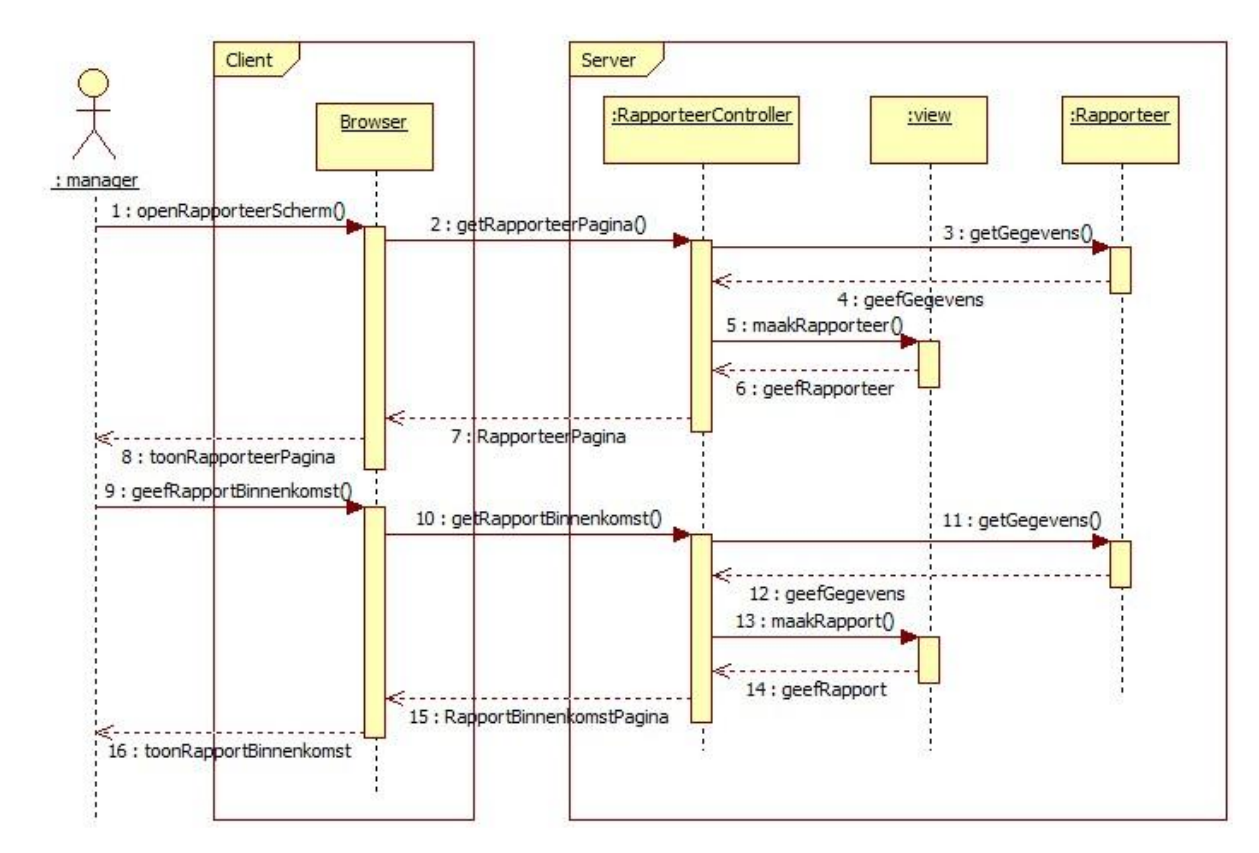

Sequencediagram rapporteermodule

## <span id="page-65-0"></span>**Installatiehandleiding.**

De uitgangssituatie is een PC met een installatie van Windows XP SP3, een apache installatie met PHP versie 5.3.5 en postgreSQL 9.0. Het XAMPP pakket geniet de voorkeur voor apache en PHP omdat dit pakket het meest overeenkomt met de situatie in de ontwikkel/test/acceptatie omgevingen. Installeer de software op de C: schijf van het doelsysteem. Als de apachemap aangemaakt is dan kunnen de twee mappen mrt en yii ((locatie op de G-schijf in de map Functioneel Beheer/MRT mapnaam "mrt" en "yii") in de map htdocs gezet worden. Als dit gedaan is dienen de volgende stappen doorlopen worden.

Als eerste dienen de bestanden het HTTPD-xampp.conf bestand (locatie C:\xampp\apache\conf\extra\) en PHP.ini bestand (locatie C:\xampp\php\) een aanpassing te krijgen.

De aanpassing voor HTTPD-xampp.conf

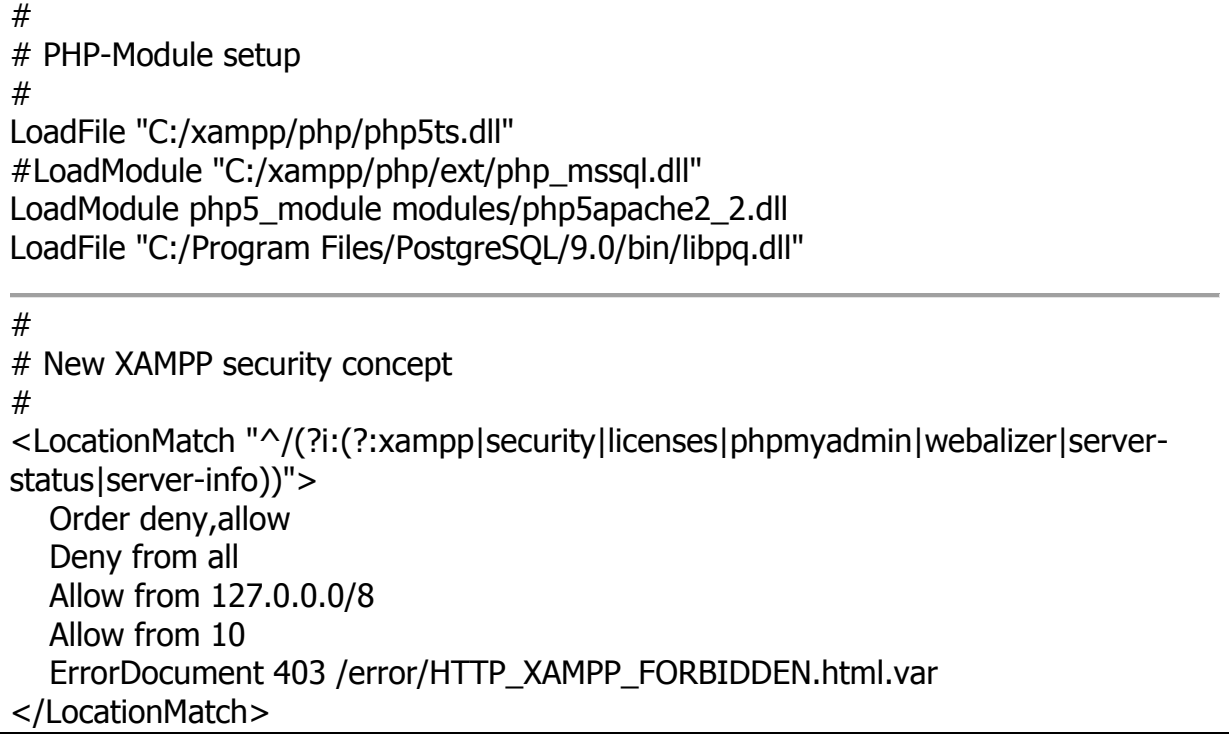

Deze aanpassingen zorgen ervoor dat er verbinding gemaakt kan worden vanaf het netwerk naar het doelsysteem. De zin "Allow from 10" zorgt ervoor dat er op het netwerk clients met een ip-adres beginnende met 10. geaccepteerd worden.

De zin "LoadFile "C:/Program Files/PostgreSQL/9.0/bin/libpq.dll"" zorgt voor de drivers die nodig zijn om PostgreSQL te gebruiken.

De aanpassing van het PHP.ini bestand.

```
;;;;;;;;;;;;;;;;;;;
; Resource Limits ;
```
;;;;;;;;;;;;;;;;;;;

- ; Maximum execution time of each script, in seconds
- ; http://php.net/max-execution-time

; Note: This directive is hardcoded to 0 for the CLI SAPI

max execution time  $= 60$ 

; Windows Extensions

; Note that ODBC support is built in, so no dll is needed for it.

- ; Note that many DLL files are located in the extensions/ (PHP 4) ext/ (PHP 5)
- ; extension folders as well as the separate PECL DLL download (PHP 5).
- ; Be sure to appropriately set the extension\_dir directive.

extension=php\_pdo\_pgsql.dll extension=php\_pgsql.dll extension=php\_sqlsrv\_53\_ts\_vc6.dll extension=php\_pdo\_sqlsrv\_53\_ts\_vc6.dll

De zin " max execution  $time = 60$ " geeft de applicatie 60 seconden voor een resultaat. Testen met het systeem hebben een gemiddelde gegeven van 5 seconden voor de grootste rapportage. Dit getal moet dan voor de komende jaren afdoende zijn.

De extensions die aangezet worden zijn nodig om het gebruik van PostgreSQL en MSSQL te ondersteunen.

Deze aanpassingen zullen effect hebben op het moment dat de apache service herstart is.

Voor het gebruik van de database kan er een backup (locatie op de G-schijf in de map Functioneel Beheer/MRT bestandsnaam "bra\_mrt.backup") van de huidige database geïmporteerd worden in PostgreSQL. Dit gaat via pgAdmin III welke standaard bij een installatie van PostgreSQL geïnstalleerd wordt. Kies bij databases de optie New Database en geef deze de naam BRA verder blijven alle opties zoals ze zijn. Kies daarna bij de database BRA voor Restore en kies de file bra\_mrt.backup en klik ok. De database is dan volledig aanwezig op het doelsysteem.

Het wachtwoord voor de database is \*\*\*\*\* (pas dit aan na verandering van het wachtwoord).

Het wachtwoord voor de admin gebruiker is \*\*\*\*\* (pas dit aan na verandering van het wachtwoord).

Beide wachtwoorden zijn te verkrijgen bij Wout Broers en in overleg met hem aan te passen.

Start op het doelsysteem Internet Explorer 8 op en test of de applicatie werkt door naar http://localhost/mrt te gaan via de adresbalk.

Log in als ADMIN om het admin wachtwoord aan te passen en hiermee gelijk te controleren of de connectie met de PostgreSQL aanwezig is. Log uit en ga naar http://mrt.denhaag.nl op een ander werkstation om te controleren of de applicatie daar ook te benaderen is.

Probeer een registratie te maken om te kijken of dit gedeelte werkt, het kan voorkomen dat de sequence van PostgreSQL niet goed staat. Om dit op te lossen kan je in pgAdmin III de sequence van registratievraagklacht aanpassen onder "sequences>>> registratievraagklacht\_idnummer\_seq>>>current value". Zet hier het aantal registraties + 1 neer als getal. Deze zelfde controle kan gedaan worden bij de medewerkers en de opties door hierbij een nieuwe medewerker of nieuwe optie waarde aan te maken.

Om uit te loggen kan je logout kiezen of alle browserventers afsluiten, dan zal de sessie beëindigt worden.

Om rapportages automatisch aan te laten maken dien je het %PATH% van PHP.exe toe te voegen aan de systeem variabelen als dit nog niet gedaan is. Er moet een geplande taak gemaakt worden in Windows ( zie

<http://support.microsoft.com/kb/308569/nl> voor uitleg) die elke dag avond om 22:00 zal starten. Start met deze taak het volgende bestand

"C:\xampp\htdocs\mrt\protected\run.bat". Als dit bestand niet meer bestaat maak deze aan. De tekst die erin moet staan is 'Yiic go' zonder aanhalingstekens. De rapportages zullen in de map "G:/DPZ/KCC/Rapportages/" gezet worden. Elke week op zaterdag zal de medewerkers rapportage gemaakt worden. De andere rapportages zullen altijd op de 2e van maand aanwezig zijn in deze map.

# **Transition Rapport Hoffelijk registreren v1.0**

Opdrachtgever W. Broers<br>Opleiding Informatic Datum 16-09-2011

**Informatica** Student Jeroen Mooijman 99009154

# **Inhoudsopgave**

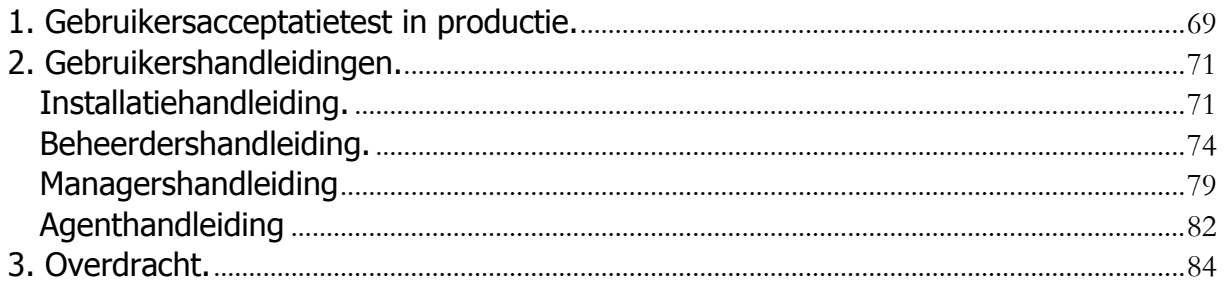

### <span id="page-70-0"></span>**1. Gebruikersacceptatietest in productie.**

De applicatie is door de gebruikers van het contact centrum getest en daaruit kwam dat de functionaliteiten zoals gesteld waren werken. Tijdens het testen was het verzoek om de applicatie in te passen in de huisstijl van de gemeente wat alsnog als niet functionele eis geïmplementeerd is in de applicatie. Dit is na de goedkeuring van de huidige eisen door de manager geweest. Deze eis is mede daarom niet meegenomen in het document "Geïmplementeerde wensen en eisen" waar de manager zijn akkoord op heeft gegeven. Dit zal officieel bij een volgende release opgenomen worden in de wensen en eis lijst.

Hetgeen wat veranderd is, is het uiterlijk van alle vensters die de applicatie weergeeft. Het venster heeft nu het beeldmerk van de stad Den Haag en is in de kleuren van deze stad vormgegeven. Dit alles in het kader van uniformiteit.

Er zijn ook een aantal kleine schoonheidsfoutjes uit gehaald in de productieomgeving. Het bleek dat PostgreSQL de sequences van de unieke sleutels niet goed overnam van de back-up. Dit is handmatig aangepast waardoor dit probleem nu niet meer voorkomt. Zie de afbeelding voor het goedkeuren van de manager.

#### Geïmplementeerde wensen en eisen.

Functionele eisen in de initiële oplevering:

- Het invoeren van klantcontact informatie.
- Het opslaan van de klantcontact informatie.
- Het tonen van de klantcontact informatie met behulp van de volgende rapportages:
	- · Het totaal aantal klantcontacten afgezet tegen de wijze van binnenkomst in een zelf te bepalen periode. Op te vragen per binnenkomst of alle binnenkomst mogelijkheden.
	- Het totaal aantal klantcontacten afgezet tegen de wijze van binnenkomst per dienst gescheiden in een zelf te bepalen periode. Op te vragen per dienst of alle diensten.
	- Het totaal aantal klantcontacten per dienst afgezet tegen de soort afhandeling (intern of extern) in een zelf te bepalen periode. Op te vragen per dienst of alle diensten. Per dienst is de soort afhandeling gespecificeerd in extern of extern en wat er intern of extern gedaan is om de vraag af te handelen.
	- Het totaal aantal klantcontacten per dienst gespecificeerd naar product/onderwerp van deze dienst in een zelf te bepalen periode. Op te vragen per dienst of alle diensten.
	- · Het totaal aantal klantcontacten per mederwerker gespecificeerd naar binnenkomst in een zelf te bepalen periode. Op te vragen per medewerker of alle medewerkers.
	- . Alle rapportages tonen de aantalen zowel absoluut als relatief.
- Het automatisch aanmaken van rapportages in Excel formaat.
- Het beheren van gebruikers mogelijk maken.
- · Het beheren van de binnenkomst, diensten, onderwerpen en afhandeling mogelijk maken.

Niet functionele eisen in de initiële oplevering:

- · De cliënt kant van deze applicatie werkt onder Windows XP SP3 met Mozilla Firefox en Windows Internet Explorer 8.
- · Zowel de afdeling Functioneel Beheer als een agent kunnen met de applicatie overweg.
- · De server kant van de applicatie werkt op een Windows 2003 Server/XP/7 en Linux Fedora systeem.
- De gegevens uit de oude applicatie, vanaf 2009 tot nu, zijn overgezet naar de nieuwe applicatie.

De wensen die er waren zijn niet geïmplementeerd in deze oplevering.

Naam opdrachtgever: Wout Broers

Datum: 22-09-2011

Akkoord Opdrachtgever:

Goedkeuring van de applicatie in productie
## **2. Gebruikershandleidingen.**

De gebruikershandleidingen bestaan uit de volgende handleidingen:

- Installatiehandleiding
- Beheerdershandleiding
- Managershandleiding
- Agentshandleiding

### **Installatiehandleiding.**

De uitgangssituatie is een PC met een installatie van Windows XP SP3, een apache installatie met PHP versie 5.3.5 en postgreSQL 9.0. Het XAMPP pakket geniet de voorkeur voor apache en PHP omdat dit pakket het meest overeenkomt met de situatie in de ontwikkel/test/acceptatie omgevingen. Installeer de software op de C: schijf van het doelsysteem. Als de apachemap aangemaakt is dan kunnen de twee mappen mrt en yii ((locatie op de G-schijf in de map Functioneel Beheer/MRT mapnaam "mrt" en "yii") in de map htdocs gezet worden. Als dit gedaan is dienen de volgende stappen doorlopen worden.

Als eerste dienen de bestanden het HTTPD-xampp.conf bestand (locatie C:\xampp\apache\conf\extra\) en PHP.ini bestand (locatie C:\xampp\php\) een aanpassing te krijgen.

De aanpassing voor HTTPD-xampp.conf

```
#
# PHP-Module setup
#
LoadFile "C:/xampp/php/php5ts.dll"
#LoadModule "C:/xampp/php/ext/php_mssql.dll"
LoadModule php5_module modules/php5apache2_2.dll
LoadFile "C:/Program Files/PostgreSQL/9.0/bin/libpq.dll"
#
# New XAMPP security concept
#
<LocationMatch "^/(?i:(?:xampp|security|licenses|phpmyadmin|webalizer|server-
status|server-info))">
   Order deny,allow
   Deny from all
   Allow from 127.0.0.0/8 
   Allow from 10
   ErrorDocument 403 /error/HTTP_XAMPP_FORBIDDEN.html.var
</LocationMatch>
```
Deze aanpassingen zorgen ervoor dat er verbinding gemaakt kan worden vanaf het netwerk naar het doelsysteem. De zin "Allow from 10" zorgt ervoor dat er op het netwerk clients met een ip-adres beginnende met 10. geaccepteerd worden.

De zin "LoadFile "C:/Program Files/PostgreSQL/9.0/bin/libpq.dll"" zorgt voor de drivers die nodig zijn om PostgreSQL te gebruiken.

De aanpassing van het PHP.ini bestand.

```
;;;;;;;;;;;;;;;;;;;
; Resource Limits ;
;;;;;;;;;;;;;;;;;;;
; Maximum execution time of each script, in seconds
; http://php.net/max-execution-time
; Note: This directive is hardcoded to 0 for the CLI SAPI
max execution time = 60; Windows Extensions
; Note that ODBC support is built in, so no dll is needed for it.
; Note that many DLL files are located in the extensions/ (PHP 4) ext/ (PHP 5)
; extension folders as well as the separate PECL DLL download (PHP 5).
; Be sure to appropriately set the extension_dir directive.
extension=php_pdo_pgsql.dll
extension=php_pgsql.dll
extension=php_sqlsrv_53_ts_vc6.dll
extension=php_pdo_sqlsrv_53_ts_vc6.dll
```
De zin " max\_execution\_time = 60" geeft de applicatie 60 seconden voor een resultaat. Testen met het systeem hebben een gemiddelde gegeven van 5 seconden voor de grootste rapportage. Dit getal moet dan voor de komende jaren afdoende zijn.

De extensions die aangezet worden zijn nodig om het gebruik van PostgreSQL en MSSQL te ondersteunen.

Deze aanpassingen zullen effect hebben op het moment dat de apache service herstart is.

Voor het gebruik van de database kan er een backup (locatie op de G-schijf in de map Functioneel Beheer/MRT bestandsnaam "bra\_mrt.backup") van de huidige database geïmporteerd worden in PostgreSQL. Dit gaat via pgAdmin III welke standaard bij een installatie van PostgreSQL geïnstalleerd wordt. Kies bij databases de optie New Database en geef deze de naam BRA verder blijven alle opties zoals ze zijn. Kies daarna bij de database BRA voor Restore en kies de file bra\_mrt.backup en klik ok. De database is dan volledig aanwezig op het doelsysteem.

Het wachtwoord voor de database is \*\*\*\*\* (pas dit aan na verandering van het wachtwoord).

Het wachtwoord voor de admin gebruiker is \*\*\*\*\* (pas dit aan na verandering van het wachtwoord).

Beide wachtwoorden zijn te verkrijgen bij Wout Broers en in overleg met hem aan te passen.

Start op het doelsysteem Internet Explorer 8 op en test of de applicatie werkt door naar http://localhost/mrt te gaan via de adresbalk.

Log in als ADMIN om het admin wachtwoord aan te passen en hiermee gelijk te controleren of de connectie met de PostgreSQL aanwezig is. Log uit en ga naar http://mrt.denhaag.nl op een ander werkstation om te controleren of de applicatie daar ook te benaderen is.

Probeer een registratie te maken om te kijken of dit gedeelte werkt, het kan voorkomen dat de sequence van PostgreSQL niet goed staat. Om dit op te lossen kan je in pgAdmin III de sequence van registratievraagklacht aanpassen onder "sequences>>> registratievraagklacht\_idnummer\_seq>>>current value". Zet hier het aantal registraties + 1 neer als getal. Deze zelfde controle kan gedaan worden bij de medewerkers en de opties door hierbij een nieuwe medewerker of nieuwe optie waarde aan te maken.

Om uit te loggen kan je logout kiezen of alle browserventers afsluiten, dan zal de sessie beëindigt worden.

Om rapportages automatisch aan te laten maken dien je het %PATH% van PHP.exe toe te voegen aan de systeem variabelen als dit nog niet gedaan is. Er moet een geplande taak gemaakt worden in Windows ( zie

<http://support.microsoft.com/kb/308569/nl> voor uitleg) die elke dag avond om 22:00 zal starten. Start met deze taak het volgende bestand

"C:\xampp\htdocs\mrt\protected\run.bat". Als dit bestand niet meer bestaat maak deze aan. De tekst die erin moet staan is 'Yiic go' zonder aanhalingstekens. De rapportages zullen in de map "G:/DPZ/KCC/Rapportages/" gezet worden. Elke week op zaterdag zal de medewerkers rapportage gemaakt worden. De andere rapportages zullen altijd op de 2e van maand aanwezig zijn in deze map.

## **Beheerdershandleiding.**

De beheerder gaat naar het adres http://mrt.denhaag.nl en kiest daar login bij het volgende scherm.

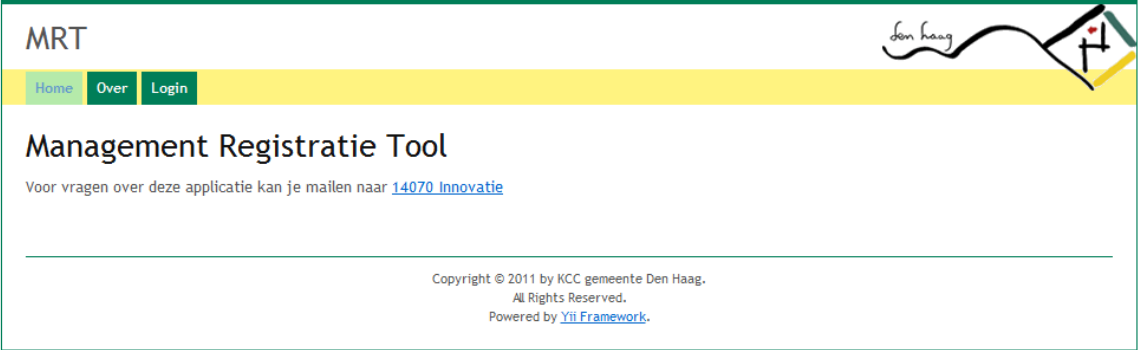

Als er al een account is aangemaakt dan kunt u met dit account inloggen, anders maakt u gebruik van het ADMIN account om een account aan te maken.

Als u bent ingelogd als beheerder of ADMIN dan zal het volgende menu zichtbaar worden

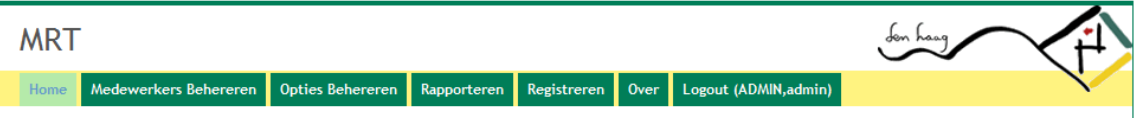

Via Medewerkers Beheren is het mogelijk om een nieuw account aan te maken, een account te wijzigen en een account op deactief te zetten.

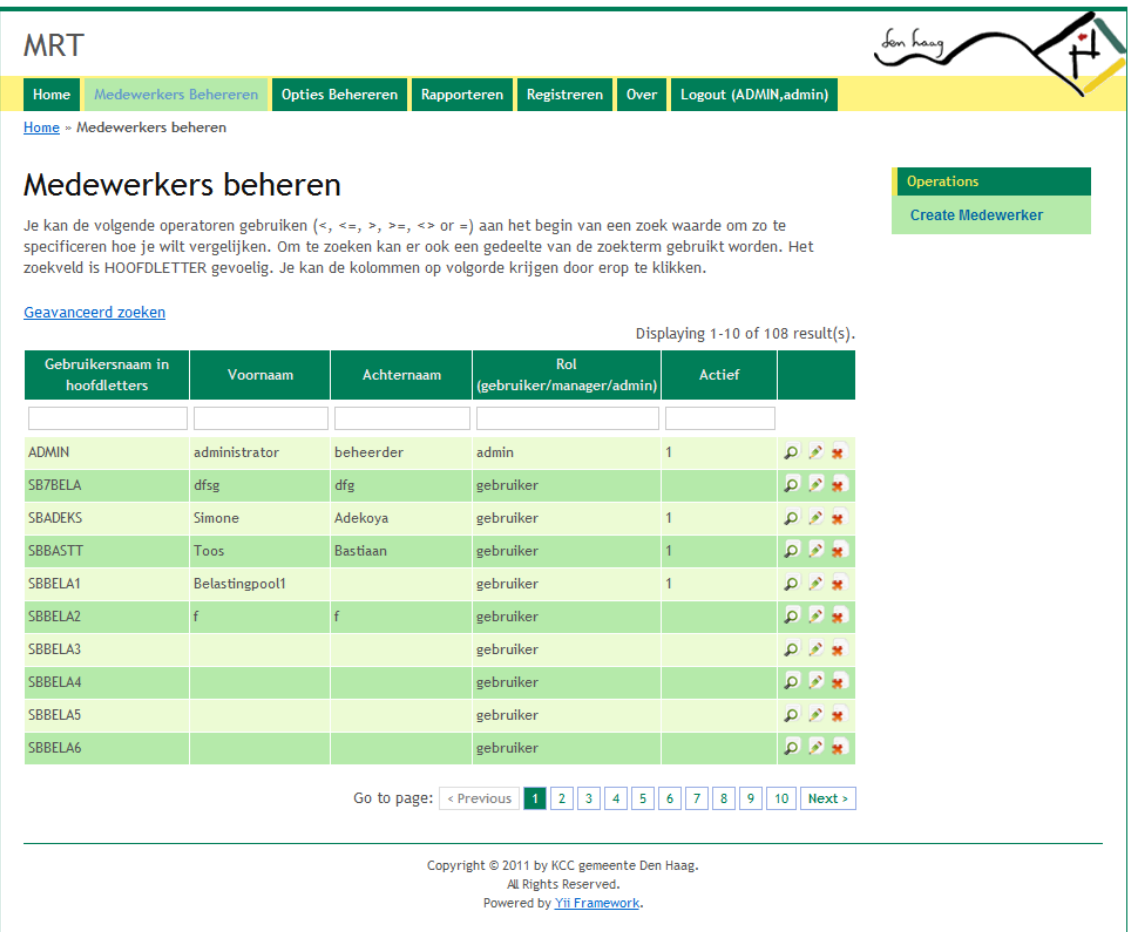

In dit scherm kan er gekozen worden voor het bekijken van de gegevens via het vergrootglas naast de medewerker. Met het potlood komt het bewerkscherm naar voren. Het kruis zorgt ervoor dat een gebruiker uit het systeem gehaald zal worden mits deze gebruiker niet voorkomt in de registratietabel, dan zal dit niet lukken.

Er kan gezocht worden in het beheer scherm per kolom door in de betreffende kolom de zoekterm in te vullen. Dit kan zonder gebruik te maken % of \* tekens. Deze vensters zijn hoofdlettergevoelig.

De operaties die rechts staan variëren per weergave scherm. De maximale bezetting hiervan bestaat uit:

- Create Medewerker
- Update Medewerker
- Delete Medewerker
- Manage Medewerker

Rechts kan er gekozen worden voor Create Medewerker om een medewerker aan te maken. Dat kan in het volgende scherm.

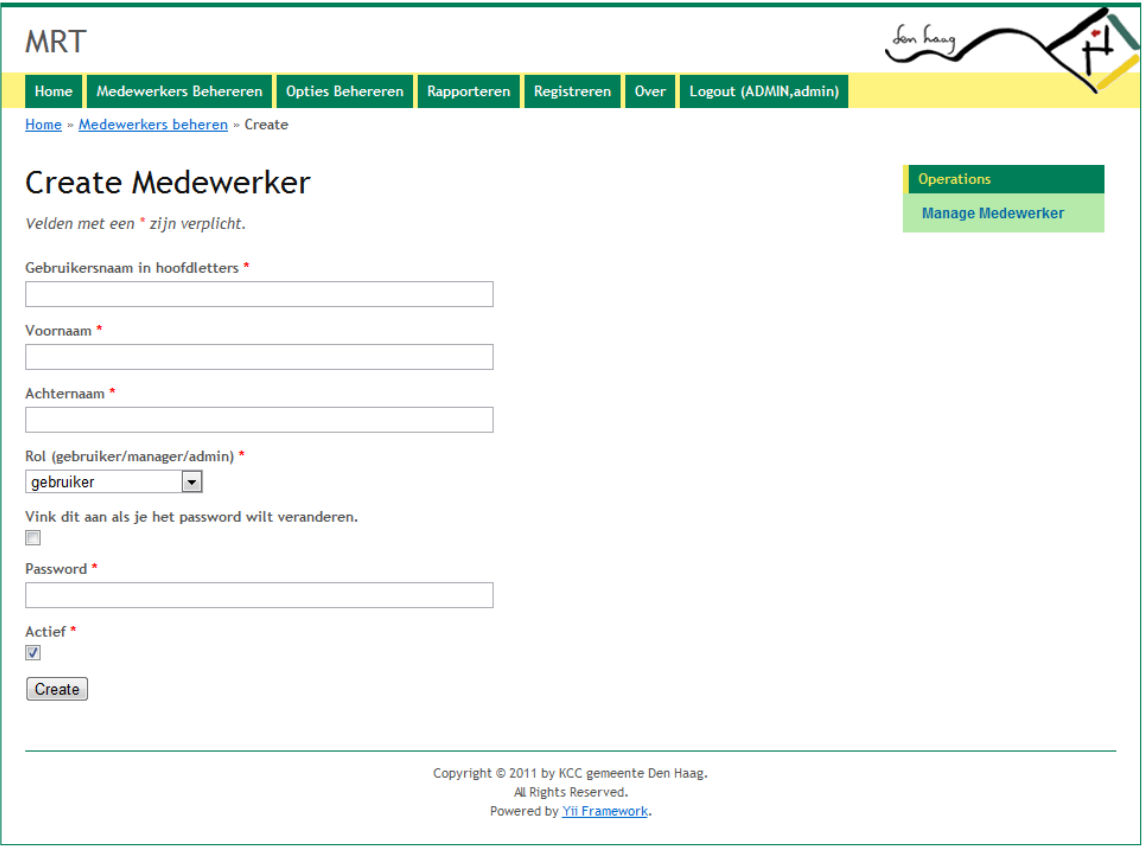

Het wijzig medewerk scherm ziet er hetzelfde uit alleen staan dan de gegevens van de gebruiker al ingevuld. Om het wachtwoord aan te passen moet er een vinkje staan in de box boven password, zo niet dan zal het oude wachtwoord actief blijven. Via Opties Beheren is het per optie (Binnenkomst, Dienst, Onderwerp en Behandelwijze) een nieuw item aan te maken, een item te wijzigen en een item op deactief te zetten. Alle wijzigingen zullen direct zichtbaar worden in het rapporteer en registreer gedeelte.

Na de keuze Opties Beheren komt het volgende scherm. Hier kunnen de vier opties die de applicatie heeft in gekozen worden.

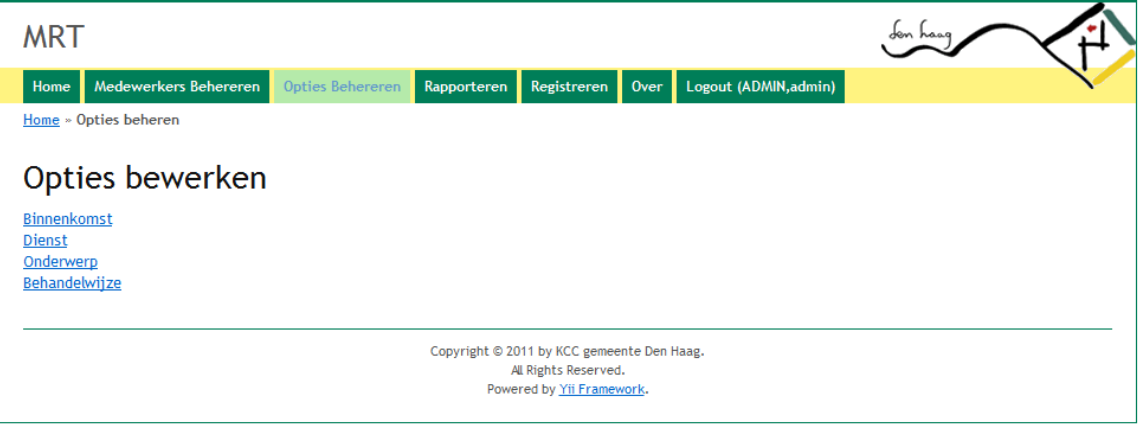

Alle opties hebben dezelfde soort schermen als medewerker bewerken. Ook dezelfde opties zijn mogelijk zoals bekijken, bewerken en verwijderen. Ook hier gelden dezelfde voorwaarden als bij de medewerkers als je optie gaat verwijderen. Komt deze voor in andere tabel als vreemde sleutel dan zal verwijderen niet lukken.

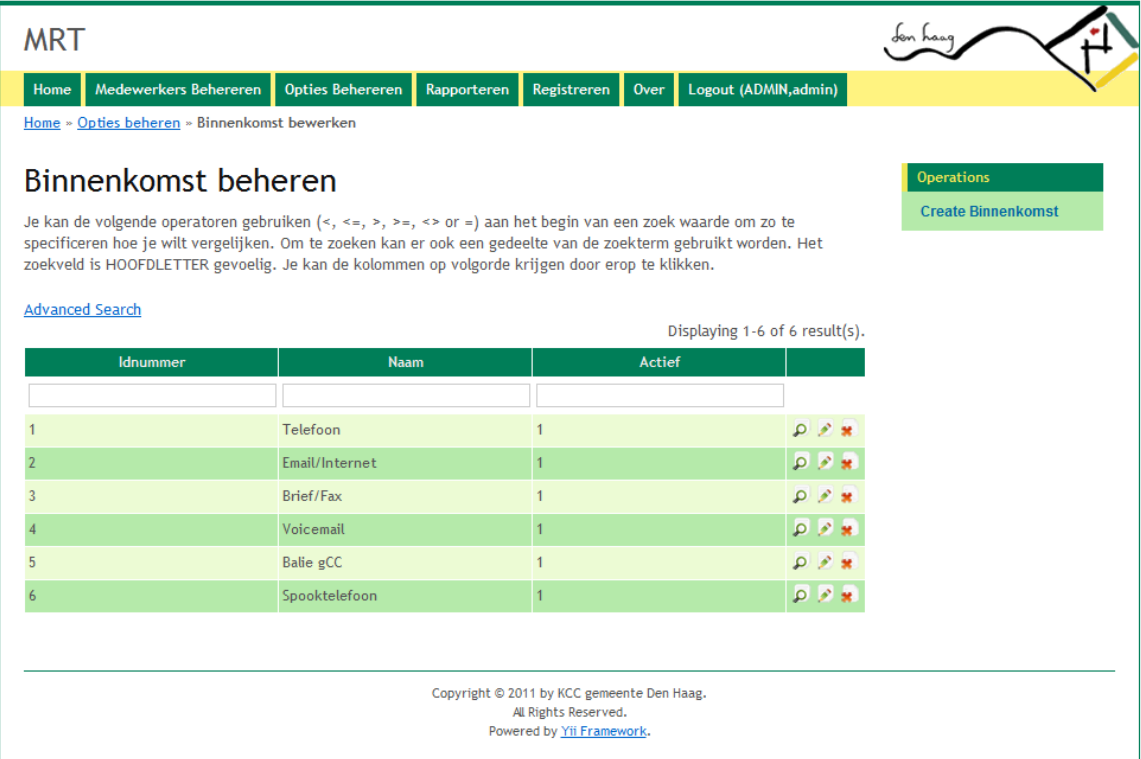

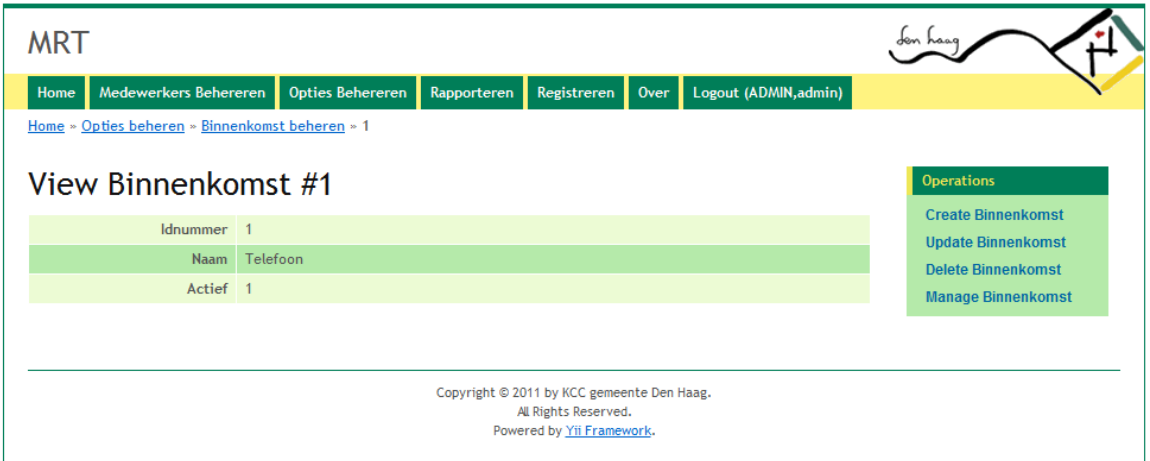

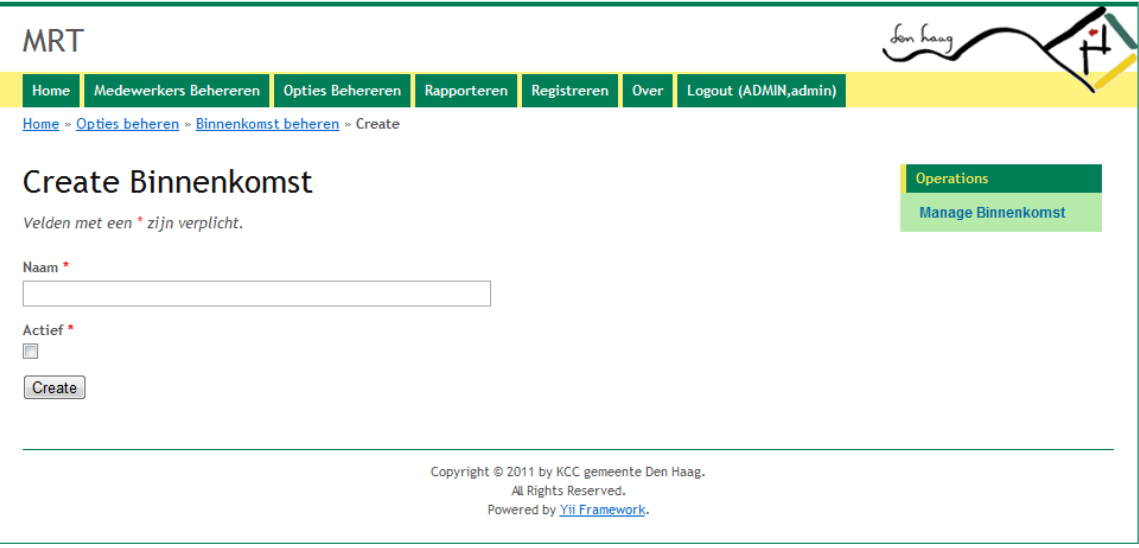

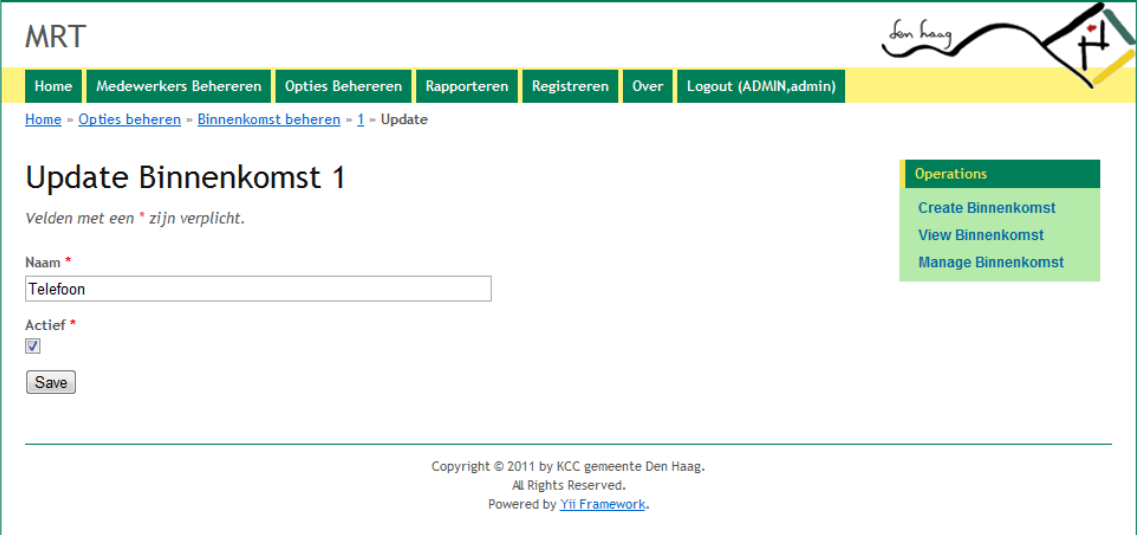

Om uit te loggen kan je logout kiezen of alle browserventers afsluiten, dan zal de sessie beëindigt worden.

## **Managershandleiding**

Deze applicatie maakt automatisch rapportages. Elke week op zaterdag zal de medewerkers rapportage gemaakt worden. De andere rapportages zullen altijd op de 2e van maand gemaakt worden. Alle rapportages zijn in deze map "G:/DPZ/KCC/Rapportages/" te vinden.

Om zelf de applicatie te gebruiken voor een rapportages die buiten deze rapportages vallen, dan gaat u naar het adres http://mrt.denhaag.nl en kiest daar login bij het volgende scherm.

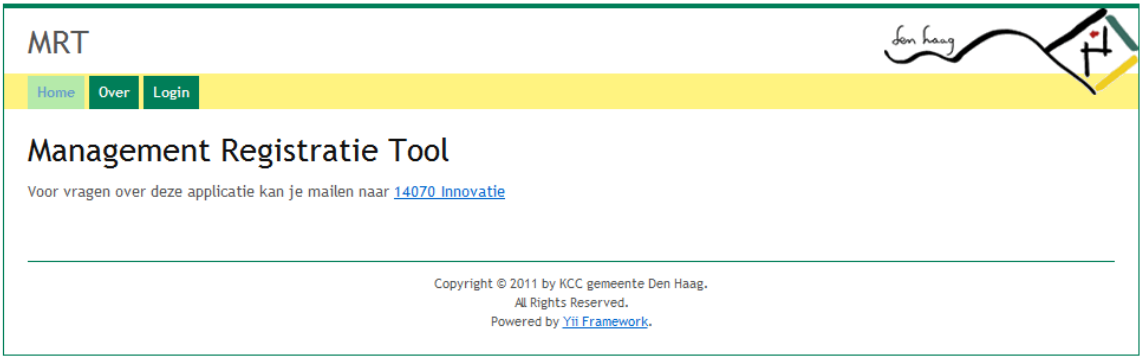

Als er al een account is aangemaakt dan kunt u met dit account inloggen, anders kunt u de afdeling functioneel beheer DPZ vragen om een account aan te maken.

Als u bent ingelogd manager dan zal het volgende menu zichtbaar worden

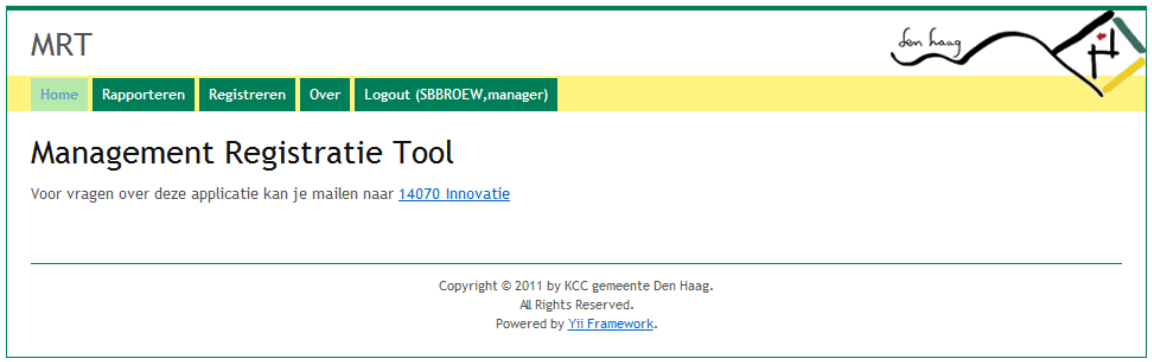

Kies in dit scherm voor rapporteren, het volgende scherm zal dan verschijnen.

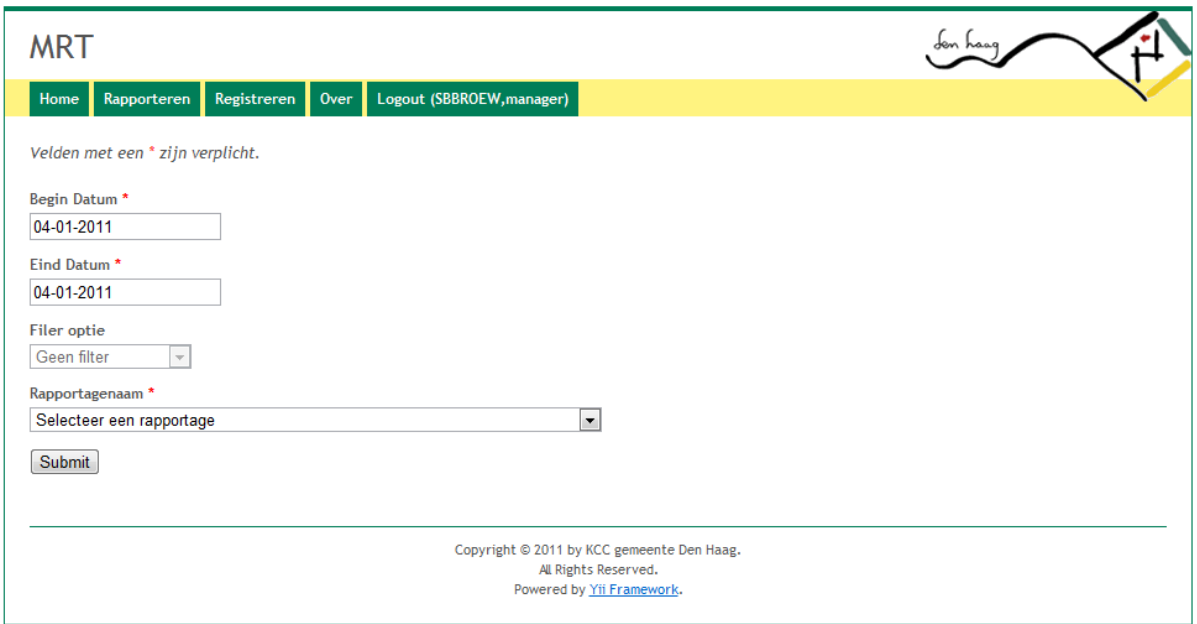

De datum maakt gebruik van het formaat DD-MM-JJJJ. Er is vanaf 01-01-2009 tot heden data beschikbaar in het systeem. Als er een datum eerder dan 01-01-2009 gekozen is, zal er geen rapportage gemaakt kunnen worden, er komt dan een foutmelding in beeld. Dit zelfde geldt als de eind datum in de toekomst ligt, dan komt er een foutmelding. De applicatie zal dan de datum van de dag waarop de rapportage gemaakt gaat worden of eerder willen hebben. Zoals in het voorbeeld is het mogelijk om over een dag een rapportage te maken, vul op dat moment tweemaal dezelfde datum in. Om de rapportage op te vragen klikt u op submit.

De rapportages bestaan nu uit 10 verschillende vormen, er is te kiezen uit de volgende vijf<br>Rapportagenaam \*

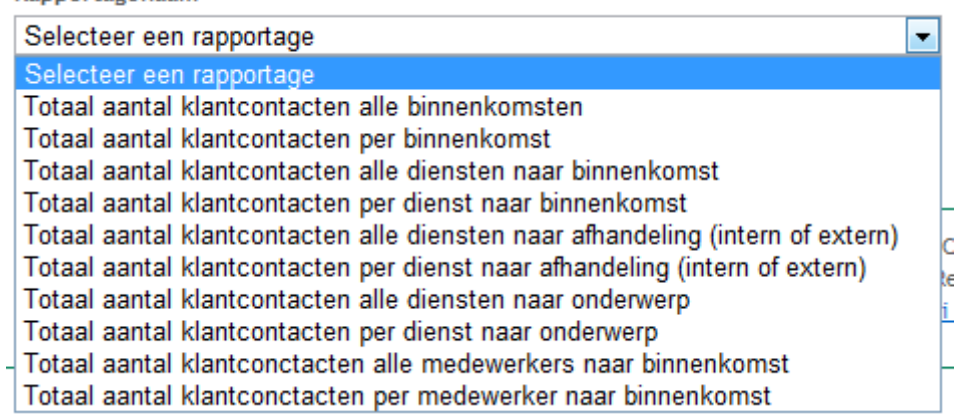

Per keuze zijn er twee mogelijke rapportages te maken, deze keuzes staan onder elkaar.

 Het totaal aantal klantcontacten afgezet tegen de wijze van binnenkomst in een zelf te bepalen periode.

Op te vragen per binnenkomst of alle binnenkomst mogelijkheden.

- Het totaal aantal klantcontacten afgezet tegen de wijze van binnenkomst per dienst gescheiden in een zelf te bepalen periode. Op te vragen per dienst of alle diensten.
- Het totaal aantal klantcontacten per dienst afgezet tegen de soort afhandeling (intern of extern) in een zelf te bepalen periode. Op te vragen per dienst of alle diensten. Per dienst is de soort afhandeling gespecificeerd in extern of extern en wat er intern of extern gedaan is om de vraag af te handelen.
- Het totaal aantal klantcontacten per dienst gespecificeerd naar product/onderwerp van deze dienst in een zelf te bepalen periode. Op te vragen per dienst of alle diensten.
- Het totaal aantal klantcontacten per mederwerker gespecificeerd naar binnenkomst in een zelf te bepalen periode. Op te vragen per medewerker of alle medewerkers.
- Alle rapportages tonen de aantalen zowel absoluut als relatief.

Als er de keuze is voor een selectie bij een rapportage dan zal er bij "Filter optie" een lijst zichtbaar worden waaruit gekozen kan worden bij die specifieke rapportage.

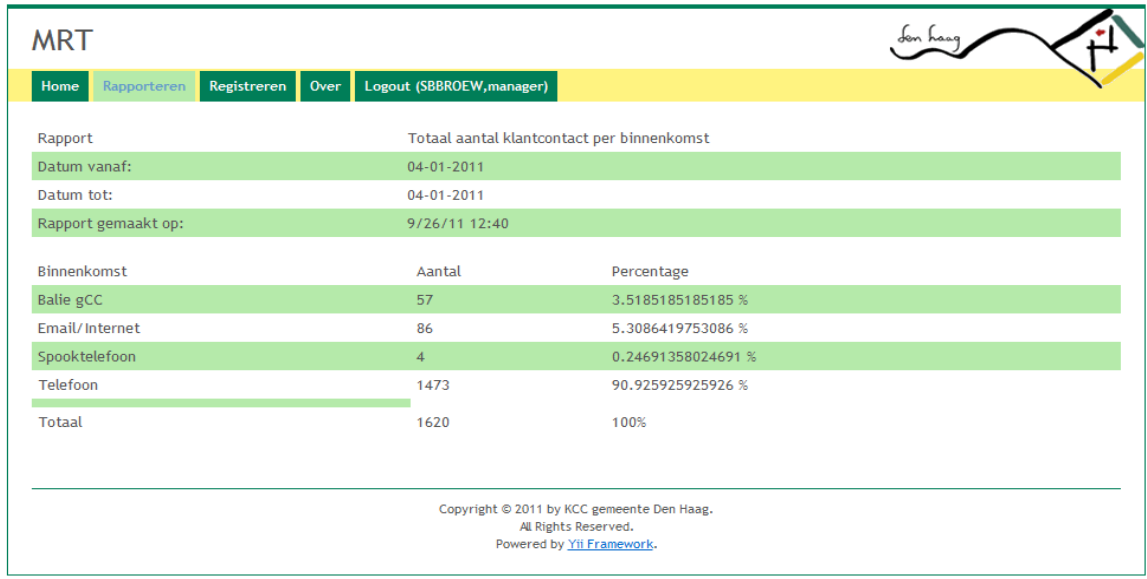

In dit voorbeeld is de eerste rapportage gekozen met alle binnenkomsten daarin verwerkt. De aanhef van een rapportages geeft altijd het soort rapport, begin en einddatum en datum creatie aan.

Voor elk medium is het aantal absoluut en relatief weergegeven. Als er geen cijfers zijn gevonden dan zal er eenzelfde venster verschijnen met de tekst dat er geen cijfers zijn gevonden.

Om uit te loggen kunt u logout kiezen of alle browserventers afsluiten, dan zal de sessie beëindigt worden.

## **Agenthandleiding**

De agent gaat naar het adres http://mrt.denhaag.nl en kiest daar login bij het volgende scherm.

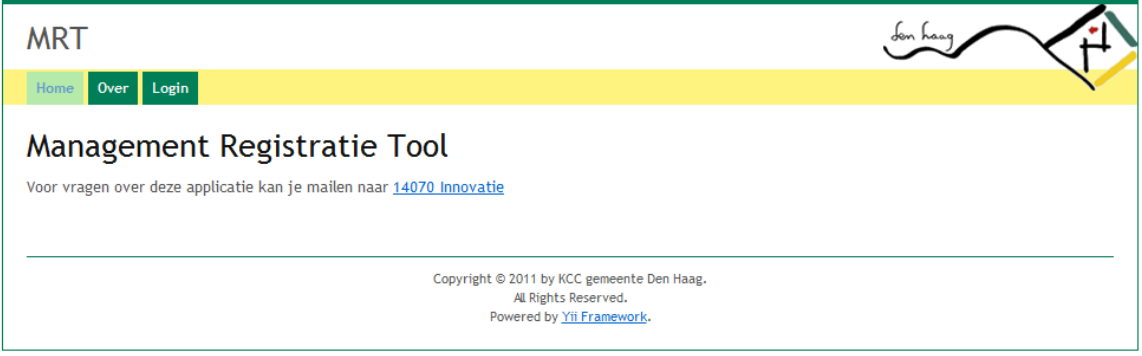

Als er al een account is aangemaakt dan kunt u met dit account inloggen, anders kunt u de DDTM vragen om een account aan te laten maken bij functioneel beheer DPZ.

Als u bent ingelogd gebruiker dan zal het volgende menu zichtbaar worden

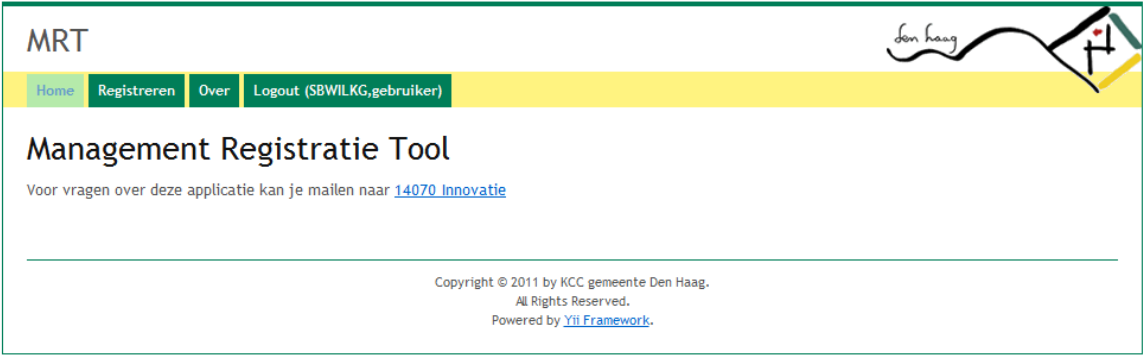

Kies in dit scherm voor Registreren, het volgende scherm zal dan verschijnen.

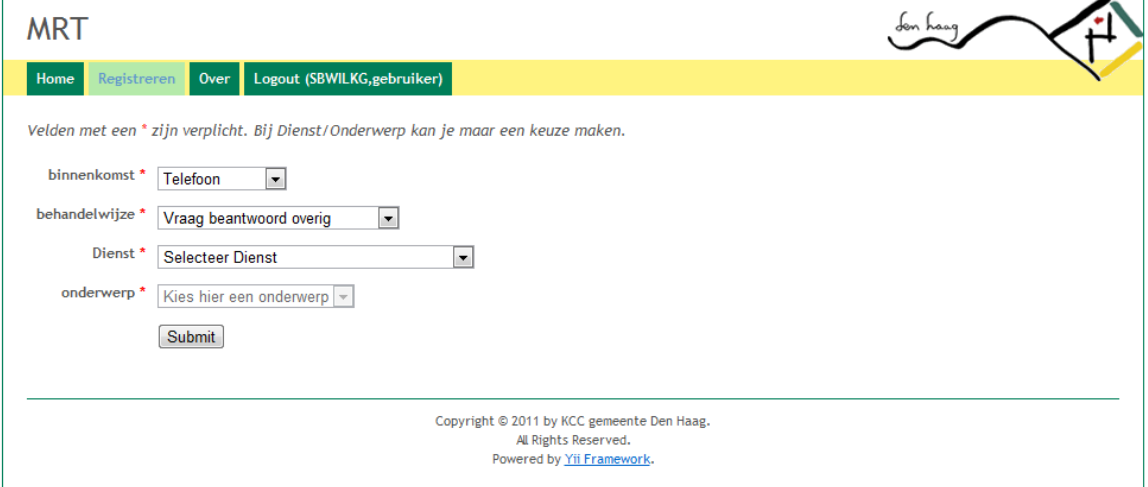

Via dit scherm is het mogelijk om klantcontacten te registreren.

De opties binnenkomst en behandelwijze zijn aan te passen naar keuze, ze staan standaard op Telefoon en Vraag beantwoord overig.

Kijk in het onderwaterscherm op de website www.denhaag.nl welke dienst er bij de vraag hoort die de klant heeft. Vul deze dienst in, dan zullen er vanzelf opties beschikbaar worden die bij deze dienst horen. Als voorbeeld de bestuursdienst/DECO

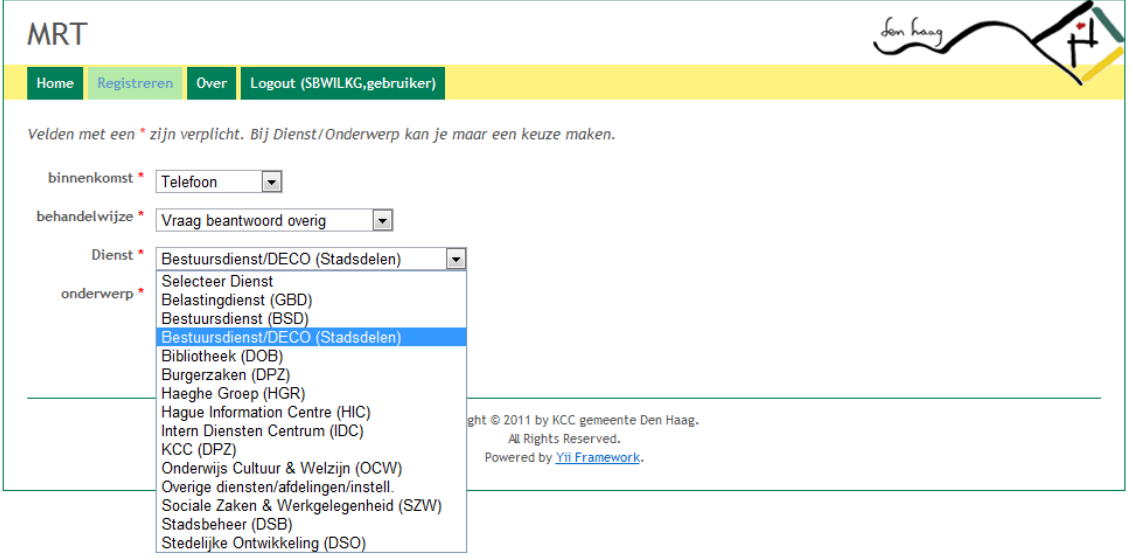

#### Dan komen de volgende onderwerpen naar voren

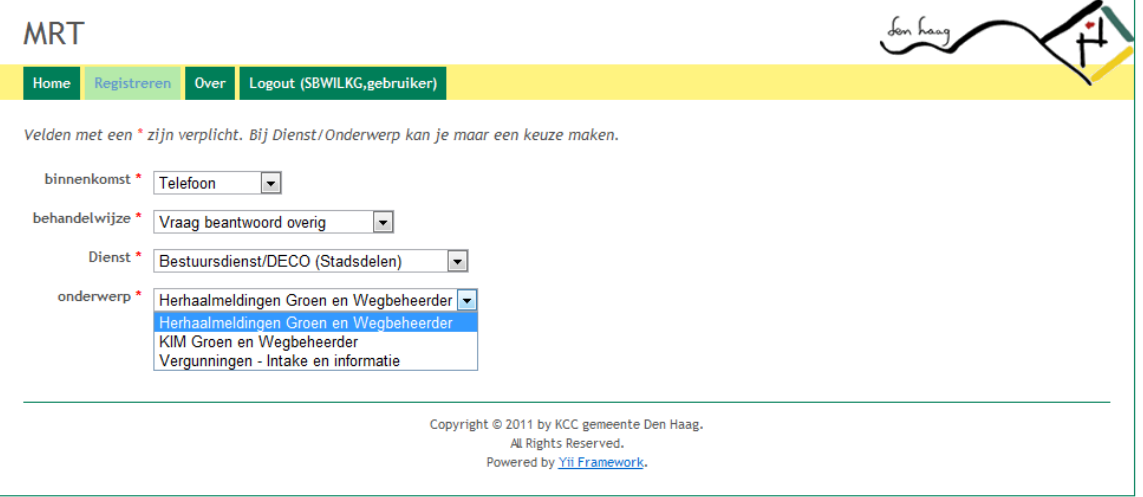

Kies het onderwerp van de vraag en klik op submit. Als alles juist ingevuld is zal het scherm opnieuw openen en is je registratie voor de vraag compleet.

Om uit te loggen kan je Logout kiezen. Als je al de browser vensters sluit dan zal de applicatie je ook uitloggen.

## **3. Overdracht.**

In de geaccepteerde applicatie zijn de volgende eisen verwerkt en goedgekeurd (zie de scan in hoofdstuk 1).

Functionele eisen in de initiële oplevering:

- Het invoeren van klantcontact informatie.
- Het opslaan van de klantcontact informatie.
- Het tonen van de klantcontact informatie met behulp van de volgende rapportages:
	- Het totaal aantal klantcontacten afgezet tegen de wijze van binnenkomst in een zelf te bepalen periode. Op te vragen per binnenkomst of alle binnenkomst mogelijkheden.
	- Het totaal aantal klantcontacten afgezet tegen de wijze van binnenkomst per dienst gescheiden in een zelf te bepalen periode. Op te vragen per dienst of alle diensten.
	- Het totaal aantal klantcontacten per dienst afgezet tegen de soort afhandeling (intern of extern) in een zelf te bepalen periode. Op te vragen per dienst of alle diensten. Per dienst is de soort afhandeling gespecificeerd in extern of extern en wat er intern of extern gedaan is om de vraag af te handelen.
	- Het totaal aantal klantcontacten per dienst gespecificeerd naar product/onderwerp van deze dienst in een zelf te bepalen periode. Op te vragen per dienst of alle diensten.
- Het totaal aantal klantcontacten per mederwerker gespecificeerd naar binnenkomst in een zelf te bepalen periode. Op te vragen per medewerker of alle medewerkers.
- Alle rapportages tonen de aantalen zowel absoluut als relatief.
- Het automatisch aanmaken van rapportages in Excel formaat.
- Het beheren van gebruikers mogelijk maken.
- Het beheren van de binnenkomst, diensten, onderwerpen en afhandeling mogelijk maken.

Niet functionele eisen in de initiële oplevering:

- De cliënt kant van deze applicatie werkt onder Windows XP SP3 met Mozilla Firefox en Windows Internet Explorer 8.
- Zowel de afdeling Functioneel Beheer als een agent kunnen met de applicatie overweg.
- De server kant van de applicatie werkt op een Windows 2003 Server/XP/7 en Linux Fedora systeem.
- De gegevens uit de oude applicatie, vanaf 2009 tot nu, zijn overgezet naar de nieuwe applicatie.
- De applicatie heeft de huisstijl van de gemeente Den Haag

De applicatie zelf is in twee mappen "MRT" en "Yii", met hierin de broncode, aangeleverd. Er zit een back-up bestand van de huidige database bij, die de afdeling functioneel beheer in overleg met de manager kan aanpassen mocht dit nodig zijn. Alle documentatie is bijgeleverd en staat op de G: schijf onder G:/IA/FB/Documentatie/MRT. Deze map is door de afdeling functioneel beheer en de

managers in te zien.

Na installatie op de productie omgeving en testen van de manager is het beheer van de applicatie overgedragen aan de afdeling functioneel beheer DPZ. Zij zullen de verdere ontwikkeling van de applicatie vorm geven.

## **Geïmplementeerde wensen en eisen**

#### Geïmplementeerde wensen en eisen.

Functionele eisen in de initiële oplevering:

- Het invoeren van klantcontact informatie.  $\blacksquare$
- Het opslaan van de klantcontact Informatte.
- Het tonen van de klantcontact informatie met behulp van de volgende. rapportages:
	- Het totaal aantal klantcontacten afgezet tegen de wijze van binnenkomsti in een zelf te bepalen periode. Op te vragen per binnenkomst of alle binnenkomst mogellikheden.
	- Het totaal aantal klantcontacten afgezet tegen de wijze van binnenkomst per dienst gescheiden in een zelf te bepaien periode. Op te vragen per dienst of alle diensten.
	- · Het totaal aantal klantcontacten per dienst afgezet tegen de soortafhandeling (intern of extern) in een ze'f te bepalen perlode. Op te vragen per dienst of alle diensten. Per dienst is de soort afhandeling gespecificeerd in extern of extern en wat er intern of extern gedaan is om de vraag af te handelen.
	- Het totaal aantel klantcontacten per dienst gespecificeard naar product/onderwerp van deze dienst in een zelf te bepalen periode. Op te vragen per dienst of alle diensten.
	- $\bullet$  Het totaal aantal klantoontacten per mederwerker gespecificeerd naar binnenkomst in een zelf te bepalen periode. Op te vragen per medewerker of alte medewerkers.
	- Alle rapportages tonen de aantalen zowel absoluut als relatief.
- · Het automatisch aanmaken van rapportages in Excel formaat.
- Het beheren van gebruikers mogelijk maken.
- Het beheren van de binnenkomst, diensten, onderwerpen en afhandeling mogelijk maken.

Niet functionele eisen in de initiële opfevering:

- . De cliënt kant van deze applicatie werkt onder Windows XP SP3 met Mozilla Firefox en Windows Internet Explorer 8.
- · Zowel de afdeling Functioneel Beheer als een agent kunnen mot de applicatie. overweg.
- De server kant van de applicatie werkt op een Windows 2003 Server/XP/7 en  $\mathbf{a}$ Linux Fedora systeem.
- De gegevens uit de oude applicatie, vanaf 2009 tot nu, zijn overgezet naar de  $\bullet$ nieuwe applicatie.

De wensen die er waren zijn niet geïmplementeerd in deze oplevering.

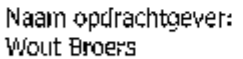

Datum: 22-09-2011

Akkoord ûpdrachtgever:

# **Applicatie in code vorm**

De applicatie is samen met de database aanwezig op de cd bij deze bijlagen.